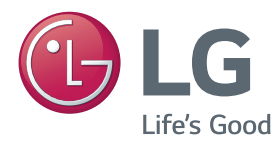

# ΕΓΧΕΙΡΙΔΙΟ ΧΡΗΣΤΗ ΨΗΦΙΑΚΗ ΣΗΜΑΝΣΗ ΟΘΟΝΗΣ

Πριν θέσετε σε λειτουργία τη συσκευή, διαβάστε προσεκτικά το εγχειρίδιο και φυλάξτε το σε ασφαλές μέρος για μελλοντική αναφορά.

ΜΟΝΤΕΛΑ ΨΗΦΙΑΚΗΣ ΣΗΜΑΝΣΗΣ ΟΘΟΝΗΣ

42LS55A 32LS53A 47LS55A 42LS53A 55LS55A 47LS53A 55LS53A 65LS53A

www.lg.com

## **ΠΙΝΑΚΑΣ ΠΕΡΙΕΧΟΜΕΝΩΝ**

## **[3 ΆΔΕΙΕΣ ΧΡΉΣΗΣ](#page-2-0)**

## **[ΣΥΝΑΡΜΟΛΟΓΗΣΗ ΚΑΙ](#page-3-0)  [ΠΡΟΕΤΟΙΜΑΣΙΑ](#page-3-0)**

- [Εξαρτήματα](#page-3-0)
- [Προαιρετικά εξαρτήματα](#page-4-0)
- [Εξαρτήματα και κουμπιά](#page-6-0)
- [Σύνδεση της βάσης](#page-7-0)
- [Σύνδεση των ηχείων](#page-7-0)
- [Σύνδεση αισθητήρα υπερύθρων και](#page-9-0)  [φωτός](#page-9-0)
- [Κατακόρυφη διάταξη](#page-9-0)
- [Επιτοίχια τοποθέτηση](#page-10-0)

## **[ΤΗΛΕΧΕΙΡΙΣΤΗΡΙΟ](#page-12-0)**

### **[ΔΗΜΙΟΥΡΓΙΑ ΣΥΝΔΕΣΕΩΝ](#page-14-0)**

- [Σύνδεση σε υπολογιστή](#page-14-0)
- [Σύνδεση εξωτερικής συσκευής](#page-15-0)
- [Χρήση της λίστας εισόδων](#page-17-0)

### **[ΨΥΧΑΓΩΓΙΑ](#page-17-0)**

- [Χρήση της λειτουργίας Μέσα](#page-17-0)
- [Σύνδεση μονάδων αποθήκευσης](#page-17-0)  [USΒ](#page-17-0)
- [Αρχεία που υποστηρίζονται από](#page-19-0)  [τη λειτουργία Μέσα](#page-19-0)
- [Προβολή βίντεο](#page-22-0)
- [Προβολή φωτογραφιών](#page-24-0)
- [Ακρόαση μουσικής](#page-24-0)
- [Ρυθμίσεις](#page-25-0)
- [Περιεχόμενα SuperSign](#page-26-0)
- [Πληροφορίες](#page-26-0)
- [FileManager](#page-26-0)
- [Ρυθμίσεις αναγνωριστικού εικόνας](#page-27-0)

## **[ΡΥΘΜΊΣΕΙΣ ΧΡΉΣΤΗ](#page-28-0)**

- [Ρυθμίσεις κύριου μενού](#page-28-0)
- [Ρυθμίσεις Γρήγορες](#page-28-0)
- [Ρυθμίσεις Εικόνα](#page-29-0)
- [Ρυθμίσεις ήχου](#page-33-0)
- [Ρυθμίσεις δικτύου](#page-34-0)
- [Γενικές ρυθμίσεις](#page-37-0)

## **[ΑΝΤΙΜΕΤΩΠΙΣΗ](#page-38-0) [ΠΡΟΒΛΗΜΑΤΩΝ](#page-38-0)**

- **[ΠΡΟΔΙΑΓΡΑΦΕΣ ΠΡΟΪΟΝΤΟΣ](#page-40-0)**
- **[ΚΩΔΙΚΟΙ ΥΠΕΡΥΘΡΩΝ](#page-56-0)**

## **[59 ΈΛΕΓΧΟΣ ΠΟΛΛΏΝ](#page-58-0)  [ΠΡΟΪΌΝΤΩΝ](#page-58-0)**

- [Σύνδεση του καλωδίου](#page-58-0)
- [Διαμορφώσεις RS-232C](#page-58-0)
- [Παράμετρος επικοινωνίας](#page-58-0)
- [Λίστα αναφοράς εντολών](#page-59-0)
- [Πρωτόκολλο μετάδοσης/λήψης](#page-61-0)

## <span id="page-2-0"></span>**ΆΔΕΙΕΣ ΧΡΉΣΗΣ**

Οι υποστηριζόμενες άδειες χρήσης ενδέχεται να διαφέρουν ανάλογα με το μοντέλο. Για περισσότερες πληροφορίες σχετικά με τις άδειες χρήσης, επισκεφτείτε τη διεύθυνση www.lg.com.

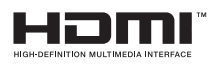

Οι όροι HDMI και HDMI High-Definition Multimedia Interface, καθώς και το λογότυπο HDMI είναι εμπορικά σήματα ή σήματα κατατεθέντα της HDMI Licensing, LLC στις Ηνωμένες Πολιτείες και σε άλλες χώρες.

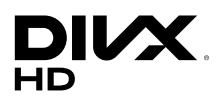

ΠΛΗΡΟΦΟΡΙΕΣ ΓΙΑ ΤΟ ΒΙΝΤΕΟ DIVX: Το DivX® είναι μια ψηφιακή μορφή βίντεο που δημιουργήθηκε από την DivX, LLC, μια θυγατρική της Rovi Corporation. Η συγκεκριμένη συσκευή είναι μια εγκεκριμένη συσκευή αναπαραγωγής βίντεο DivX που φέρει επίσημη πιστοποίηση DivX Certified® και η οποία έχει υποβληθεί σε αυστηρούς ελέγχους. Για περισσότερες πληροφορίες και εργαλεία λογισμικού σχετικά με τη μετατροπή αρχείων σε βίντεο DivX, επισκεφθείτε τη διεύθυνση www.divx.com.

ΠΛΗΡΟΦΟΡΙΕΣ ΓΙΑ ΒΙΝΤΕΟ DIVX ΚΑΤ' ΑΠΑΙΤΗΣΗ: Αυτή η συσκευή με πιστοποίηση DivX (DivX Certified®) θα πρέπει να δηλωθεί, προκειμένου να είναι δυνατή η αναπαραγωγή ταινιών DivX που έχετε αγοράσει κατ' απαίτηση (VOD). Για να αποκτήσετε τον κωδικό καταχώρησης, μεταβείτε στην ενότητα βίντεο DivX κατ' απαίτηση (VOD), στο μενού ρύθμισης της συσκευής σας. Για να μάθετε περισσότερα σχετικά με την ολοκλήρωση της διαδικασίας δήλωσης, μεταβείτε στη διεύθυνση vod.divx.com.

Συσκευή με πιστοποίηση DivX (DivX Certified®) για την αναπαραγωγή βίντεο DivX® έως και HD 1080p, συμπεριλαμβανομένου του συνδρομητικού περιεχομένου.

Οι ονομασίες DivX®, DivX Certified® και τα σχετικά λογότυπα είναι εμπορικά σήματα της Rovi Corporation ή των θυγατρικών της και χρησιμοποιούνται κατόπιν αδείας.

Καλύπτεται από ένα ή περισσότερα από τα ακόλουθα διπλώματα ευρεσιτεχνίας στις Η.Π.Α.: 7,295,673, 7,460,668, 7,515,710, 7,519,274

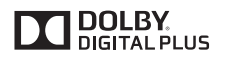

Δημιουργήθηκε με άδεια από την Dolby Laboratories. Τo Dolby και το σύμβολο διπλού D αποτελούν εμπορικά σήματα της Dolby Laboratories.

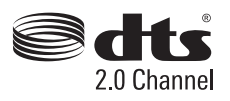

Για ευρεσιτεχνίες DTS, επισκεφθείτε τη διεύθυνση http://patents.dts.com. Κατασκευάστηκε κατόπιν αδείας από την DTS Licensing Limited. Η επωνυμία και το σύμβολο DTS είναι σήματα κατατεθέντα. Το DTS 2.0 Channel είναι εμπορικό σήμα της DTS, Inc. © DTS, Inc. Με την επιφύλαξη παντός δικαιώματος.

## **ΣΗΜΕΊΩΣΗ**

• Η εγγύηση δεν θα καλύπτει ζημιές που προκλήθηκαν από τη χρήση του προϊόντος σε περιβάλλον με ακραίες συνθήκες σκόνης.

## <span id="page-3-0"></span>**ΣΥΝΑΡΜΟΛΟΓΗΣΗ ΚΑΙ ΠΡΟΕΤΟΙΜΑΣΙΑ**

## **Εξαρτήματα**

Προτού χρησιμοποιήσετε το προϊόν, ελέγξτε αν η συσκευασία περιέχει όλα τα εξαρτήματα. Αν λείπουν εξαρτήματα, επικοινωνήστε με το κατάστημα από το οποίο αγοράσατε το προϊόν. Οι εικόνες σε αυτό το εγχειρίδιο ενδέχεται να διαφέρουν από το πραγματικό προϊόν και τα εξαρτήματά του.

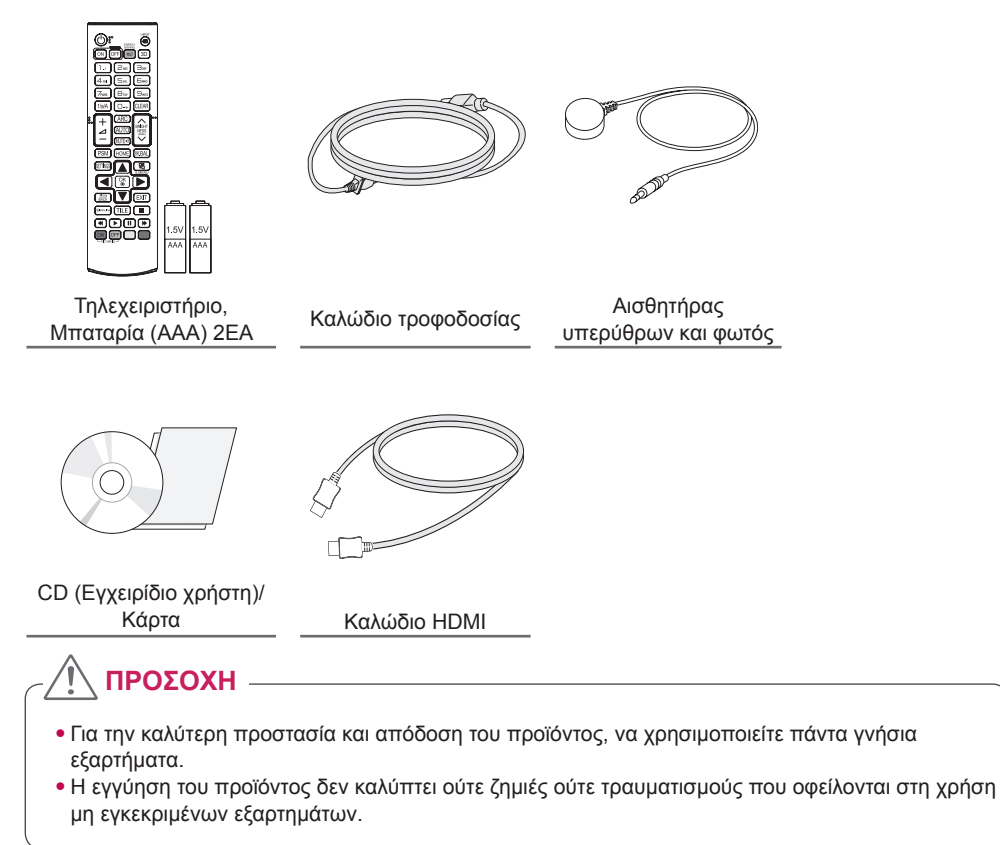

- Τα εξαρτήματα που παρέχονται μαζί με το προϊόν ενδέχεται να διαφέρουν ανάλογα με το μοντέλο ή την περιοχή.
- Οι προδιαγραφές του προϊόντος ή τα περιεχόμενα του εγχειριδίου ενδέχεται να αλλάξουν χωρίς προειδοποίηση, σε περίπτωση αναβάθμισης των λειτουργιών του προϊόντος.
- Λογισμικό SuperSign και Εγχειρίδιο
	- Λήψη από την τοποθεσία web της LG Electronics
	- Επισκεφτείτε την τοποθεσία web της LG Electronics (www.lgecommercial.com/supersign) και κάντε λήψη του πιο πρόσφατου λογισμικού για το μοντέλο σας.

## <span id="page-4-0"></span>**Προαιρετικά εξαρτήματα**

Χωρίς προηγούμενη ειδοποίηση, τα προαιρετικά εξαρτήματα υπόκεινται σε αλλαγές με στόχο τη βελτίωση της απόδοσης του προϊόντος, ενώ ενδέχεται να προστεθούν και νέα εξαρτήματα. Οι εικόνες σε αυτό το εγχειρίδιο ενδέχεται να διαφέρουν από το πραγματικό προϊόν και τα εξαρτήματά του.

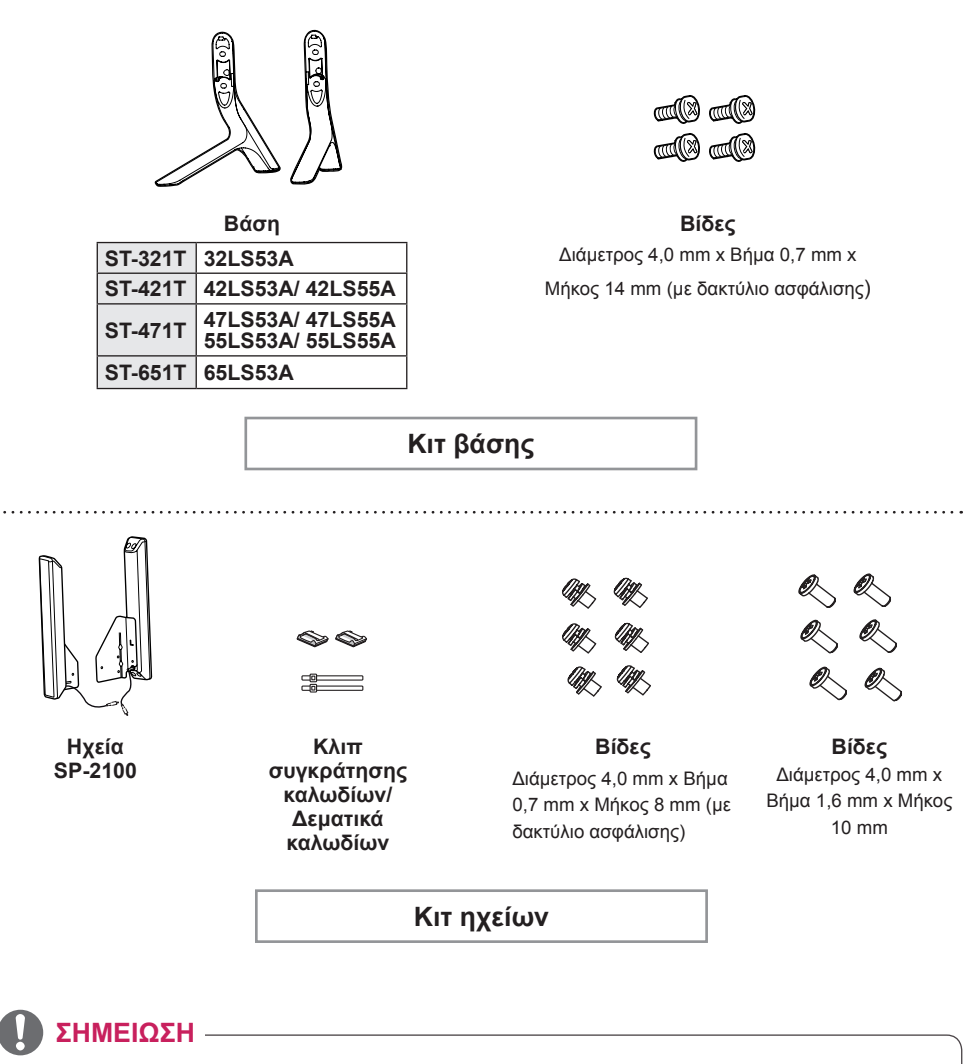

- Το κλιπ συγκράτησης καλωδίων/δεματικό καλωδίων ενδέχεται να μην διατίθεται σε ορισμένες περιοχές ή για ορισμένα μοντέλα.
- Για ορισμένα μοντέλα διατίθενται προαιρετικά εξαρτήματα. Αν χρειάζεται, αγοράστε τα ξεχωριστά.

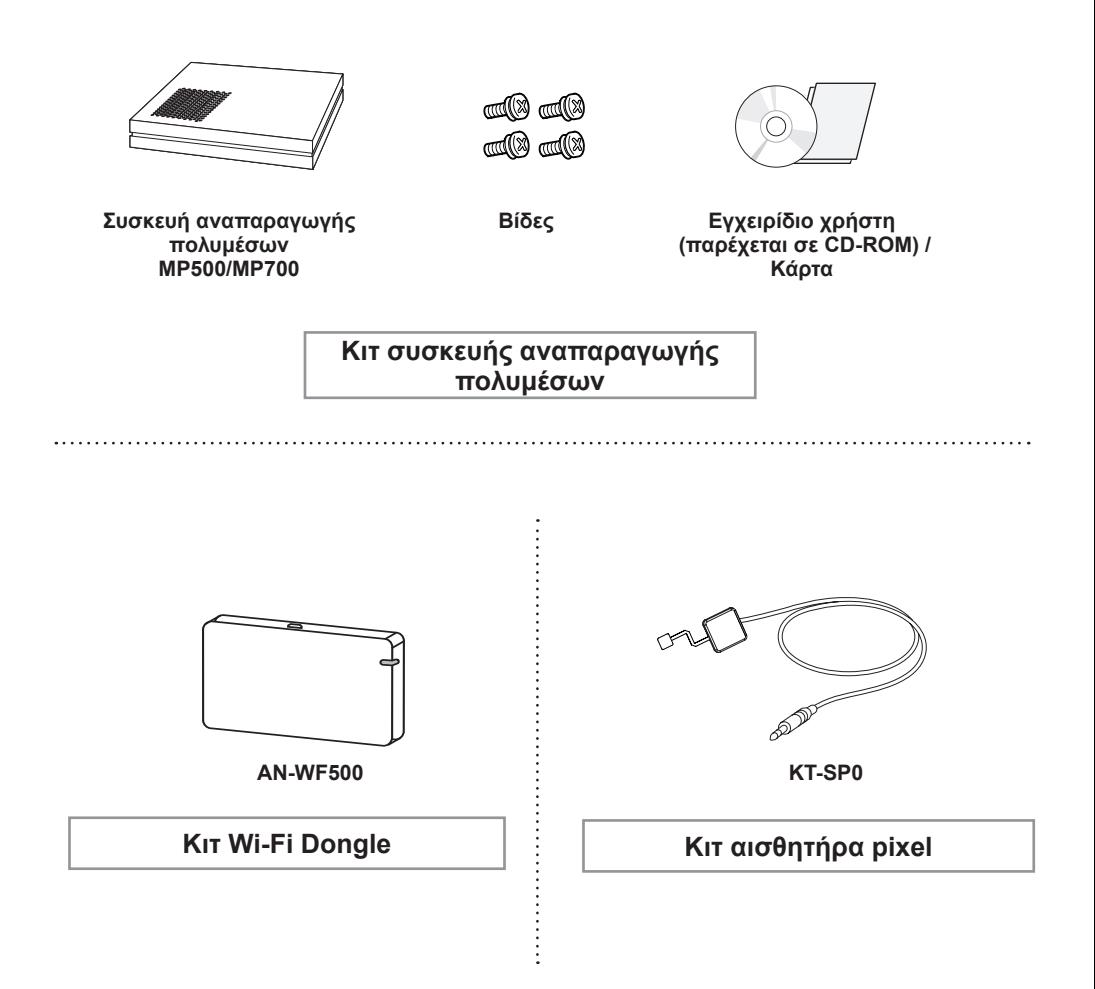

- Για ορισμένα μοντέλα διατίθενται προαιρετικά εξαρτήματα. Αν χρειάζεται, αγοράστε τα ξεχωριστά.
- Ο αισθητήρας pixel πωλείται ξεχωριστά. Μπορείτε να αγοράσετε πρόσθετα εξαρτήματα από το τοπικό κατάστημα.

## <span id="page-6-0"></span>**Εξαρτήματα και κουμπιά**

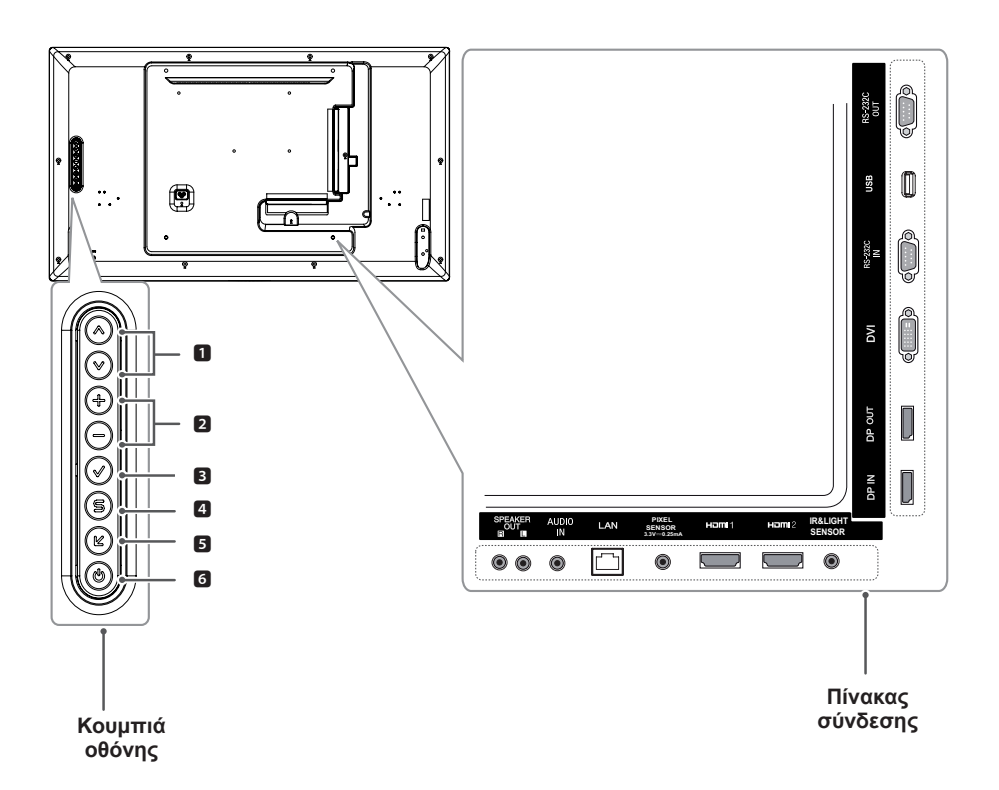

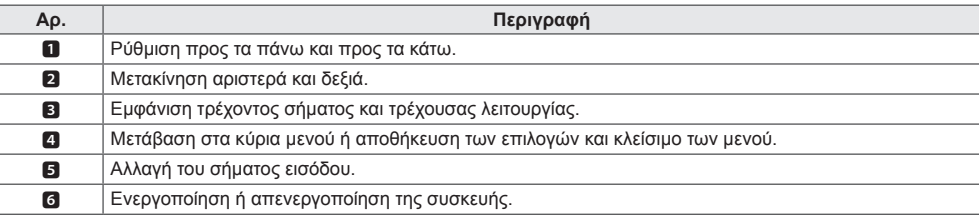

## <span id="page-7-0"></span>**Σύνδεση της βάσης**

- Μόνο για κάποια μοντέλα.
- 1 Τοποθετήστε ένα μαλακό πανί στο τραπέζι και ακουμπήστε το προϊόν με την οθόνη στραμμένη προς τα κάτω.

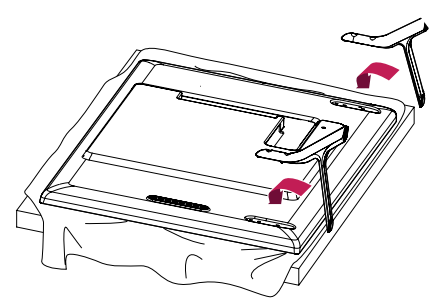

2 Σταθεροποιήστε τη βάση στο πίσω μέρος του προϊόντος με τις βίδες, όπως φαίνεται παρακάτω.

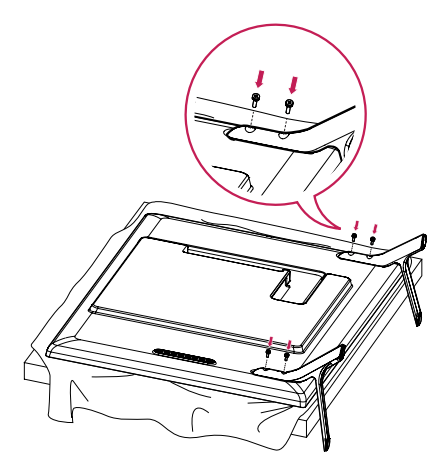

## **Σύνδεση των ηχείων**

- Μόνο για κάποια μοντέλα.

32LS53A

1 Πριν από την εγκατάσταση των ηχείων, συνδέστε ένα καλώδιο σήματος εισόδου.

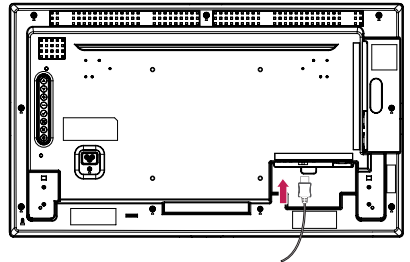

2 Στερεώστε τα ηχεία με τις βίδες, όπως φαίνεται παρακάτω. Πριν από τη σύνδεση, βεβαιωθείτε ότι το καλώδιο τροφοδοσίας είναι αποσυνδεδεμένο.

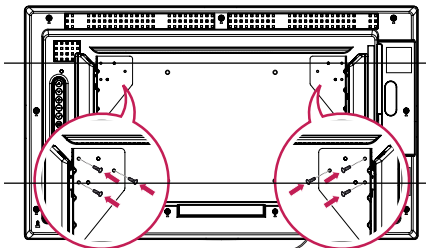

3 Συνδέστε τα καλώδια των ηχείων με τη σωστή πολικότητα. Χρησιμοποιήστε τα κλιπ συγκράτησης καλωδίων και τα δεματικά καλωδίων για να τακτοποιήσετε τα καλώδια των ηχείων.

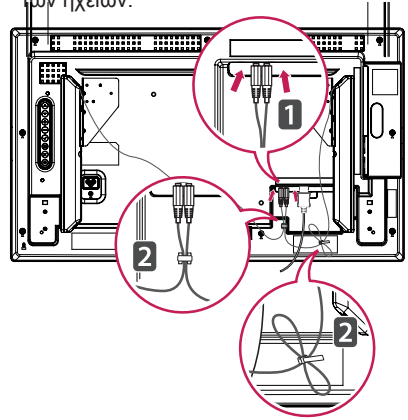

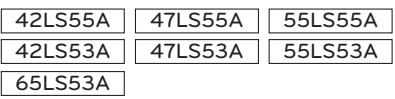

1 Πριν από την εγκατάσταση των ηχείων, συνδέστε ένα καλώδιο σήματος εισόδου.

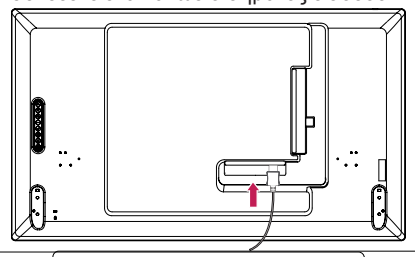

2 Στερεώστε τα ηχεία με τις βίδες, όπως φαίνεται παρακάτω. Πριν από τη σύνδεση, βεβαιωθείτε ότι το καλώδιο τροφοδοσίας είναι αποσυνδεδεμένο.

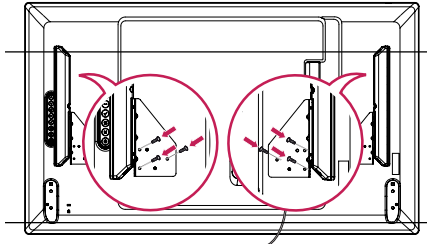

3 Συνδέστε τα καλώδια των ηχείων με τη σωστή πολικότητα. Χρησιμοποιήστε τα κλιπ συγκράτησης καλωδίων και τα δεματικά καλωδίων για να τακτοποιήσετε τα καλώδια των ηχείων.

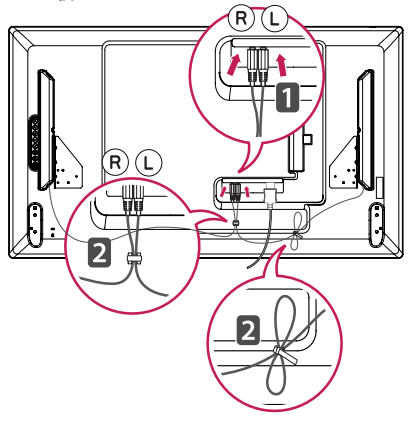

## **ΣΗΜΕΊΩΣΗ**

• Προτού αφαιρέσετε το καλώδιο, απενεργοποιήστε τη συσκευή. Αν συνδέσετε ή αφαιρέσετε το καλώδιο του ηχείου κατά την ενεργοποίηση ενδέχεται να μην ακούγεται ήχος.

<span id="page-9-0"></span>Κατά τη σύνδεση του καλωδίου στο προϊόν, η λειτουργία λήψης σημάτων τηλεχειριστηρίου ενεργοποιείται. Ο αισθητήρας υπερύθρων και φωτός είναι μαγνητικός. Τοποθετήστε τον στο μπροστινό άκρο του προϊόντος για χρήση.

#### [Μπροστινή πλευρά]

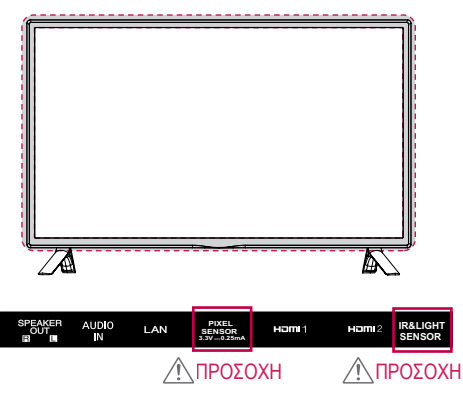

## **Κατακόρυφη διάταξη**

Αν η εγκατάσταση γίνεται σε κατακόρυφη διάταξη, περιστρέψτε την οθόνη δεξιόστροφα κατά 90 μοίρες (όταν είστε στραμμένοι προς την οθόνη).

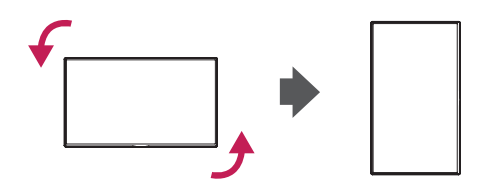

#### **Χρήση της κλειδαριάς Kensington**

Η υποδοχή σύνδεσης για σύστημα ασφαλείας Kensington βρίσκεται στην πίσω πλευρά της οθόνης. Για περισσότερες πληροφορίες σχετικά με την εγκατάσταση και τη χρήση αυτού του συστήματος, ανατρέξτε στο εγχειρίδιο που παρέχεται με το σύστημα ασφαλείας Kensington ή επισκεφτείτε τη διεύθυνση http://www. kensington.com.

Συνδέστε το καλώδιο του συστήματος ασφαλείας Kensington στην οθόνη και σε ένα τραπέζι.

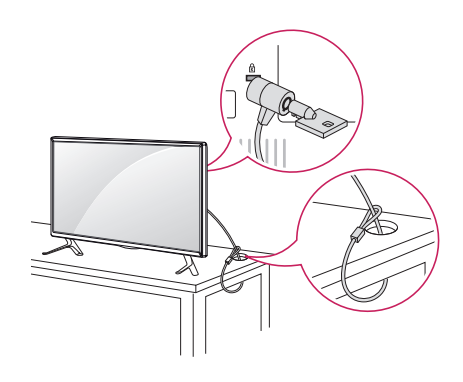

## **ΣΗΜΕΊΩΣΗ**

• Το σύστημα ασφαλείας Kensington είναι προαιρετικό. Μπορείτε να αγοράσετε επιπλέον εξαρτήματα από τα περισσότερα καταστήματα πώλησης ηλεκτρονικών ειδών.

## <span id="page-10-0"></span>**Επιτοίχια τοποθέτηση**

Τοποθετήστε την οθόνη σε απόσταση τουλάχιστον 10 εκατοστών από τον τοίχο και αφήστε ελεύθερο χώρο τουλάχιστον 10 εκατοστών σε κάθε πλευρά της, ώστε να αερίζεται επαρκώς. Το τοπικό κατάστημα πώλησης μπορεί να σας δώσει λεπτομερείς οδηγίες σχετικά με την τοποθέτηση. Αν θέλετε να τοποθετήσετε το βραχίονα επιτοίχιας στήριξης σε επικλινή τοίχο, ανατρέξτε στο εγχειρίδιο.

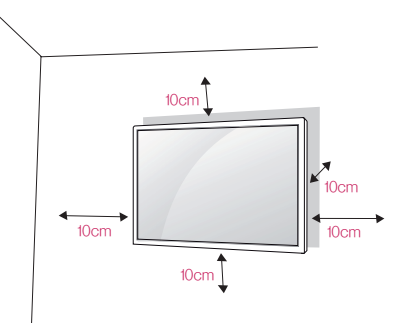

Για να τοποθετήσετε την οθόνη σε τοίχο, προσαρτήστε ένα βραχίονα επιτοίχιας στήριξης (προαιρετικό εξάρτημα) στο πίσω μέρος της οθόνης. Βεβαιωθείτε ότι ο βραχίονας επιτοίχιας στήριξης είναι καλά στερεωμένος στην οθόνη και στον τοίχο.

- 1 Χρησιμοποιείτε μόνο βίδες και βραχίονες επιτοίχιας στήριξης που συμμορφώνονται με τα πρότυπα VESA.
- 2 Οι βίδες με μεγαλύτερο μήκος από το τυπικό μπορεί να προκαλέσουν ζημιά στο εσωτερικό της οθόνης.
- 3 Οι βίδες που δεν συμμορφώνονται με το πρότυπο VESA μπορεί να προκαλέσουν ζημιά στο προϊόν και να μην το στερεώσουν καλά. Η LG Electronics δεν ευθύνεται για τυχόν ατυχήματα που σχετίζονται με τη χρήση μη τυποποιημένων βιδών.
- 4 Εφαρμόστε το παρακάτω πρότυπο VESA. • 785 mm και πάνω
	- \* Βίδες στερέωσης: 6,0 mm (διάμετρος) x 1,0 mm (βήμα) x 12 mm (μήκος)

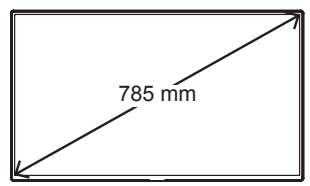

## **ΠΡΟΣΟΧΗ**

- Προτού μετακινήσετε ή εγκαταστήσετε την οθόνη, αποσυνδέστε το καλώδιο τροφοδοσίας, ώστε να αποφύγετε ενδεχόμενη ηλεκτροπληξία.
- Εάν τοποθετήσετε την οθόνη στην οροφή ή σε τοίχο με κλίση, υπάρχει κίνδυνος να πέσει και να προκληθεί τραυματισμός. Χρησιμοποιήστε μια εγκεκριμένη επιτοίχια βάση στήριξης LG και επικοινωνήστε με τον τοπικό αντιπρόσωπο ή με εξειδικευμένο τεχνικό για βοήθεια με την τοποθέτηση.
- Μην σφίγγετε υπερβολικά τις βίδες. Ενδέχεται να προκληθεί ζημιά στην οθόνη και να ακυρωθεί η εγγύηση.
- Χρησιμοποιείτε μόνο βίδες και βραχίονες επιτοίχιας στήριξης που πληρούν το πρότυπο VESA. Η εγγύηση δεν καλύπτει ζημιές ή τραυματισμούς που οφείλονται σε λανθασμένη χρήση ή στη χρήση ακατάλληλων εξαρτημάτων.

- Το κιτ επιτοίχιας στήριξης περιλαμβάνει οδηγίες εγκατάστασης και όλα τα απαραίτητα εξαρτήματα.
- Ο βραχίονας επιτοίχιας στήριξης είναι προαιρετικός. Μπορείτε να αγοράσετε πρόσθετα εξαρτήματα από τον τοπικό αντιπρόσωπο.
- Το μήκος των απαιτούμενων βιδών ενδέχεται να διαφέρει ανάλογα με την επιτοίχια στήριξη. Βεβαιωθείτε ότι χρησιμοποιείτε βίδες με το κατάλληλο μήκος.
- Για περισσότερες πληροφορίες, ανατρέξτε στον οδηγό που παρέχεται με την επιτοίχια βάση στήριξης.

[Η διαδικασία μπορεί να διαφέρει ανάλογα με το μοντέλο.]

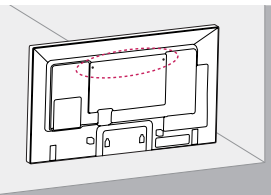

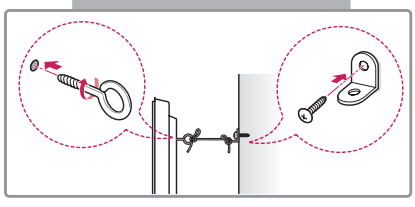

- 1 Τοποθετήστε και σφίξτε τους κρίκους ανάρτησης ή τα υποστηρίγματα και τις βίδες στο πίσω μέρος της οθόνης. - Αν έχουν ήδη τοποθετηθεί βίδες στη θέση των κρίκων ανάρτησης, αφαιρέστε πρώτα τις βίδες.
- 2 Στερεώστε τους βραχίονες στον τοίχο με τις βίδες. Ευθυγραμμίστε τη θέση του βραχίονα επιτοίχιας στήριξης και των κρίκων ανάρτησης στο πίσω μέρος της οθόνης.
- 3 Συνδέστε καλά τους κρίκους ανάρτησης και το βραχίονα επιτοίχιας στήριξης με έναν ανθεκτικό ιμάντα. Βεβαιωθείτε ότι ο ιμάντας βρίσκεται σε

οριζόντια θέση προς την επίπεδη επιφάνεια.

## **ΠΡΟΣΟΧΗ**

• Βεβαιωθείτε ότι τα παιδιά δεν μπορούν να σκαρφαλώσουν ή να κρεμαστούν από την οθόνη.

## **ΣΗΜΕΊΩΣΗ**

- Χρησιμοποιήστε μια βάση ή ένα έπιπλο που είναι αρκετά μεγάλο και ανθεκτικό για την ασφαλή στήριξη της οθόνης.
- Οι βραχίονες, οι βίδες και τα καλώδια πωλούνται ξεχωριστά. Μπορείτε να αγοράσετε πρόσθετα εξαρτήματα από το τοπικό κατάστημα.
- Η εικόνα παρουσιάζει ένα γενικό παράδειγμα εγκατάστασης και ενδέχεται να διαφέρει από το συγκεκριμένο προϊόν.

## **ΠΡΟΕΙΔΟΠΟΊΗΣΗ**

- Εάν η οθόνη δεν είναι τοποθετημένη σε μια επαρκώς σταθερή θέση, υπάρχει κίνδυνος να πέσει. Μπορείτε να αποφύγετε πολλούς τραυματισμούς, κυρίως παιδιών, με τα εξής απλά μέτρα πρόληψης:
	- » Χρησιμοποιείτε έπιπλα ή βάσεις που προτείνει ο κατασκευαστής.
	- » Χρησιμοποιείτε μόνο έπιπλα που στηρίζουν με ασφάλεια το προϊόν.
	- » Βεβαιωθείτε ότι η οθόνη δεν εξέχει από την άκρη του επίπλου στήριξης.
	- » Μην τοποθετείτε την οθόνη σε ψηλά έπιπλα (π.χ. ντουλάπια ή βιβλιοθήκες) χωρίς να στερεώσετε το έπιπλο και την οθόνη με κατάλληλο τρόπο.
	- » Μην τοποθετείτε υφάσματα ή άλλα υλικά μεταξύ της οθόνης και του επίπλου στήριξης.
	- » Ενημερώστε τα παιδιά ότι είναι επικίνδυνο να σκαρφαλώνουν στο έπιπλο για να φτάσουν την οθόνη ή τα χειριστήριά της.

# **EVVHNIKA ΕΛΛΗΝΙΚΑ**

## <span id="page-12-0"></span>**ΤΗΛΕΧΕΙΡΙΣΤΗΡΙΟ**

Οι περιγραφές σε αυτό το εγχειρίδιο βασίζονται στα κουμπιά του τηλεχειριστηρίου. Διαβάστε προσεκτικά αυτό το εγχειρίδιο και χρησιμοποιήστε σωστά την οθόνη.

Για να τοποθετήσετε τις μπαταρίες, ανοίξτε το κάλυμμα των μπαταριών και τοποθετήστε τις (1,5 V AAA). Οι πόλοι  $\oplus$  και  $\ominus$  πρέπει να ταιριάζουν με τις ενδείξεις στο εσωτερικό της θήκης. Στη συνέχεια, κλείστε το κάλυμμα των μπαταριών.

Για να αφαιρέσετε τις μπαταρίες, εκτελέστε τα βήματα τοποθέτησης με την αντίθετη σειρά. Οι εικόνες μπορεί να διαφέρουν από τα πραγματικά εξαρτήματα.

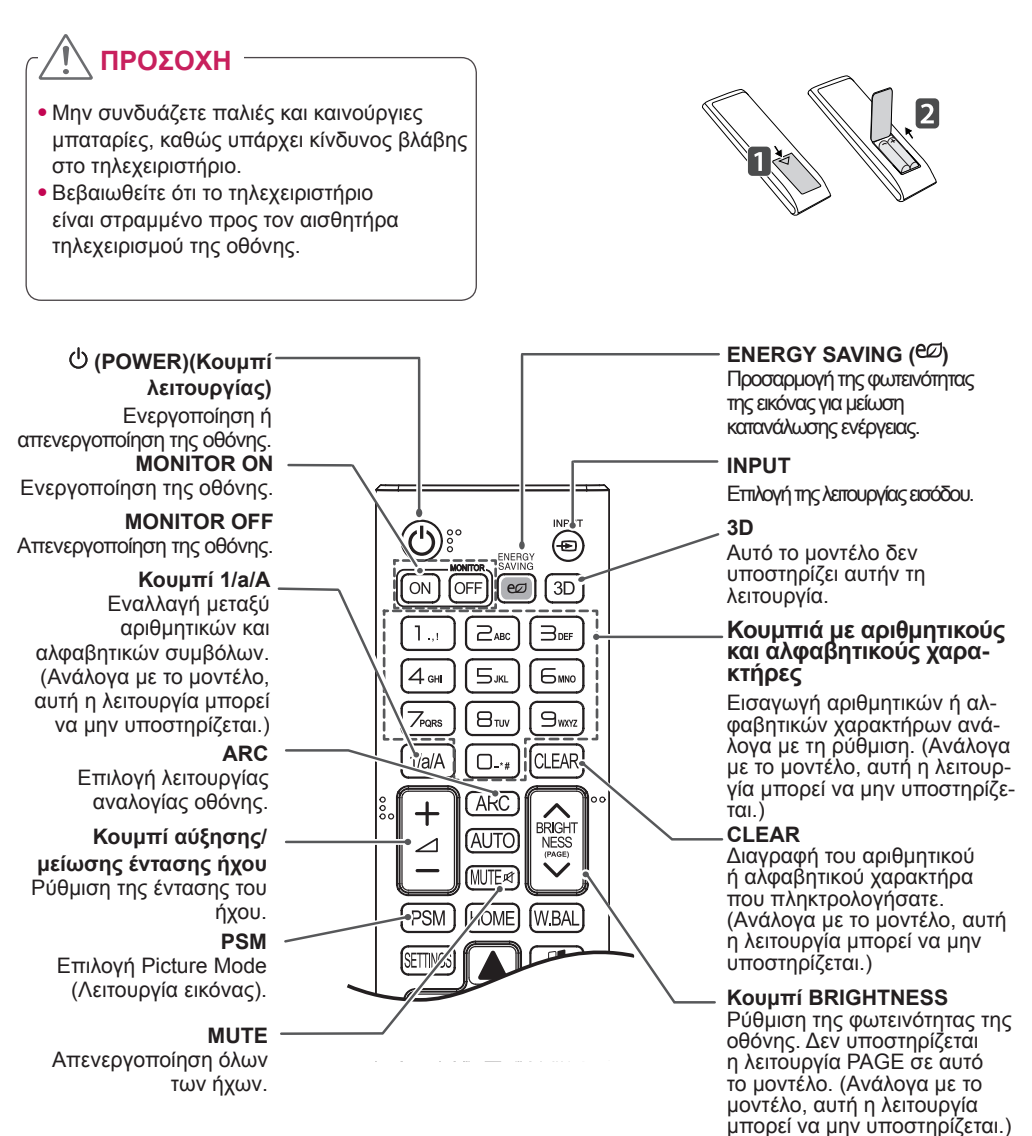

## **AUTO**

Αυτόματη προσαρμογή της θέσης της εικόνας και ελαχιστοποίηση της αστάθειας της εικόνας (ισχύει μόνο για την είσοδο RGB).

#### **W.BAL**

BRIGHT

**FXIT** 

AUTO

**HOMF** 

 $OF$ 

SM

Αυτό το μοντέλο δεν υποστηρίζει αυτήν τη λειτουργία.

#### **S.MENU**

Κουμπί μενού Super Sign (Αυτό το μοντέλο δεν Ανάλογα με το μοντέλο, αυτή η λειτουργία μπορεί να μην υποστηρίζεται.)

#### **Κουμπιά πλοήγησης**

Κύλιση στα μενού ή στις επιλογές.

#### **Exit** Έξοδος από όλες τις εργασίες και τις εφαρμογές OSD.

**TILE** Αυτό το μοντέλο δεν υποστηρίζει αυτήν τη λειτουργία.

#### **Κουμπιά ελέγχου μενού USB** Έλεγχος της αναπαραγωγής μέσων.

#### **HOME**

Ενεργοποίηση του προγράμματος εκκίνησης.

#### **SETTINGS**

Μετάβαση στα κύρια μενού ή αποθήκευση των επιλογών σας και κλείσιμο των μενού.

#### **ΟΚ**

Ενεργοποίηση μενού ή επιλογών και επιβεβαίωση των καταχωρήσεων.

#### **BACK**

Μπορείτε να επιστρέψετε ένα βήμα πίσω στη διαδραστική λειτουργία χρήστη.

#### **GIMPLINK**

Επιτρέπει τον έλεγχο διάφορων συσκευών πολυμέσων, ώστε να παρακολουθείτε πολυμέσα χρησιμοποιώντας απλώς το τηλεχειριστήριο μέσω του μενού SimpLink. (Ανάλογα με το μοντέλο, αυτή η λειτουργία μπορεί να μην υποστηρίζεται.)

#### **ID ON/OFF**

Όταν ο αριθμός "Picture ID" (Αναγνωριστικό εικόνας) είναι ίδιος με τον αριθμό Set ID (Αναγνωριστικό συσκευής), μπορείτε να ελέγχετε την οθόνη που θέλετε σε μορφή πολλαπλής προβολής.

# **EVVHNIKA ΕΛΛΗΝΙΚΑ**

# <span id="page-14-0"></span>**ΔΗΜΙΟΥΡΓΙΑ ΣΥΝΔΕΣΕΩΝ**

Μπορείτε να συνδέσετε διάφορες εξωτερικές συσκευές στην οθόνη. Αλλάξτε τη λειτουργία εισόδου και επιλέξτε την εξωτερική συσκευή που θέλετε να συνδέσετε.

Για περισσότερες πληροφορίες σχετικά με τις συνδέσεις εξωτερικών συσκευών, ανατρέξτε στο εγχειρίδιο χρήστη που παρέχεται με κάθε συσκευή.

## **Σύνδεση σε υπολογιστή**

Οι εικόνες μπορεί να διαφέρουν από τα πραγματικά εξαρτήματα. Ορισμένα καλώδια δεν παρέχονται.

Αυτή η οθόνη υποστηρίζει τη λειτουργία τοποθέτησης και άμεσης λειτουργίας (Plug & Play\*).

\* Plug & Play: Μια λειτουργία που επιτρέπει σε έναν υπολογιστή να αναγνωρίζει συσκευές που έχουν συνδεθεί από το χρήστη χωρίς να απαιτείται διαμόρφωση συσκευής ή επέμβαση του χρήστη κατά την ενεργοποίηση.

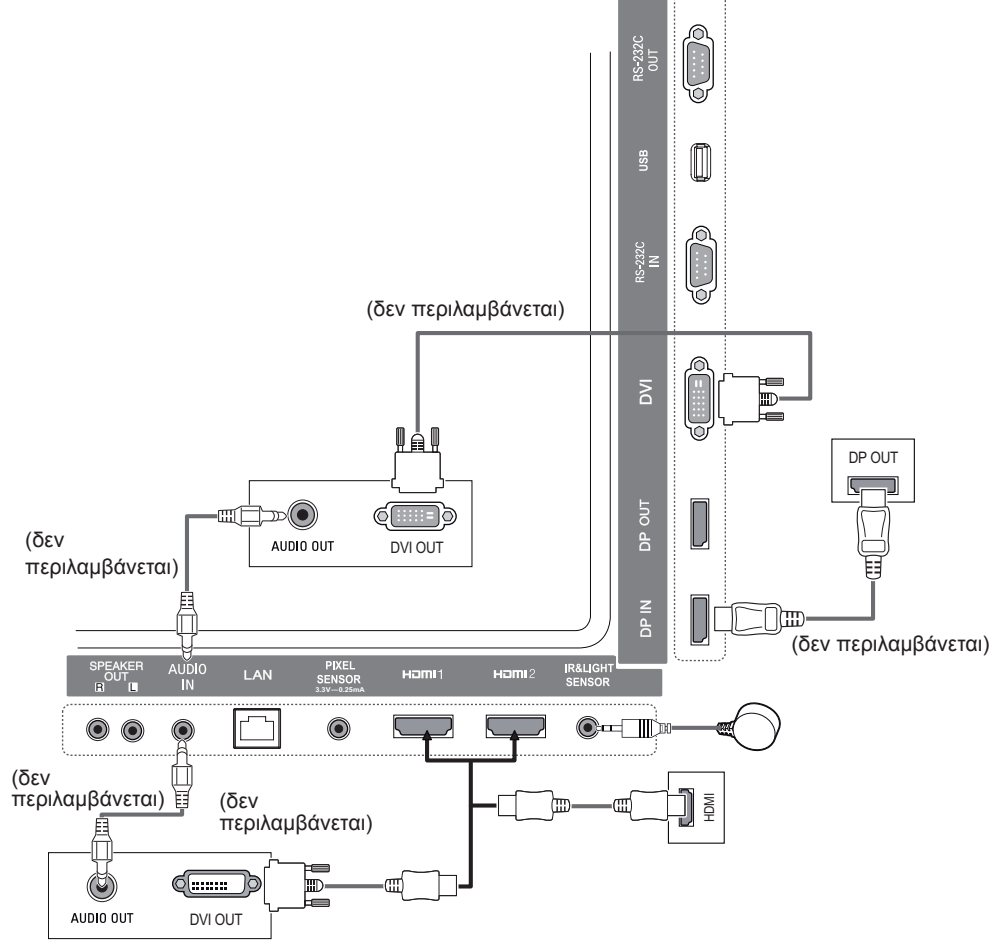

## <span id="page-15-0"></span>**Σύνδεση εξωτερικής συσκευής**

Συνδέστε ένα δέκτη HD, μια συσκευή αναπαραγωγής DVD ή VCR στην οθόνη και επιλέξτε την κατάλληλη λειτουργία εισόδου.

Οι εικόνες μπορεί να διαφέρουν από τα πραγματικά εξαρτήματα. Ορισμένα καλώδια δεν παρέχονται. Για βέλτιστη ποιότητα εικόνας και ήχου, συνιστάται η σύνδεση εξωτερικών συσκευών στην οθόνη μέσω καλωδίων HDMI.

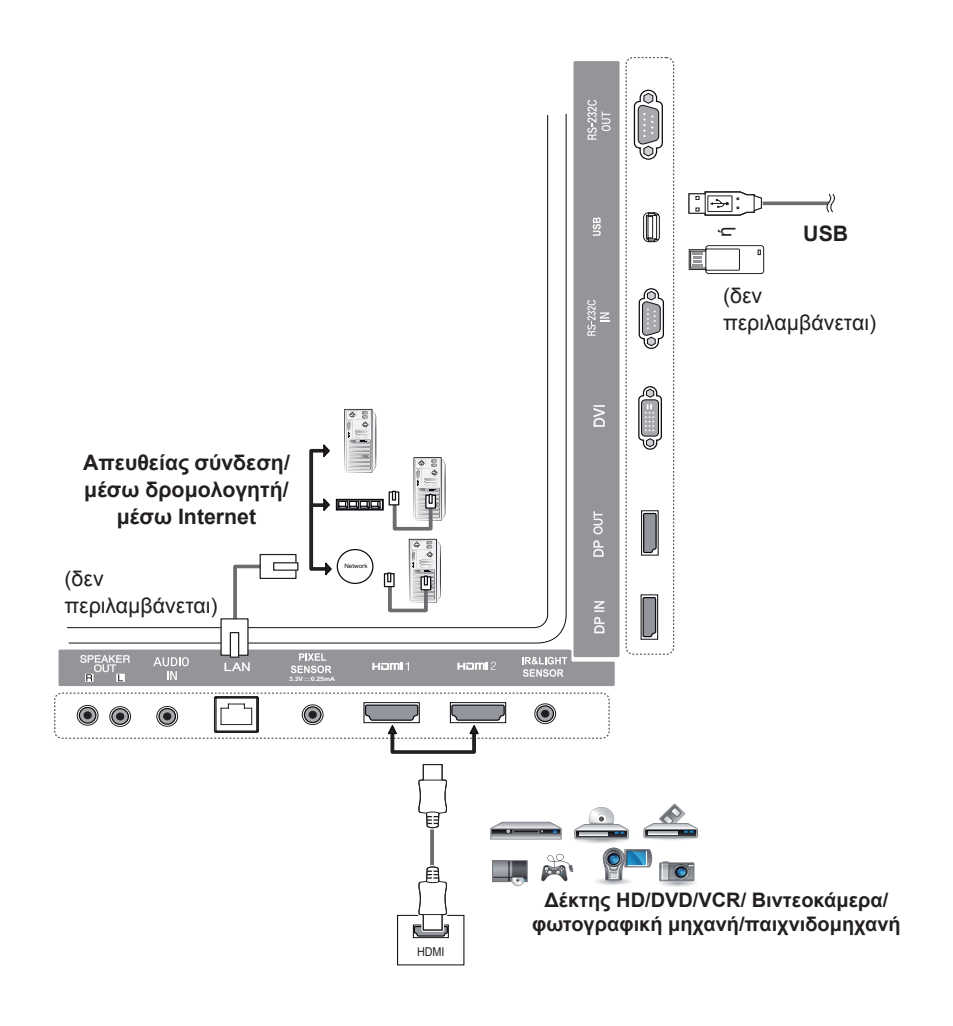

## **ΣΗΜΕΊΩΣΗ**

- Για βέλτιστη ποιότητα εικόνας, συνιστάται η χρήση της οθόνης με σύνδεση HDMI.
- Για συμμόρφωση με τις τυπικές προδιαγραφές του προϊόντος, χρησιμοποιήστε ένα θωρακισμένο καλώδιο διασύνδεσης με πυρήνα φερρίτη, π.χ. ένα καλώδιο DVI.
- Αν ενεργοποιήσετε την οθόνη όταν η θερμοκρασία της είναι χαμηλή, η εικόνα στην οθόνη μπορεί να τρεμοπαίζει. Αυτό είναι φυσιολογικό.
- Ενδέχεται να εμφανιστούν στην οθόνη κάποιες κόκκινες, πράσινες ή μπλε κουκκίδες. Αυτό είναι φυσιολογικό.
- Χρησιμοποιήστε καλώδιο High Speed HDMI®/TM.
- Χρησιμοποιήστε πιστοποιημένο καλώδιο που φέρει το λογότυπο HDMI. Αν δεν χρησιμοποιήσετε πιστοποιημένο καλώδιο HDMI, η οθόνη ενδέχεται να μην προβάλλει εικόνα ή μπορεί να προκύψει σφάλμα σύνδεσης.
- Συνιστώμενοι τύποι καλωδίου HDMI
	- Καλώδιο HDMΙ<sup>®/τΜ</sup> υψηλής ταχύτητας
	- Καλώδιο HDMI®/TM υψηλής ταχύτητας με Ethernet
- Αν δεν ακούγεται ήχος στη λειτουργία HDMI, ελέγξτε τις ρυθμίσεις του υπολογιστή. Σε ορισμένους υπολογιστές, θα πρέπει να αλλάξετε μόνοι σας την προεπιλεγμένη έξοδο ήχου σε HDMI.
- Αν θέλετε να χρησιμοποιήσετε τη λειτουργία HDMI-PC, πρέπει να ορίσετε τη λειτουργία PC σε PC/ DTV.
- Αν χρησιμοποιείτε τη λειτουργία HDMI-PC, ενδέχεται να αντιμετωπίσετε προβλήματα συμβατότητας.
- Βεβαιωθείτε ότι το καλώδιο τροφοδοσίας είναι αποσυνδεδεμένο.
- Για να συνδέσετε μια παιχνιδομηχανή στην οθόνη, χρησιμοποιήστε το καλώδιο που παρέχεται με την παιχνιδομηχανή.
- Συνιστάται η χρήση των ηχείων που παρέχονται ως προαιρετικά εξαρτήματα.
- Τα καλώδια High Speed HDMI®/TM μπορούν να μεταδίδουν σήματα HD ανάλυσης 1080p ή υψηλότερης.

## **ΠΡΟΣΟΧΗ**

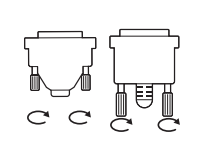

- Συνδέστε το καλώδιο εισόδου σήματος και σφίξτε το περιστρέφοντας τις βίδες προς τα δεξιά.
- Μην πιέζετε παρατεταμένα την οθόνη με το δάχτυλό σας, καθώς μπορεί να παραμορφωθεί προσωρινά η εικόνα.
- Για να μην μείνει το είδωλο μιας εικόνας στην οθόνη, μην αφήνετε
- στατικές εικόνες στην οθόνη για μεγάλο χρονικό διάστημα. Αν είναι εφικτό, χρησιμοποιήστε προφύλαξη οθόνης.
- Μια συσκευή ασύρματης επικοινωνίας κοντά στην οθόνη μπορεί να επηρεάσει την εικόνα.

## <span id="page-17-0"></span>**Χρήση της λίστας εισόδων**

**Τηλεχειριστήριο (HOME)** 

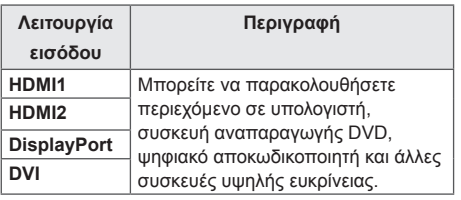

## **ΨΥΧΑΓΩΓΙΑ**

## **Χρήση της λειτουργίας Μέσα**

## **Σύνδεση μονάδων αποθήκευσης USΒ**

Συνδέστε μια συσκευή αποθήκευσης USB στην τηλεόραση, όπως μια μνήμη flash USB ή έναν εξωτερικό σκληρό δίσκο, και χρησιμοποιήστε τις λειτουργίες πολυμέσων.

Συνδέστε μια μνήμη flash USB ή μια συσκευή ανάγνωσης καρτών μνήμης USB στην οθόνη, όπως φαίνεται στην παρακάτω εικόνα.

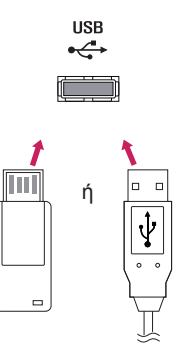

## **ΠΡΟΣΟΧΗ**

- Μην απενεργοποιείτε την οθόνη και μην αφαιρείτε τη συσκευή αποθήκευσης USB όταν η οθόνη **Μέσα** είναι ενεργοποιημένη. Αυτό μπορεί να έχει ως αποτέλεσμα την απώλεια αρχείων ή την πρόκληση βλάβης στη συσκευή αποθήκευσης USB.
- Δημιουργείτε συχνά αντίγραφα ασφαλείας των αρχείων που έχετε αποθηκεύσει σε μια συσκευή αποθήκευσης USB, καθώς η περίπτωση απώλειας ή καταστροφής αρχείων ενδέχεται να μην καλύπτεται από την εγγύηση.

#### **Συμβουλές για τη χρήση συσκευών αποθήκευσης USB**

- Αναγνωρίζονται μόνο συσκευές αποθήκευσης USB.
- Μια συσκευή USB δεν λειτουργεί σωστά όταν είναι συνδεδεμένη μέσω διανομέα USB.
- Η συσκευή αποθήκευσης USB που χρησιμοποιεί πρόγραμμα αυτόματης αναγνώρισης ενδέχεται να μην αναγνωρίζεται.
- Αν η συσκευή αποθήκευσης USB χρησιμοποιεί δικό της πρόγραμμα οδήγησης, ενδέχεται να μην αναγνωρίζεται.
- Η ταχύτητα αναγνώρισης της συσκευής αποθήκευσης USB ενδέχεται να διαφέρει από συσκευή σε συσκευή.
- Όταν η συνδεδεμένη συσκευή βρίσκεται σε λειτουργία, μην απενεργοποιείτε την οθόνη και μην αποσυνδέετε τη συσκευή αποθήκευσης USB. Σε περίπτωση ξαφνικής αποσύνδεσης της συσκευής αποθήκευσης USB, τα αποθηκευμένα αρχεία ή η συσκευή μπορεί να καταστραφούν.
- Μην συνδέετε συσκευές αποθήκευσης USB που έχουν τροποποιηθεί για λειτουργία σε υπολογιστή. Η συσκευή μπορεί να προκαλέσει δυσλειτουργία στην οθόνη ή να μην είναι δυνατή η αναπαραγωγή περιεχομένου. Χρησιμοποιείτε μόνο συσκευή αποθήκευσης USB που περιέχει κανονικά αρχεία μουσικής, εικόνων ή βίντεο.
- Μια συσκευή αποθήκευσης USB μπορεί να μην αναγνωρίζεται σε περίπτωση που έχει διαμορφωθεί ως βοηθητικό πρόγραμμα, το οποίο δεν υποστηρίζεται από τα Windows.
- Μια συσκευή αποθήκευσης USB (πάνω από 0,5 A) που απαιτεί εξωτερική τροφοδοσία πρέπει να συνδέεται σε ξεχωριστή παροχή ρεύματος. Διαφορετικά, η συσκευή μπορεί να μην αναγνωρίζεται.
- Συνδέστε μια συσκευή αποθήκευσης USB με το καλώδιο που παρέχεται από τον κατασκευαστή της.
- Ορισμένες συσκευές αποθήκευσης USB ενδέχεται να μην υποστηρίζονται ή να παρουσιάζουν προβλήματα στη λειτουργία τους.
- Η μέθοδος αντιστοίχισης αρχείων της συσκευής αποθήκευσης USB είναι παρόμοια με εκείνη των Windows XP. Το όνομα αρχείου μπορεί να αναγνωρίσει έως και 100 αγγλικούς χαρακτήρες.
- Δημιουργείτε τακτικά αντίγραφα ασφαλείας των σημαντικών αρχείων, καθώς τα δεδομένα που αποθηκεύονται σε μια συσκευή αποθήκευσης USB ενδέχεται να καταστραφούν. Δεν φέρουμε καμία ευθύνη για οποιαδήποτε απώλεια δεδομένων.
- Αν μια μονάδα σκληρού δίσκου USB δεν διαθέτει εξωτερική πηγή τροφοδοσίας, η συσκευή USB ενδέχεται να μην εντοπίζεται. Για να διασφαλίσετε ότι η συσκευή μπορεί να εντοπιστεί, συνδέστε την εξωτερική πηγή τροφοδοσίας.

- Χρησιμοποιήστε ένα τροφοδοτικό ως εξωτερική πηγή τροφοδοσίας. Δεν παρέχεται καλώδιο USB για εξωτερική πηγή τροφοδοσίας.

- Αν η συσκευή αποθήκευσης USB διαθέτει πολλά διαμερίσματα ή αν χρησιμοποιείτε συσκευή ανάγνωσης πολλών καρτών USB, μπορείτε να χρησιμοποιήσετε έως και 4 διαμερίσματα ή συσκευές αποθήκευσης USB.
- Αν μια συσκευή αποθήκευσης USB είναι συνδεδεμένη σε μια συσκευή ανάγνωσης πολλών καρτών USB, τα δεδομένα του τόμου της ενδέχεται να μην εντοπίζονται.
- Αν η συσκευή αποθήκευσης USB δεν λειτουργεί σωστά, αποσυνδέστε την και συνδέστε την ξανά.
- Η ταχύτητα εντοπισμού διαφέρει ανάλογα με τη συσκευή.
- Αν η συσκευή αποθήκευσης USB έχει συνδεθεί σε κατάσταση αναμονής, ο συγκεκριμένος σκληρός δίσκος θα φορτωθεί αυτόματα όταν ενεργοποιηθεί η οθόνη.
- Η προτεινόμενη χωρητικότητα είναι 1 TB ή μικρότερη για εξωτερικό σκληρό δίσκο USB και 32 GB ή μικρότερη για μονάδα μνήμης USB.
- Μια συσκευή με χωρητικότητα μεγαλύτερη από την προτεινόμενη ενδέχεται να μην λειτουργεί σωστά.
- Αν ένας εξωτερικός σκληρός δίσκος USB με δυνατότητα εξοικονόμησης ενέργειας δεν λειτουργεί, απενεργοποιήστε τον και ενεργοποιήστε τον ξανά.
- Οι συσκευές αποθήκευσης USB που είναι προγενέστερες της έκδοσης USB 2.0 υποστηρίζονται αλλά μπορεί να μην λειτουργούν σωστά στα Βίντεο.
- Υπάρχει δυνατότητα αναγνώρισης μέχρι και 999 υποφακέλων ή αρχείων σε ένα φάκελο.

## <span id="page-19-0"></span>**Αρχεία που υποστηρίζονται από τη λειτουργία Μέσα**

**Υποστηριζόμενες μορφές εξωτερικών υποτίτλων** 

• \*.smi, \*.srt, \*.sub (MicroDVD, SubViewer 1.0/2.0), \*.ass, \*.ssa, \*.txt (TMPlayer), \*.psb (PowerDivX), \*.dcs (DLP Cinema)

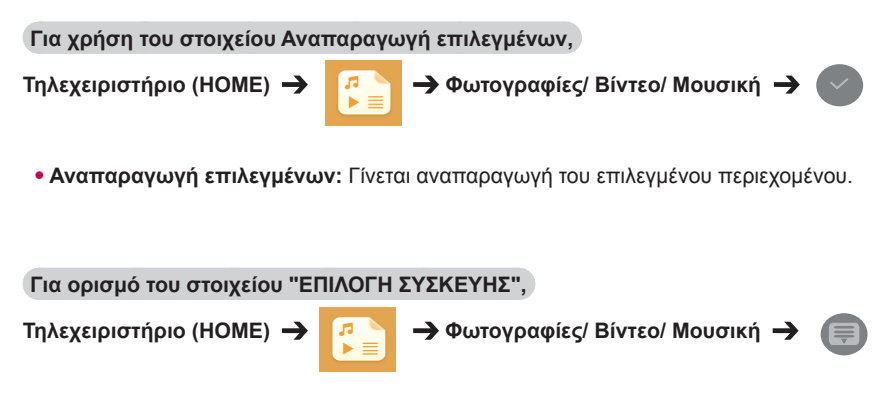

• **ΕΠΙΛΟΓΗ ΣΥΣΚΕΥΗΣ:** Εισαγωγή περιεχομένου από την επιλεγμένη συσκευή.

#### **Υποστηριζόμενες μορφές εσωτερικών υποτίτλων**

• Βίντεο FULL HD

1920 x 1080: XSUB (υποστηρίζει εσωτερικούς υπότιτλους που έχουν δημιουργηθεί από DivX6)

### **Υποστηριζόμενος κωδικοποιητής βίντεο**

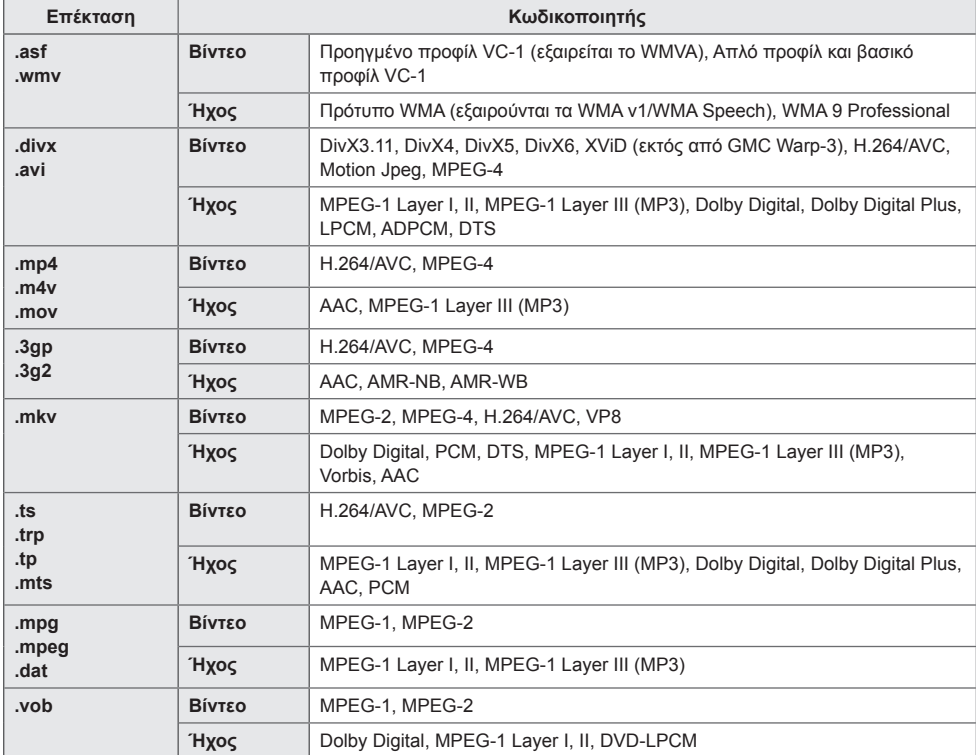

#### **Υποστηριζόμενα αρχεία ήχου**

**Μορφή αρχείου Ενδείξεις οθόνης Πληροφορίες .MP3 Ρυθμός bit** 32 Kbps - 320 Kbps **Συχνότητα δειγματοληψίας** 16 KHz - 48 KHz **Υποστήριξη** MPEG1, MPEG2, Layer2, Layer3 **.wav Υποστήριξη** PCM **.ogg Υποστήριξη** Vorbis **.wma Υποστήριξη** WMA

### **Υποστηριζόμενα αρχεία φωτογραφίας**

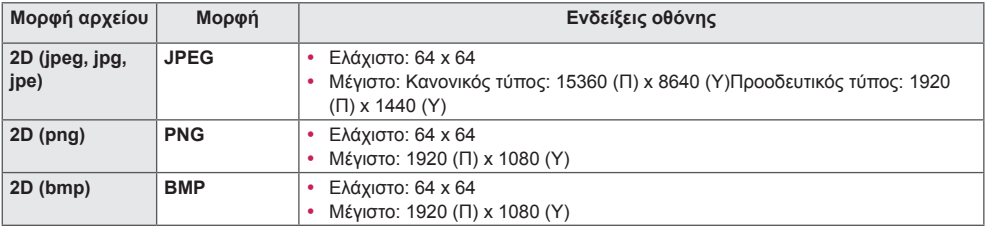

23 **ΨΥΧΑΓΩΓΙΑ**

## <span id="page-22-0"></span>**Προβολή βίντεο**

Αναπαραγωγή αρχείων βίντεο στην οθόνη. Όλα τα αποθηκευμένα αρχεία βίντεο εμφανίζονται στην οθόνη σας.

### **Για αναπαραγωγή αρχείων βίντεο στην οθόνη,**

**Τηλεχειριστήριο (HOME) Βίντεο**

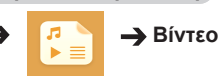

### **Συμβουλές για την αναπαραγωγή αρχείων βίντεο**

- Ορισμένοι υπότιτλοι που έχουν δημιουργηθεί από το χρήστη ενδέχεται να μην λειτουργούν κανονικά.
- Ορισμένοι ειδικοί χαρακτήρες δεν εμφανίζονται στους υπότιτλους.
- Οι υπότιτλοι δεν υποστηρίζουν ετικέτες HTML.
- Οι υπότιτλοι διατίθενται μόνο στις υποστηριζόμενες γλώσσες.
- Όταν αλλάζει η γλώσσα ήχου, η οθόνη ενδέχεται να παρουσιάσει προσωρινές διακοπές (διακοπή εικόνας, γρήγορη αναπαραγωγή κ.λπ.).
- Τα κατεστραμμένα αρχεία βίντεο ενδέχεται να μην αναπαράγονται σωστά. Επίσης, ορισμένες λειτουργίες της συσκευής αναπαραγωγής ενδέχεται να μην μπορούν να χρησιμοποιηθούν.
- Τα αρχεία βίντεο που δημιουργούνται με κάποιους κωδικοποιητές μπορεί να μην αναπαράγονται σωστά.
- Αν η εικόνα και ο ήχος του μαγνητοσκοπημένου αρχείου δεν συγχρονίζονται, τότε θα υπάρχει είτε εικόνα είτε ήχος.
- Υποστηρίζονται βίντεο HD με μέγιστη ανάλυση 1920 x 1080 στα 25/30P ή 1280 x 720 στα 50/60P, ανάλογα με το καρέ.
- Η σωστή λειτουργία των βίντεο με ανάλυση πάνω από 1920 x 1080 στα 25/30P ή 1280 x 720 στα 50/60P εξαρτάται από το καρέ.
- Αν ο τύπος ή η μορφή του αρχείου βίντεο διαφέρει από τα καθορισμένα πρότυπα, το αρχείο μπορεί να μην αναπαράγεται σωστά.
- Ο μέγιστος ρυθμός μετάδοσης bit για αρχεία βίντεο με δυνατότητα αναπαραγωγής είναι 20 Mbps. (Motion JPEG: μόνο 10 Mbps)
- Δεν μπορούμε να εγγυηθούμε την ομαλή αναπαραγωγή αρχείων με επίπεδο κωδικοποίησης 4.1 ή ανώτερο σε H.264/AVC.
- Τα αρχεία βίντεο με μέγεθος άνω των 30 GB δεν υποστηρίζονται.
- Το αρχείο βίντεο DivX πρέπει να βρίσκεται στον ίδιο φάκελο με το αντίστοιχο αρχείο υποτίτλων.
- Προκειμένου να εμφανίζεται το αρχείο υποτίτλων, το όνομά του πρέπει να είναι ακριβώς το ίδιο με αυτό του αντίστοιχου αρχείου βίντεο.
- Η αναπαραγωγή βίντεο μέσω σύνδεσης USB που δεν υποστηρίζει σύνδεση υψηλής ταχύτητας, μπορεί να μην λειτουργεί κανονικά.
- Τα αρχεία που κωδικοποιούνται με GMC (Global Motion Compensation) ενδέχεται να μην αναπαράγονται.

- Η αλλαγή των τιμών των επιλογών στα **Βίντεο** δεν επηρεάζει τις **Φωτογραφίες** και τη **Μουσική**. Αντίστοιχα, οι επιλογές αυτές δεν επηρεάζονται από την αλλαγή των τιμών των επιλογών στις **Φωτογραφίες** ή στη **Μουσική**.
- Η αλλαγή των τιμών των επιλογών στις **Φωτογραφίες** επηρεάζει τη **Μουσική** και αντιστρόφως.
- Κατά την επανεκκίνηση ενός αρχείου βίντεο μετά τη διακοπή του, μπορείτε να συνεχίσετε την αναπαραγωγή από το σημείο στο οποίο διακόπηκε.

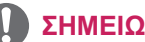

- **ΣΗΜΕΊΩΣΗ**
- Το αρχείο υποτίτλων υποστηρίζει μόνο 10.000 μπλοκ συγχρονισμού.
- Κατά την αναπαραγωγή ενός βίντεο, μπορείτε να προσαρμόσετε το μέγεθος της εικόνας με το κουμπί **ARC**.
- Οι υπότιτλοι στα Κορεατικά υποστηρίζονται μόνο όταν το μενού OSD είναι στα Κορεατικά.
- Οι επιλογές σελίδας κώδικα ενδέχεται να απενεργοποιηθούν ανάλογα με τη γλώσσα των αρχείων υποτίτλων.
- Επιλέξτε την κατάλληλη σελίδα κώδικα για τα αρχεία υποτίτλων.

## <span id="page-24-0"></span>**Προβολή φωτογραφιών**

Τα στοιχεία που εμφανίζονται στην οθόνη ενδέχεται να διαφέρουν ανάλογα με το μοντέλο.

**Προβολή αρχείων εικόνας** 

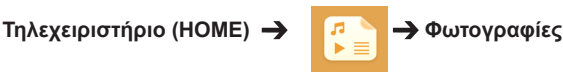

## **Ακρόαση μουσικής**

**Προβολή αρχείων μουσικής** 

**Τηλεχειριστήριο (HOME) Μουσική**

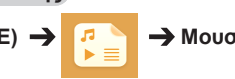

- Τα αρχεία με μη υποστηριζόμενες επεκτάσεις δεν εμφανίζονται.
- Αν ένα αρχείο δεν είναι έγκυρο, εμφανίζονται μια κατεστραμμένη εικόνα και το μήνυμα "unrecognizable file" (το αρχείο δεν αναγνωρίζεται).
- Τα κατεστραμμένα αρχεία μουσικής εμφανίζονται ως 00:00 και δεν είναι δυνατή η αναπαραγωγή τους.
- Ένα αρχείο μουσικής που έχετε λάβει από συνδρομητική υπηρεσία με προστασία πνευματικών δικαιωμάτων δεν αναπαράγεται, αλλά εμφανίζει ανούσιες πληροφορίες κατά το χρόνο της αναπαραγωγής.
- Σε αυτήν τη λειτουργία, μπορείτε επίσης να χρησιμοποιήσετε τα κουμπιά  $\Box$ ,  $\Box$ ,  $\Box$ ,  $\Box$ ,  $\Diamond$  και  $\Box$ στο τηλεχειριστήριο.
- Μπορείτε να χρησιμοποιήσετε το κουμπί  $\rightarrow$  για να επιλέξετε το επόμενο κομμάτι και το κουμπί  $\rightarrow$ για να επιλέξετε το προηγούμενο κομμάτι.
- Αν πατήσετε το κουμπί  $\left(\bullet\right)$  εντός 5 δευτερολέπτων μετά την αναπαραγωγή του τραγουδιού, θα επιστρέψετε στο προηγούμενο τραγούδι. Αν πατήσετε το ίδιο κουμπί μετά από 5 δευτερόλεπτα, θα επιστρέψετε στην αρχή του τραγουδιού.

## <span id="page-25-0"></span>**Ρυθμίσεις**

Πρέπει να καταχωρήσετε το προϊόν σας για την αναπαραγωγή ενός βίντεο DivX με προστασία DRM.

**Για δήλωση ή κατάργηση της δήλωσης περιεχομένου DivX ® VOD που έχετε αγοράσει ή νοικιάσει** 

**Τηλεχειριστήριο (HOME) → Γειδιαμένη Φε** Ρυθμίσεις → DivX ® VOD

Για να είναι δυνατή η αναπαραγωγή περιεχομένου DivX® VOD που έχετε αγοράσει ή νοικιάσει, πρέπει να δηλώσετε τη συσκευή σας με τον 10ψήφιο κωδικό καταχώρησης DivX στη διεύθυνση www.divx.com/ vod.

- **Δήλωση:** Δείτε τον κωδικό καταχώρησης της οθόνης σας.
- **Κατάργηση δήλωσης:** Ακυρώστε τη δήλωση.

- Κατά τον έλεγχο του κωδικού καταχώρησης, κάποια κουμπιά ενδέχεται να μην λειτουργούν.
- Αν χρησιμοποιήσετε τον κωδικό καταχώρησης DivX άλλης συσκευής, δεν θα είναι δυνατή η αναπαραγωγή αρχείων DivX που έχετε νοικιάσει ή αγοράσει. Χρησιμοποιείτε μόνο τον κωδικό καταχώρησης DivX που αντιστοιχεί στο προϊόν σας.
- Τα αρχεία βίντεο ή ήχου που δεν μετατρέπονται με τον τυπικό κωδικοποιητή DivX, ενδέχεται να είναι κατεστραμμένα ή να μην αναπαράγονται.
- Ο κωδικός DivX VOD σάς επιτρέπει να ενεργοποιείτε μέχρι και 6 συσκευές σε κάθε λογαριασμό.
- Μετά την κατάργηση της δήλωσης, πρέπει να δηλώσετε τη συσκευή σας ξανά για να δείτε περιεχόμενο DivX® VOD.

## <span id="page-26-0"></span>**Περιεχόμενα SuperSign**

Αναπαραγωγή των αποθηκευμένων αρχείων μέσω της επιλογής Εξαγωγή στο SuperSign Editor.

**Για την αναπαραγωγή των αποθηκευμένων αρχείων μέσω της επιλογής Export (Εξαγωγή)** 

**Τηλεχειριστήριο (HOME)** 

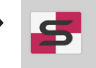

Μόνο το περιεχόμενο που διανέμεται από το SuperSign Manager εμφανίζεται και μπορείτε να το επιλέξετε.

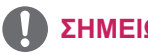

## **ΣΗΜΕΊΩΣΗ**

• Αν στη συσκευή αποθήκευσης USB υπάρχει φάκελος AutoPlay (Αυτόματη αναπαραγωγή) και η μορφή των αρχείων που περιέχει υποστηρίζεται, τότε μπορεί να γίνει αυτόματη αναπαραγωγή των αρχείων, όταν η συσκευή αποθήκευσης USB συνδεθεί στην οθόνη.

## **Πληροφορίες**

**Έλεγχος των βασικών στοιχείων της συσκευής ψηφιακής σήμανσης** 

**Τηλεχειριστήριο (HOME)** 

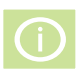

Μπορείτε να δείτε τις βασικές πληροφορίες στην ψηφιακή σήμανση.

Μπορείτε επίσης να επιλέξετε τη λειτουργία **Έξυπνη εξοικονόμηση ενέργειας** ή να διαμορφώσετε τις ρυθμίσεις **Αυτομ. Εναλλαγή. Εισόδου**. [Μπορείτε να επιλέξετε τη λειτουργία **Έξυπνη εξοικονόμηση ενέργειας**, μόνο όταν η λειτουργία **Εξοικονόμηση Ενέργειας** είναι ρυθμισμένη στην επιλογή Off (Απενεργοποίηση).]

## **FileManager**

Μπορείτε να μετακινήσετε, να αντιγράψετε ή να διαγράψετε αρχεία.

**Μετακίνηση, αντιγραφή ή διαγραφή αρχείων** 

**Τηλεχειριστήριο (HOME)** 

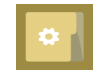

- Μπορείτε να μετακινήσετε ή να αντιγράψετε αρχεία ή φακέλους από την εσωτερική μνήμη σε εξωτερική.
- Μπορείτε να μετακινήσετε ή να αντιγράψετε αρχεία ή φακέλους από εξωτερική μνήμη στην εσωτερική.
- Μπορείτε να διαγράψετε αρχεία ή φακέλους από την εσωτερική ή από εξωτερική μνήμη.

- Αυτή η εφαρμογή χρησιμοποιείται για τη διαχείριση αρχείων και όχι για την αναπαραγωγή αρχείων πολυμέσων. Για να αναπαραγάγετε αρχεία πολυμέσων, ανοίξτε το **Μέσα**.
- Δεν επιτρέπεται η αντιγραφή ή η μετακίνηση στην εσωτερική μνήμη αρχείων τα οποία υπερβαίνουν σε μέγεθος την εσωτερική μνήμη που απομένει.

## <span id="page-27-0"></span>**Ρυθμίσεις αναγνωριστικού εικόνας**

Το **Αναγνωριστικό εικόνας** χρησιμοποιείται για την αλλαγή των ρυθμίσεων μιας συγκεκριμένης συσκευής (οθόνη) που χρησιμοποιεί έναν μόνο δέκτη υπέρυθρων (IR) για πολλαπλή προβολή. Η επικοινωνία μπορεί να γίνεται μεταξύ μιας οθόνης με δέκτη υπερύθρων και άλλων οθονών μέσω καλωδίων RS-232C. Κάθε οθόνη προσδιορίζεται από ένα **Αναγνωριστικό συσκευής**. Αν ορίσετε το **Αναγνωριστικό εικόνας** χρησιμοποιώντας το τηλεχειριστήριο, μπορείτε να ελέγχετε απομακρυσμένα μόνο οθόνες με ίδιο **Αναγνωριστικό εικόνας** και **Αναγνωριστικό συσκευής**.

1 Ορίστε το **Αναγνωριστικό συσκευής** για τις εγκατεστημένες οθόνες όπως φαίνεται παρακάτω.

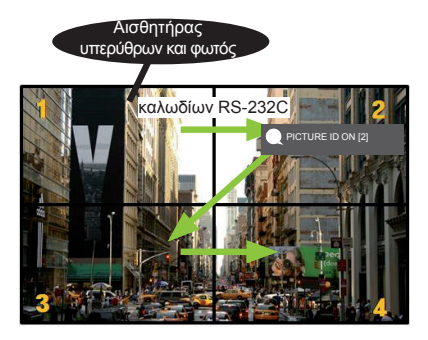

2 Πατήστε το κόκκινο κουμπί **ON** στο τηλεχειριστήριο για να ορίσετε το **PICTURE ID (ΑΝΑΓΝΩΡΙΣΤΙΚΟ ΕΙΚΟΝΑΣ)**.

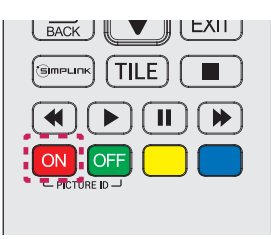

- 3 Ορίστε το **Αναγνωριστικό συσκευής** στην επιλογή που θέλετε.
- Δεν μπορείτε να ελέγξετε μέσω υπέρυθρων σημάτων μια συσκευή με διαφορετικό **Αναγνωριστικό συσκευής** και **Αναγνωριστικό εικόνας**.

- Αν το **Αναγνωριστικό εικόνας** έχει οριστεί σε 2, μπορείτε να ελέγξετε μέσω υπέρυθρων σημάτων μόνο την επάνω δεξιά οθόνη με **Αναγνωριστικό συσκευής** το 2.
- Αν πατήσετε το πράσινο κουμπί **OFF** για το **PICTURE ID (ΑΝΑΓΝΩΡΙΣΤΙΚΟ ΕΙΚΟΝΑΣ)**, απενεργοποιούνται τα **Αναγνωριστικά εικόνας** για όλες τις οθόνες. Στη συνέχεια, αν πατήσετε οποιοδήποτε κουμπί στο τηλεχειριστήριο, μπορείτε να ελέγξετε μέσω υπέρυθρων σημάτων όλες τις οθόνες ανεξαρτήτως **Αναγνωριστικό συσκευής**.
- Αν το **PICTURE ID (ΑΝΑΓΝΩΡΙΣΤΙΚΟ ΕΙΚΟΝΑΣ)** είναι **ON**, μπορείτε να αυξήσετε το Αναγνωριστικό εικόνας κατά 1. Δεν μπορείτε να το μειώσετε.

## <span id="page-28-0"></span>**Ρυθμίσεις χρήστη**

## **Ρυθμίσεις κύριου μενού**

## **Ρυθμίσεις Γρήγορες**

Διαμορφώνει μενού ρυθμίσεων που χρησιμοποιούνται συχνά.

**Για αυτόματη ενεργοποίηση ή απενεργοποίηση της οθόνης** 

**Τηλεχειριστήριο (SETTINGS) Γρήγορες Ενεργοποίηση χρονοδιακόπτη/Απενεργοποίηση χρονοδιακόπτη**

Μπορείτε να ορίσετε την ενεργοποίηση/απενεργοποίηση χρονοδιακόπτη για την οθόνη σας. Αν δεν θέλετε να ορίσετε την **Ενεργοποίηση/Απενεργοποίηση** χρονοδιακόπτη, επιλέξτε **"Απενεργ."** στο στοιχείο "Επανάληψη".

**Για αυτόματη ρύθμιση του φωτισμού και της αντίθεσης** 

### **Τηλεχειριστήριο (SETTINGS) Γρήγορες Έξυπνη εξοικονόμηση ενέργειας**

Ανάλογα με τη φωτεινότητα της εικόνας, η φωτεινότητα της οθόνης θα προσαρμοστεί αυτόματα για την εξοικονόμηση ενέργειας.

- **Απενεργ.:** Η λειτουργία "**Έξυπνη εξοικονόμηση ενέργειας**" απενεργοποιείται.
- **Ενεργ.:** Η λειτουργία "**Έξυπνη εξοικονόμηση ενέργειας**" ενεργοποιείται.

## <span id="page-29-0"></span>**Ρυθμίσεις Εικόνα**

**Για επιλογή λειτουργίας εικόνας** 

#### **Τηλεχειριστήριο (SETTINGS) Εικόνα Λειτουργία εικόνας**

Επιλέξτε τη λειτουργία εικόνας που ταιριάζει καλύτερα στον τύπο βίντεο.

- **Ζωηρόχρωμο:** Προσαρμόζει την εικόνα βίντεο για χώρους καταστημάτων βελτιώνοντας την **αντίθεση**, τη **φωτεινότητα** και την **οξύτητα**.
- **Τυπική:** Προσαρμόζει την εικόνα βίντεο για Αθλητισμός περιβάλλον.
- **APS:** Μειώνει την κατανάλωση ενέργειας με προσαρμογή της φωτεινότητας της οθόνης.
- **Σινεμά:** Βελτιστοποιεί την εικόνα βίντεο για παρακολούθηση ταινιών.
- **Αθλητισμός:** Βελτιστοποιεί την εικόνα βίντεο για παρακολούθηση αθλητικών γεγονότων. Ακόμα και σκηνές γρήγορης δράσης, όπως όταν ένας παίκτης κλωτσά ή πετά την μπάλα, αποδίδονται με ευκρίνεια στην οθόνη.
- **Παιχνίδι:** Βελτιστοποιεί την εικόνα βίντεο για βιντεοπαιχνίδια.
- **Ειδικός 1/Ειδικός 2:** Επιτρέπει σε επαγγελματίες ή σε όσους ενδιαφέρονται για εικόνες υψηλής ποιότητας, να ρυθμίζουν μη αυτόματα την εικόνα για βέλτιστη ποιότητα. Αυτό το μενού ρυθμίσεων παρέχεται για επαγγελματίες ρύθμισης ποιότητας εικόνας με πιστοποίηση ISF. (Το λογότυπο ISF μπορεί να χρησιμοποιηθεί μόνο σε οθόνες με πιστοποίηση ISF.)

- Ανάλογα με το σήμα εισόδου, οι διαθέσιμες λειτουργίες εικόνας μπορεί να διαφέρουν.
- Η επιλογή **Ειδικός** επιτρέπει σε επαγγελματίες να ρυθμίζουν με ακρίβεια την ποιότητα της εικόνας με βάση μια συγκεκριμένη εικόνα. Συνεπώς, μπορεί να μην ισχύει για μια κανονική εικόνα.

#### **Για λεπτομερή ρύθμιση της λειτουργίας εικόνας**

#### **Τηλεχειριστήριο (SETTINGS) Εικόνα Ρύθμιση εικόνας**

- **Φωτισμός**: Προσαρμόζει τη φωτεινότητα της οθόνης με έλεγχο του φωτισμού LCD. Όσο πιο κοντά στο 100 είναι η τιμή τόσο πιο φωτεινή είναι η οθόνη.
- **Αντίθεση:** Προσαρμόζει τη διαφορά μεταξύ των φωτεινών και των σκούρων περιοχών της εικόνας. Όσο πιο κοντά στο 100 είναι η τιμή τόσο μεγαλύτερη είναι η διαφορά.
- **Φωτεινότητα:** Προσαρμόζει τη συνολική φωτεινότητα της οθόνης. Όσο πιο κοντά στο 100 είναι η τιμή τόσο πιο φωτεινή είναι η οθόνη.
- **Οξύτητα:** Προσαρμόζει την οξύτητα στις άκρες των αντικειμένων. Όσο πιο κοντά στο 50 είναι η τιμή τόσο πιο ευκρινείς και οξείς είναι οι άκρες.
- **H Ευκρίνεια:** Προσαρμόζει την οξύτητα των άκρων αντίθεσης στην οθόνη από μια οριζόντια οπτική γωνία.
- **V Ευκρίνεια:** Προσαρμόζει την οξύτητα των άκρων αντίθεσης στην οθόνη από μια κατακόρυφη οπτική γωνία.
- **Χρώμα:** Απαλύνει ή βαθαίνει τις αποχρώσεις στην οθόνη. Όσο πιο κοντά στο 100 είναι η τιμή τόσο πιο έντονα είναι τα χρώματα.
- **Απόχρωση:** Προσαρμόζει την ισορροπία μεταξύ των επιπέδων κόκκινου και πράσινου στην οθόνη. Όσο πιο κοντά στο Κόκκινο 50 είναι η τιμή τόσο πιο έντονο είναι το κόκκινο χρώμα. Όσο πιο κοντά στο Πράσινο 50 είναι η τιμή τόσο πιο έντονο είναι το πράσινο χρώμα.
- **Θερμοκρασία χρώματος:** Προσαρμόζει τις αποχρώσεις της οθόνης με ζεστά ή ψυχρά χρώματα.
- **Προηγμένος έλεγχος/Εξειδικευμένος έλεγχος:** Μπορείτε να προσαρμόσετε τις επιλογές για

προχωρημένους.

| Δυναμική αντίθεση               | Βελτιστοποιεί τη διαφορά μεταξύ των φωτεινών και σκούρων περιοχών της οθόνης,<br>ανάλογα με τη φωτεινότητα της εικόνας.                                                                                                    |
|---------------------------------|----------------------------------------------------------------------------------------------------|
| Πολύ υψηλή ανάλυση              | Οι θολές ή δυσδιάκριτες περιοχές της εικόνας γίνονται πιο ευκρινείς.                                                                                                    |
| Χρωματική κλίμακα               | Επιλέγει την γκάμα των χρωμάτων που θα εμφανίζονται στην οθόνη.                                                                                                    |
| Δυναμικό χρώμα                  | Προσαρμόζει την απόχρωση και τον κορεσμό της εικόνας για πιο ζωηρόχρωμη και<br>έντονη προβολή.                                                                                                    |
| Βελτίωση εικόνας                | Βελτιώνει την οξύτητα και την ευκρίνεια των περιγραμμάτων στην εικόνα.                                                                                                    |
| Φίλτρο χρώματος                 | Προσαρμόζει με ακρίβεια το χρώμα και την απόχρωση, φιλτράροντας μια<br>συγκεκριμένη περιοχή χρώματος του χώρου RGB.                                                                                                    |
| Προτιμώμενο χρώμα               | Προσαρμόζει την απόχρωση του δέρματος, του γρασιδιού και του ουρανού ανάλογα<br>με τις προτιμήσεις σας.                                                                                                    |
| Γάμμα                           | Προσαρμόζει τη μέση φωτεινότητα της εικόνας.                                                                                                    |
| Ισορροπία λευκού                | Προσαρμόζει τη συνολική απόχρωση της εικόνας ανάλογα με τις προτιμήσεις σας.<br>Στη λειτουργία Expert (Ειδικός), μπορείτε να ρυθμίσετε με ακρίβεια την εικόνα<br>χρησιμοποιώντας τις επιλογές Μέθοδος/Σχέδιο.                                                                                                    |
| Σύστημα διαχείρισης<br>χρωμάτων | Οι επαγγελματίες χρησιμοποιούν το σύστημα διαχείρισης χρωμάτων για την<br>προσαρμογή των χρωμάτων χρησιμοποιώντας το δοκιμαστικό σχέδιο. Με το<br>σύστημα διαχείρισης χρωμάτων μπορείτε να κάνετε μια ρύθμιση επιλέγοντας από 6<br>διαφορετικούς χώρους χρωμάτων (Κόκκινο/Κίτρινο/Μπλε/Κυανό/Ματζέντα/Πράσινο),<br>χωρίς να επηρεάζονται άλλα χρώματα. Η αλλαγή των αποχρώσεων ενδέχεται να μην<br>είναι ορατή σε μια κανονική εικόνα, ακόμα και μετά τη ρύθμιση. |

## **ΣΗΜΕΊΩΣΗ**

• Ανάλογα με το σήμα εισόδου ή την επιλεγμένη λειτουργία εικόνας, οι διαθέσιμες επιλογές μπορεί να διαφέρουν.

#### • **Επιλογές εικόνας:** Μπορείτε να προσαρμόσετε τις επιλογές εικόνας.

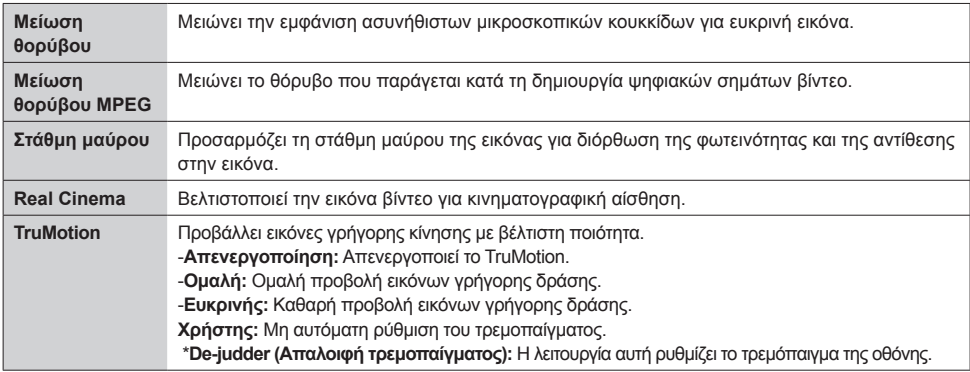

## **ΣΗΜΕΊΩΣΗ**

• Οι ρυθμίσεις για προχωρημένους μπορούν να αλλάξουν μόνο στη λειτουργία **Χρήστης**.

• **Επαναφορά**: Επαναφέρει τις ρυθμίσεις της εικόνας.

**Για ορισμό της αναλογίας οθόνης,** 

#### **Τηλεχειριστήριο (SETTINGS) → Εικόνα → Αναλογία Οθόνης**

Αλλάζει την αναλογία οθόνης για προβολή της εικόνας στο βέλτιστο μέγεθος.

- **16:9:** Προβολή της εικόνας με αναλογία οθόνης 16:9.
- **Μόνο σκαναρ.:** Προβολή της εικόνας στο αρχικό μέγεθος χωρίς περικοπή των άκρων.
	- Το αρχικό μέγεθος είναι διαθέσιμο στη λειτουργία HDMI (720p ή περισσότερο).
- **Ρύθμιση βάσει προγραμμάτων:** Αυτόματη αλλαγή της αναλογίας οθόνης σε 4:3 ή 16:9, ανάλογα με το σήμα εικόνας εισόδου.
- **4:3:** Προβολή της εικόνας με αναλογία οθόνης 4:3.
- **Zoom (Εστίαση):** Μεγαλώνει την εικόνα ώστε να προσαρμόζεται στο πλάτος της οθόνης. Το πάνω και το κάτω μέρος της εικόνας ενδέχεται να περικοπούν.
- **Κινηματογραφική Εστίαση:** Μεγεθύνει μια εικόνα σε αναλογία σινεμασκόπ 2,35:1, χωρίς να την παραμορφώνει.

## **ΠΡΟΣΟΧΗ**

- Αν μια στατική εικόνα εμφανίζεται στην οθόνη για μεγάλο χρονικό διάστημα, τότε αποτυπώνεται και προκαλεί μόνιμη παραμόρφωση στην οθόνη. Αυτό το φαινόμενο ονομάζεται "αποτύπωση ειδώλου" ή "διατήρηση ίχνους εικόνας" και δεν καλύπτεται από την εγγύηση.
- Αν η αναλογία οθόνης είναι **4:3** για μεγάλο χρονικό διάστημα, το είδωλο της εικόνας ενδέχεται να αποτυπωθεί μόνιμα στην περιοχή letterbox της οθόνης.
- Οι επιλογές ενδέχεται να διαφέρουν ανάλογα με το μοντέλο.
- Ανάλογα με το σήμα εισόδου, η διαθέσιμη αναλογία οθόνης μπορεί να διαφέρει.
- Στη λειτουργία εισόδου HDMI1-PC/ HDMI2-PC/ DisplayPort-PC/ DVI-PC, μπορείτε να επιλέξετε μόνο τις αναλογίες οθόνης **4:3** και **16:9**.

#### **Για χρήση της λειτουργίας εξοικονόμησης ενέργειας**

#### **Τηλεχειριστήριο (SETTINGS) → Εικόνα → Εξοικονόμηση Ενέργειας**

Μειώνει την κατανάλωση ενέργειας με προσαρμογή της φωτεινότητας της οθόνης.

- **Αυτόματο:** Προσαρμόζει τη φωτεινότητα της οθόνης ανάλογα με το φωτισμό περιβάλλοντος. (Αυτή η λειτουργία είναι διαθέσιμη μόνο με κάποια μοντέλα.)
- **Απενεργ.:** Η λειτουργία εξοικονόμησης ενέργειας απενεργοποιείται.
- **Ελάχιστη/Μεσαίο/Μέγιστη:** Χρησιμοποιεί τη λειτουργία εξοικονόμησης ενέργειας σύμφωνα με το επίπεδο που έχει καθοριστεί για την οθόνη σας.
- **Οθόνη απενεργοποιημένη:** Η οθόνη απενεργοποιείται. Ακούτε μόνο ήχο. Μπορείτε να ενεργοποιήσετε ξανά την οθόνη με το πάτημα ενός κουμπιού στο τηλεχειριστήριο, εκτός από το κουμπί λειτουργίας.

**Για χρήση της λειτουργίας έξυπνης εξοικονόμησης ενέργειας**

#### **Τηλεχειριστήριο (SETTINGS) Εικόνα Έξυπνη εξοικονόμηση ενέργειας**

Ανάλογα με τη φωτεινότητα της εικόνας, η φωτεινότητα της οθόνης θα προσαρμοστεί αυτόματα για την εξοικονόμηση ενέργειας.

- **Απενεργ.:** Η λειτουργία **Έξυπνη εξοικονόμηση ενέργειας** απενεργοποιείται.
- **Ενεργ.:** Η λειτουργία **Έξυπνη εξοικονόμηση ενέργειας** ενεργοποιείται.

#### **Για εκτέλεση μιας δοκιμής εικόνας**

#### **Τηλεχειριστήριο (SETTINGS) Εικόνα Δοκιμή εικόνας**

Εκτελέστε μια δοκιμή εικόνας για να ελέγξετε ότι τα σήματα εικόνας μεταδίδονται κανονικά και, στη συνέχεια, επιλύστε τυχόν προβλήματα, ορίζοντας τη σχετική επιλογή στην οθόνη. Αν δεν προκύψουν προβλήματα στη δοκιμή εικόνας, ελέγξτε τις συνδεδεμένες εξωτερικές συσκευές.

## <span id="page-33-0"></span>**Ρυθμίσεις ήχου**

#### **Για να επιλέξετε μια λειτουργία ήχου**

#### **Τηλεχειριστήριο (SETTINGS) Ήχος Λειτουργία Ήχου**

Θα επιλεγεί αυτόματα η βέλτιστη ποιότητα ήχου, ανάλογα με τον τύπο βίντεο που παρακολουθείτε τη δεδομένη στιγμή.

- **Τυπική:** Αυτή η λειτουργία ήχου είναι ιδανική για κάθε τύπο περιεχομένου.
- **Ειδήσεις:** Βελτιστοποιεί τον ήχο για παρακολούθηση δελτίων ειδήσεων.
- **Μουσική:** Βελτιστοποιεί τον ήχο για ακρόαση μουσικής.
- **Σινεμά:** Βελτιστοποιεί τον ήχο για παρακολούθηση ταινιών.
- **Sports (Αθλητικά):** Βελτιστοποιεί τον ήχο για παρακολούθηση αθλητικών γεγονότων.
- **Παιχνίδι:** Βελτιστοποιεί τον ήχο για βιντεοπαιχνίδια.

#### **Για χρήση της λειτουργίας εφέ ήχου**

#### **Τηλεχειριστήριο (SETTINGS) Ήχος Εφέ ήχου**

- **Λειτουργία καθαρής φωνής II:** Απολαύστε καθαρότερο ήχο με ρύθμιση τριών επιπέδων.
- **Ισοσταθμιστής:** Μη αυτόματη ρύθμιση του ήχου μέσω του ισοσταθμιστή. .
- **Ισορροπία:** Μπορείτε να ρυθμίσετε τον ήχο εξόδου για το αριστερό και το δεξί ηχείο.
- **Επαναφορά:** Επαναφορά των ρυθμίσεων ήχου.

#### **Για επιλογή Ρυθμός αύξησης έντασης,**

#### **Τηλεχειριστήριο (HOME) Ήχος Ρυθμός αύξησης έντασης**

Μπορείτε να ορίσετε το εύρος της έντασης ήχου επιλέγοντας **Χαμηλή**/ **Μεσαίο**/ **Υψηλή**.

#### **Για συγχρονισμό ήχου με βίντεο**

#### **Τηλεχειριστήριο (SETTINGS) Ήχος Ρύθμιση AV Sync.**

- **Ηχεία:** Ρυθμίζει το συγχρονισμό μεταξύ της εικόνας και του ήχου που παράγεται από τα εξωτερικά ηχεία, όπως αυτά που είναι συνδεδεμένα στη θύρα ψηφιακής εξόδου ήχου, στον εξοπλισμό ήχου LG ή στα ακουστικά. Σε σχέση με την προεπιλεγμένη τιμή, όσο πιο κοντά στο "-" είναι η τιμή τόσο αυξάνεται η ταχύτητα εξόδου του ήχου, ενώ όσο πιο κοντά στο "+" είναι η τιμή τόσο μειώνεται η ταχύτητα εξόδου του ήχου.
- **Bypass:** Ο ήχος προέρχεται από εξωτερικές συσκευές χωρίς καθυστέρηση. Ο ήχος μεταδίδεται νωρίτερα σε σχέση με την εικόνα λόγω του χρόνου επεξεργασίας της εικόνας που εισάγεται στην οθόνη.

# **EVVHNIKA ΕΛΛΗΝΙΚΑ**

#### <span id="page-34-0"></span>**Για εκτέλεση μιας δοκιμής ήχου**

### **Τηλεχειριστήριο (SETTINGS) Ήχος Έλεγχος ήχου**

ΕΚάντε δοκιμή ήχου για να βεβαιωθείτε ότι τα ηχητικά σήματα ακούγονται κανονικά και, στη συνέχεια, επιλύστε τα όποια προβλήματα μέσω της κατάλληλης επιλογής στην οθόνη. Αν δεν υπάρχουν προβλήματα με τη δοκιμή ήχου, ελέγξτε τις συνδεδεμένες εξωτερικές συσκευές.

## **Ρυθμίσεις δικτύου**

**Για ορισμό Ονομα Signage** 

#### **Τηλεχειριστήριο (SETTINGS) Δίκτυο Ονομα Signage**

Μπορείτε να ορίσετε ένα όνομα για την οθόνη ψηφιακής σήμανσης που θα χρησιμοποιείται στο δίκτυο με το πληκτρολόγιο οθόνης.

#### **Για ορισμό του δικτύου**

#### **Τηλεχειριστήριο (SETTINGS) Δίκτυο Ενσύρματη σύνδεση(Ethernet)**

#### **Connecting to a wired network (Σύνδεση σε ενσύρματο δίκτυο):**

Συνδέστε την οθόνη σε ένα τοπικό δίκτυο (LAN) μέσω της θύρας LAN (όπως φαίνεται στην παρακάτω εικόνα) και διαμορφώστε τις ρυθμίσεις δικτύου. Υποστηρίζονται μόνο συνδέσεις ενσύρματου δικτύου. Αφού ολοκληρωθεί η φυσική σύνδεση, ορισμένα δίκτυα ενδέχεται να απαιτούν την προσαρμογή των ρυθμίσεων δικτύου της οθόνης. Στα περισσότερα δίκτυα, η οθόνη συνδέεται αυτόματα χωρίς ρυθμίσεις. Για αναλυτικές πληροφορίες, επικοινωνήστε με τον πάροχο υπηρεσιών Internet ή ανατρέξτε στο εγχειρίδιο του δρομολογητή.

#### **Ρύθμιση ασύρματου δικτύου**

#### **Τηλεχειριστήριο (SETTINGS) Δίκτυο Σύνδεση Wi-Fi**

Αν έχετε ρυθμίσει την οθόνη για ασύρματο δίκτυο, μπορείτε να πραγματοποιήσετε έλεγχο για διαθέσιμα ασύρματα δίκτυα Internet και να συνδεθείτε σε αυτά.

- **Προσθήκη κρυφού ασύρματου δικτύου**: Μπορείτε να προσθέσετε ένα ασύρματο δίκτυο,
	- πληκτρολογώντας απευθείας το όνομα του δικτύου.
- **Σύνδεση μέσω WPS PBC**: Εύκολη σύνδεση με το πάτημα του κουμπιού ενός ασύρματου σημείου πρόσβασης που υποστηρίζει PBC.
- **Σύνδεση μέσω WPS PIN**: Εύκολη σύνδεση με εισαγωγή του PIN του ασύρματου σημείου πρόσβασης στην τοποθεσία web του σημείου πρόσβασης στο οποίο θέλετε να συνδεθείτε.
- **Ρυθμίσεις για προχωρημένους**: Μπορείτε να καταχωρίσετε ένα ασύρματο δίκτυο,

πληκτρολογώντας απευθείας τις πληροφορίες του δικτύου. Αν δεν υπάρχει διαθέσιμο ασύρματο δίκτυο, επιλέξτε Advanced Settings (Ρυθμίσεις για προχωρημένους). Μπορείτε να προσθέσετε ένα δίκτυο.

#### **Συμβουλές για τη ρύθμιση δικτύου**

- Χρησιμοποιήστε τυπικό καλώδιο LAN (Cat5 ή υψηλότερης κατηγορίας με βύσμα RJ45) με αυτήν την οθόνη.
- Συχνά, τα προβλήματα που παρουσιάζονται κατά τη ρύθμιση της σύνδεσης δικτύου μπορούν να λυθούν με επαναφορά του δρομολογητή ή του μόντεμ. Αφού συνδέσετε την οθόνη στο οικιακό σας δίκτυο, απενεργοποιήστε αμέσως τη συσκευή ή/και αποσυνδέστε το καλώδιο τροφοδοσίας του δρομολογητή ή του καλωδιακού μόντεμ του οικιακού δικτύου. Στη συνέχεια, ενεργοποιήστε τη συσκευή ή/και συνδέστε ξανά το καλώδιο τροφοδοσίας.
- Ανάλογα με τον πάροχο υπηρεσιών Internet (ISP), οι ισχύοντες όροι υπηρεσιών ενδέχεται να περιορίζουν τον αριθμό των συσκευών με δυνατότητα λήψης υπηρεσιών Internet. Για λεπτομέρειες, επικοινωνήστε με τον πάροχό σας.
- Η LG δεν ευθύνεται για τυχόν δυσλειτουργία της οθόνης ή/και της σύνδεσης στο Internet, λόγω σφαλμάτων/δυσλειτουργιών επικοινωνίας που σχετίζονται με τη σύνδεση στο Internet ή με άλλο συνδεδεμένο εξοπλισμό.
- Η LG δεν ευθύνεται για προβλήματα με τη σύνδεσή σας στο Internet.
- Αν η ταχύτητα της σύνδεσης στο Internet δεν πληροί τις προϋποθέσεις του περιεχομένου στο οποίο έχετε πρόσβαση, μπορεί να παρουσιαστούν ανεπιθύμητα αποτελέσματα.
- ρισμένες λειτουργίες της σύνδεσης στο Internet ενδέχεται να μην είναι διαθέσιμες λόγω συγκεκριμένων περιορισμών του παρόχου υπηρεσιών Internet (ISP), ο οποίος σας παρέχει τη σύνδεση στο Internet.
- Τυχόν χρεώσεις του ISP, συμπεριλαμβανομένων, ενδεικτικά, των χρεώσεων σύνδεσης, επιβαρύνουν αποκλειστικά εσάς.

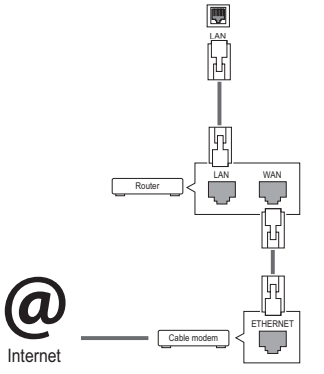

## **ΣΗΜΕΊΩΣΗ**

- Για απευθείας πρόσβαση στο Internet από την οθόνη, η σύνδεση στο Internet πρέπει να είναι συνεχώς ενεργοποιημένη.
- y Αν δεν είναι δυνατή η πρόσβαση στο Internet, ελέγξτε την κατάσταση δικτύου από έναν υπολογιστή του δικτύου σας.
- y Κατά τη χρήση του μενού **Network Settings** (Ρυθμίσεις δικτύου), ελέγξτε το καλώδιο LAN ή βεβαιωθείτε ότι είναι ενεργοποιημένη η λειτουργία DHCP στο δρομολογητή.
- Αν δεν ολοκληρώσετε τις ρυθμίσεις δικτύου, το δίκτυο ενδέχεται να μην λειτουργεί κανονικά.

## **ΠΡΟΣΟΧΗ**

- Μην συνδέετε αρθρωτό καλώδιο τηλεφώνου στη θύρα LAN.
- Επειδή υπάρχουν διάφορες μέθοδοι σύνδεσης, τηρείτε τις προδιαγραφές της εταιρείας τηλεπικοινωνιών ή του παρόχου υπηρεσιών Internet.
- Το μενού Network Settings (Ρυθμίσεις δικτύου) δεν θα είναι διαθέσιμο μέχρι η οθόνη να συνδεθεί σε ένα φυσικό δίκτυο.
# **Συμβουλές για τη ρύθμιση ασύρματου δικτύου**

- Τα ασύρματα δίκτυα μπορεί να δέχονται παρεμβολές από άλλες συσκευές που λειτουργούν σε συχνότητα 2,4 GHz (ασύρματα τηλέφωνα, συσκευές Bluetooth ή φούρνοι μικροκυμάτων). Επίσης, μπορεί να υπάρχουν παρεμβολές από συσκευές με συχνότητα 5 GHz, όπως και από άλλες συσκευές Wi-Fi.
- Λόγω του ασύρματου περιβάλλοντος, η υπηρεσία του ασύρματου δικτύου μπορεί να είναι αργή.
- Αν δεν απενεργοποιήσετε ολόκληρο το τοπικό οικιακό δίκτυο, μπορεί να αυξηθεί η κίνηση στο δίκτυο (συμβαίνει σε ορισμένες συσκευές).
- Για τη σύνδεση σε σημείο πρόσβασης, απαιτείται συσκευή σημείου πρόσβασης που υποστηρίζει ασύρματη σύνδεση. Επίσης, η λειτουργία ασύρματης σύνδεσης πρέπει να είναι ενεργοποιημένη στη συσκευή. Επικοινωνήστε με τον πάροχο υπηρεσιών σχετικά με τη διαθεσιμότητα ασύρματης σύνδεσης στο σημείο πρόσβασης.
- Για τη σύνδεση σε σημείο πρόσβασης, ελέγξτε το SSID και τις ρυθμίσεις ασφαλείας του σημείου πρόσβασης. Ανατρέξτε στην κατάλληλη τεκμηρίωση για το SSID και τις ρυθμίσεις ασφαλείας του σημείου πρόσβασης.
- Αν δεν ρυθμίσετε σωστά τις συσκευές δικτύου (διαμοιραστής ενσύρματης/ασύρματης γραμμής, διανομέας), η οθόνη ίσως να λειτουργεί είτε αργά είτε λανθασμένα. Εγκαταστήστε τις συσκευές σωστά (σύμφωνα με το εγχειρίδιο) και ρυθμίστε το δίκτυο.
- Η μέθοδος σύνδεσης μπορεί να διαφέρει, ανάλογα με τον κατασκευαστή του σημείου πρόσβασης.

# **Γενικές ρυθμίσεις**

# **Για ρύθμιση της γλώσσας**

# **Τηλεχειριστήριο (SETTINGS) Γενικά Γλώσσα μενού**

Επιλέξτε μία γλώσσα από το μενού που εμφανίζεται στην οθόνη.

• **Γλώσσα μενού:** Ορίστε μια γλώσσα για την οθόνη ψηφιακής σήμανσης.

# **Για ορισμό ώρας/ημερομηνίας**

# **Τηλεχειριστήριο (SETTINGS) Γενικά Ωρα & ημερομηνία**

Μπορείτε να ελέγξετε ή να αλλάξετε την ώρα.

- **Ώρα:** Μπορείτε να ορίσετε την ώρα μη αυτόματα.
- **Ημερομηνία:** Μπορείτε να ορίσετε την ημερομηνία μη αυτόματα.

# **Για αυτόματη ενεργοποίηση ή απενεργοποίηση της οθόνης**

# **Τηλεχειριστήριο (SETTINGS) → Γενικά → Χρονοδιακόπτες**

Μπορείτε να ορίσετε την ενεργοποίηση/απενεργοποίηση χρονοδιακόπτη για την οθόνη σας.

- **Ενεργοποίηση χρονοδιακόπτη:** Μπορείτε να ορίσετε την ώρα ενεργοποίησης της οθόνης.
- **Απενεργοποίηση χρονοδιακόπτη:** Μπορείτε να ορίσετε την ώρα απενεργοποίησης της οθόνης.
- **Δεν υπάρχει σήμα, απενεργοποίηση (15 λεπτά):**

Αν δεν πατήσετε κάποιο κουμπί μέσα σε 15 λεπτά από την ενεργοποίηση της οθόνης μέσω της λειτουργίας "Ενεργοποίηση χρονοδιακόπτη", η οθόνη απενεργοποιείται αυτόματα. Για να διασφαλίσετε ότι η οθόνη δεν θα απενεργοποιηθεί αυτόματα, ορίστε την επιλογή Auto Off (Αυτόματη απενεργοποίηση) σε "Απενεργ.".

• **Αυτόματη απενεργοποίηση:** Αν δεν πατήσετε κάποιο κουμπί μέσα σε 4 ώρες από την ενεργοποίηση της οθόνης, η οθόνη εισέρχεται αυτόματα σε κατάσταση αναμονής.

# **ΣΗΜΕΊΩΣΗ**

- Η ώρα σβησίματος/ενεργοποίησης μπορεί να αποθηκευτεί για έως και επτά χρονοδιαγράμματα. Η οθόνη ενεργοποιείται ή απενεργοποιείται την προκαθορισμένη χρονική στιγμή που αναφέρεται στη λίστα προγραμματισμού. Εάν στη λίστα προγραμματισμού υπάρχουν αποθηκευμένες διάφορες προκαθορισμένες χρονικές στιγμές, η ενέργεια θα πραγματοποιηθεί όποια από τις στιγμές αυτές είναι πλησιέστερη στην τρέχουσα ώρα.
- Όταν ρυθμίσετε την ώρα ενεργοποίησης ή απενεργοποίησης, αυτές οι λειτουργίες πραγματοποιούνται καθημερινά στον προκαθορισμένο χρόνο.
- Η προγραμματισμένη λειτουργία απενεργοποίησης πραγματοποιείται κανονικά μόνο όταν έχει ρυθμιστεί σωστά η ώρα της συσκευής.
- Όταν οι προνραμματισμένοι χρόνοι ενερνοποίησης και απενερνοποίησης συμπίπτουν, προτεραιότητα έχει ο χρόνος απενεργοποίησης σε περίπτωση ενεργοποίησης της συσκευής και αντιστρόφως σε περίπτωση απενεργοποίησης της συσκευής.

# **Για επαναφορά των ρυθμίσεων οθόνης**

# **Τηλεχειριστήριο (SETTINGS) → Γενικά → Επαναφορά στις αρχικές ρυθμίσεις**

Γίνεται επαναφορά όλων των ρυθμίσεων της οθόνης.

# **ΑΝΤΙΜΕΤΩΠΙΣΗ ΠΡΟΒΛΗΜΑΤΩΝ**

# **Δεν υπάρχει εικόνα**

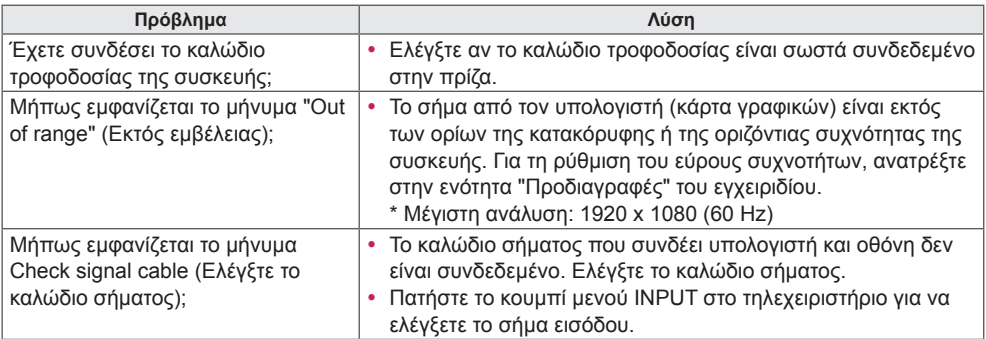

# **Όταν το προϊόν είναι συνδεδεμένο, εμφανίζεται το μήνυμα Unknown Product (Άγνωστο προϊόν).**

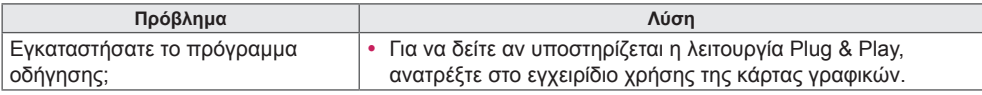

# **Η εικόνα της οθόνης δεν είναι κανονική.**

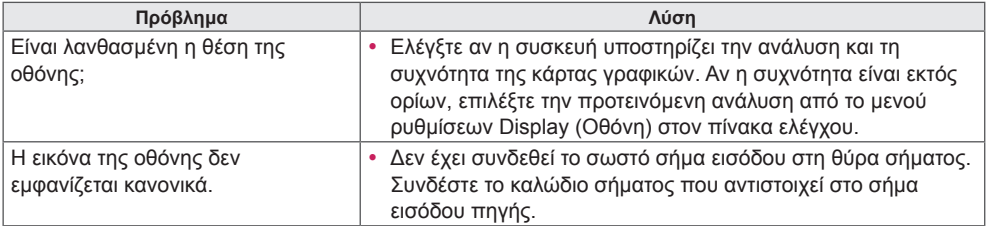

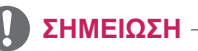

• Το περιεχόμενο που σχετίζεται με το λογισμικό ενδέχεται να αλλάξει χωρίς προειδοποίηση, λόγω αναβάθμισης σε λειτουργίες του προϊόντος.

# **Εμφανίζεται το είδωλο της εικόνας στην οθόνη.**

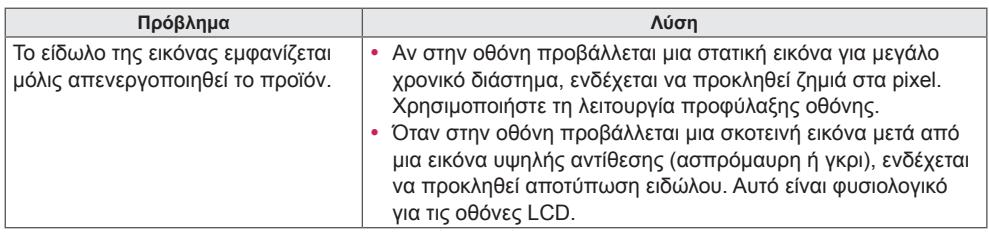

# **Ο ήχος δεν λειτουργεί.**

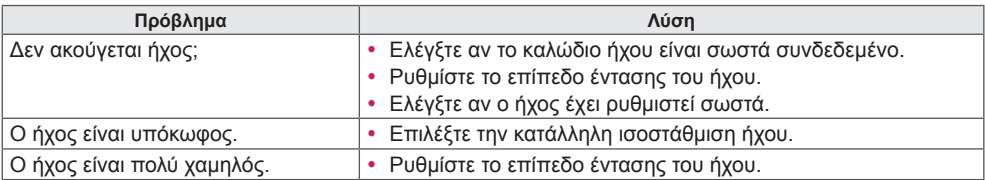

# **Το χρώμα της οθόνης δεν είναι κανονικό.**

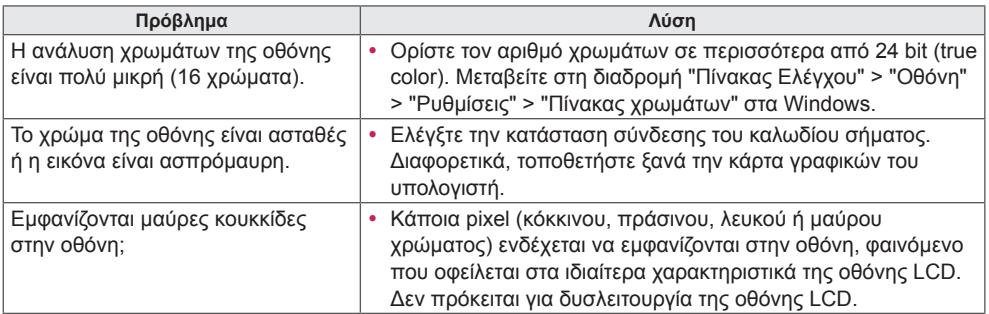

# **Η λειτουργία δεν είναι φυσιολογική.**

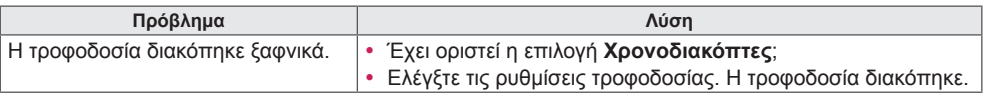

# **ΠΡΟΔΙΑΓΡΑΦΕΣ ΠΡΟΪΟΝΤΟΣ**

32LS53A

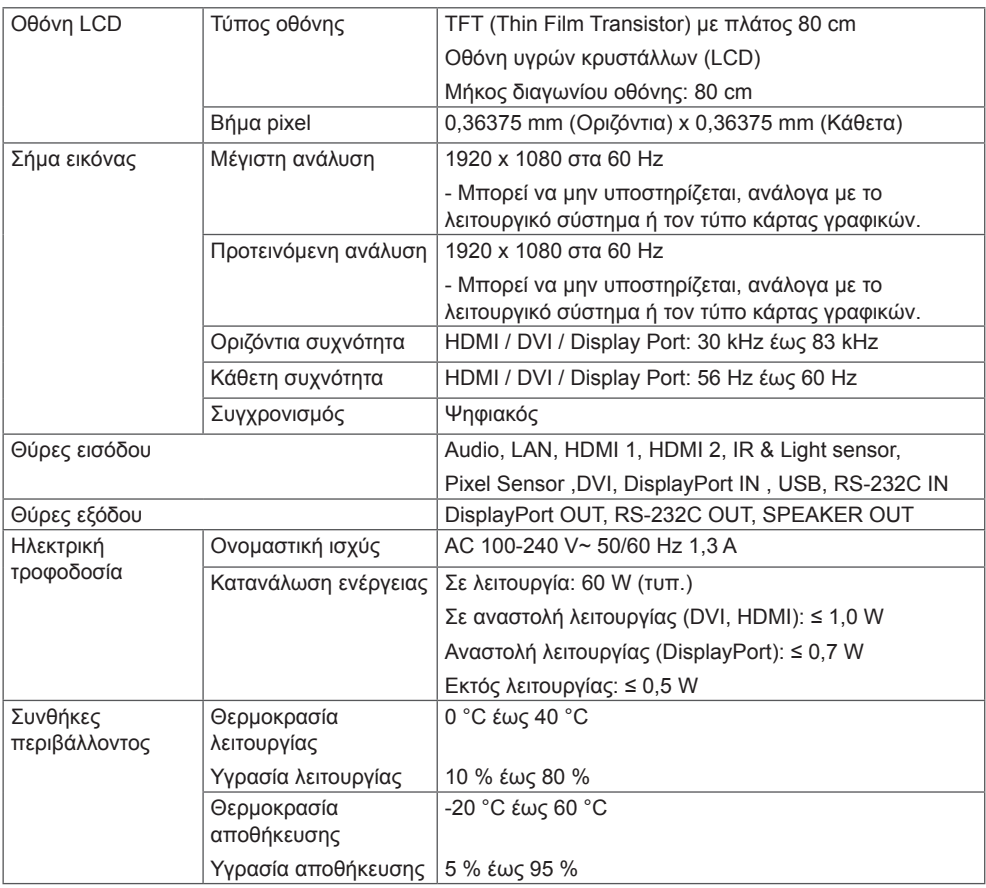

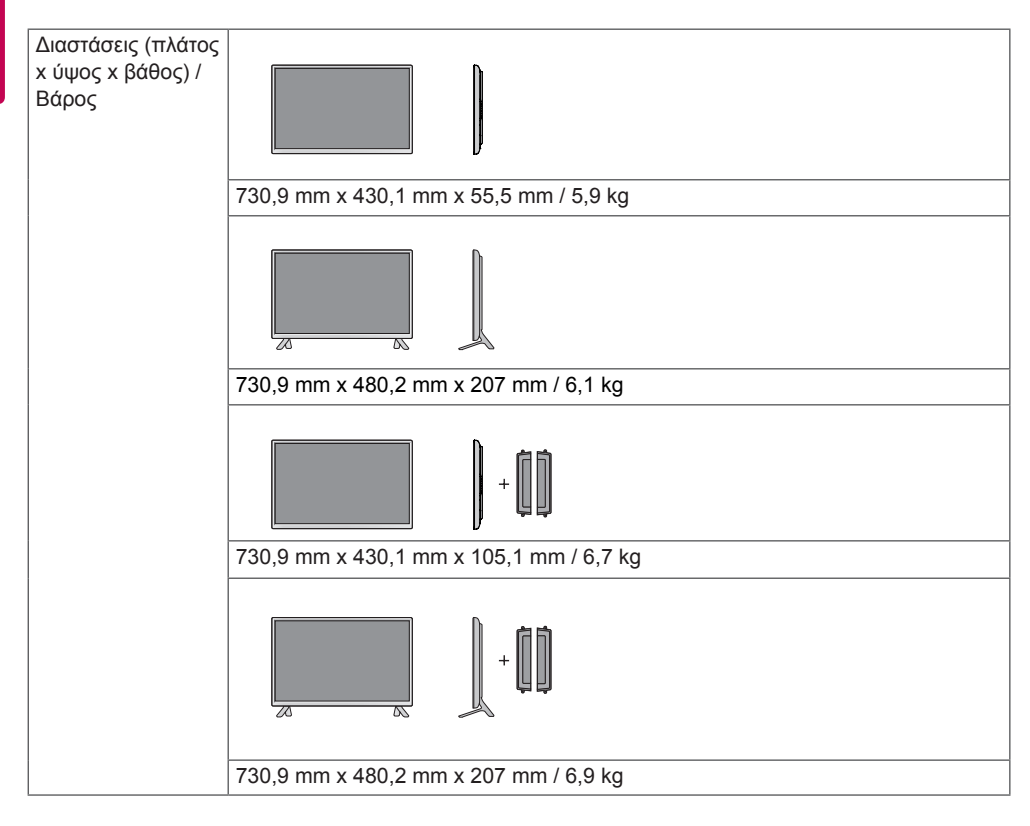

# **\* Μόνο για μοντέλα που υποστηρίζουν ηχεία**

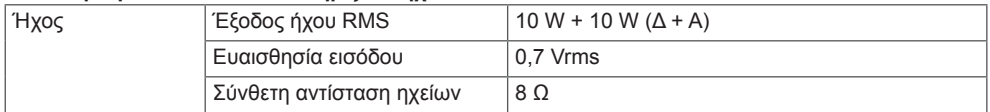

42LS55A 42LS53A

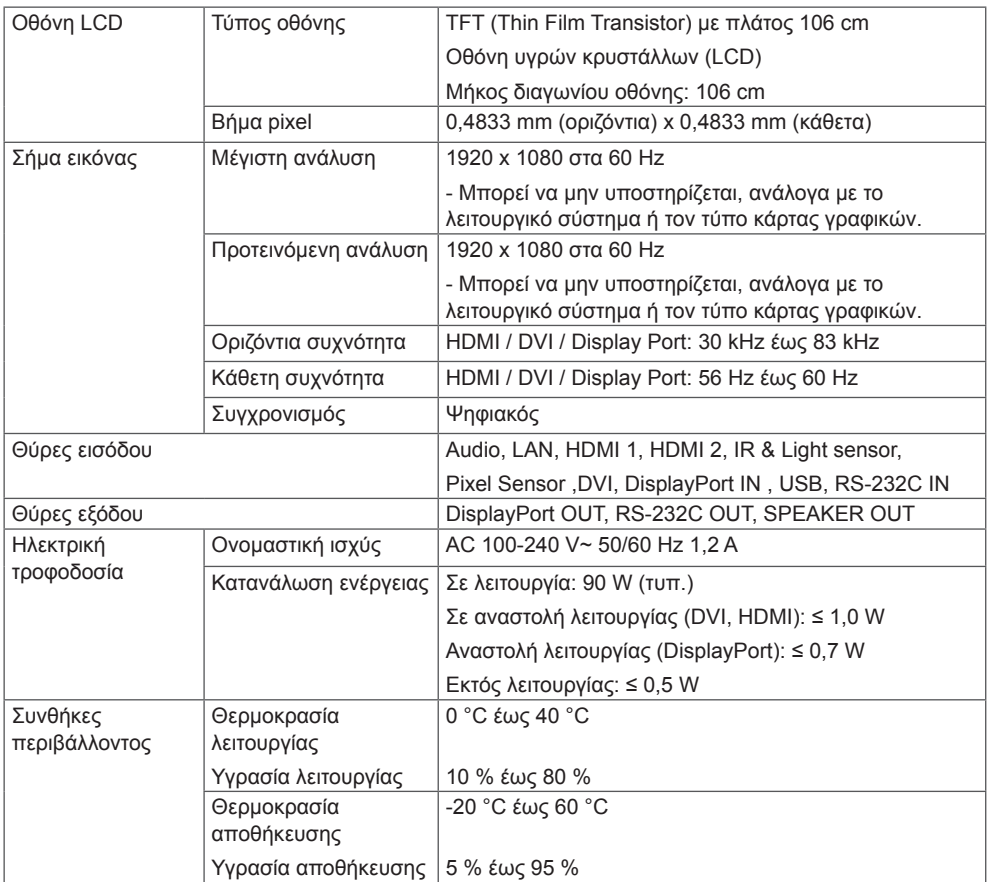

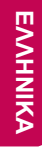

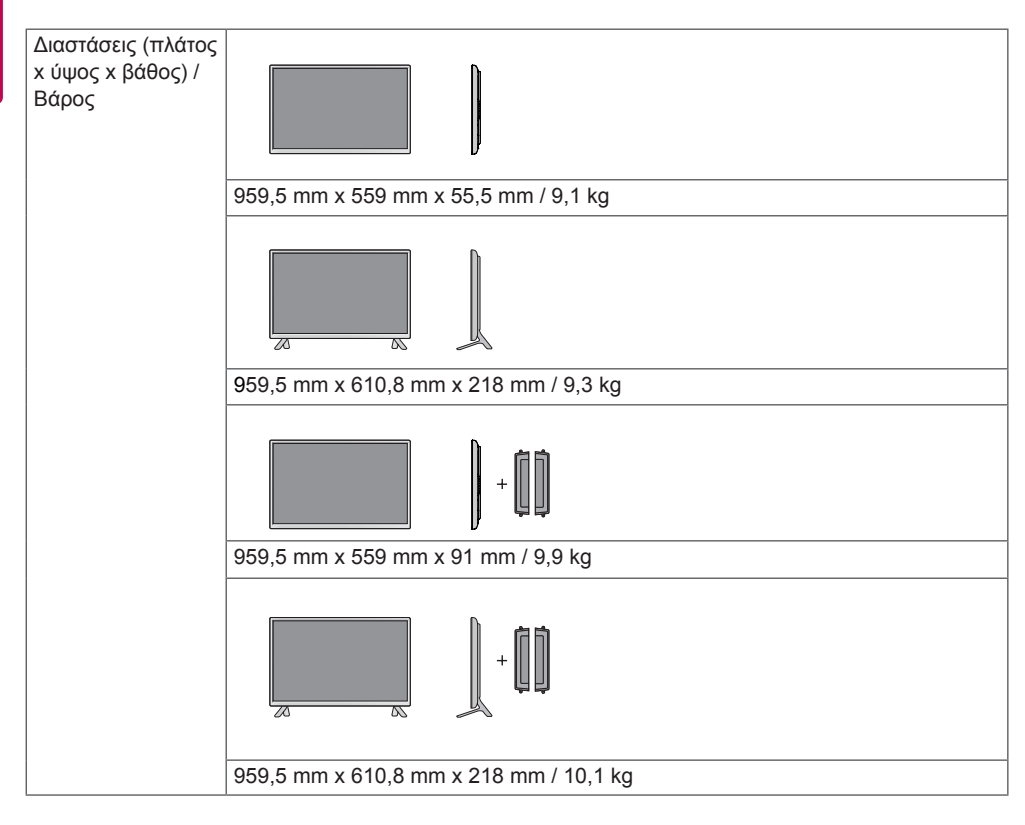

# **\* Μόνο για μοντέλα που υποστηρίζουν ηχεία**

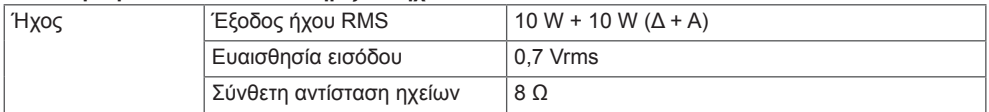

47LS55A 47LS53A

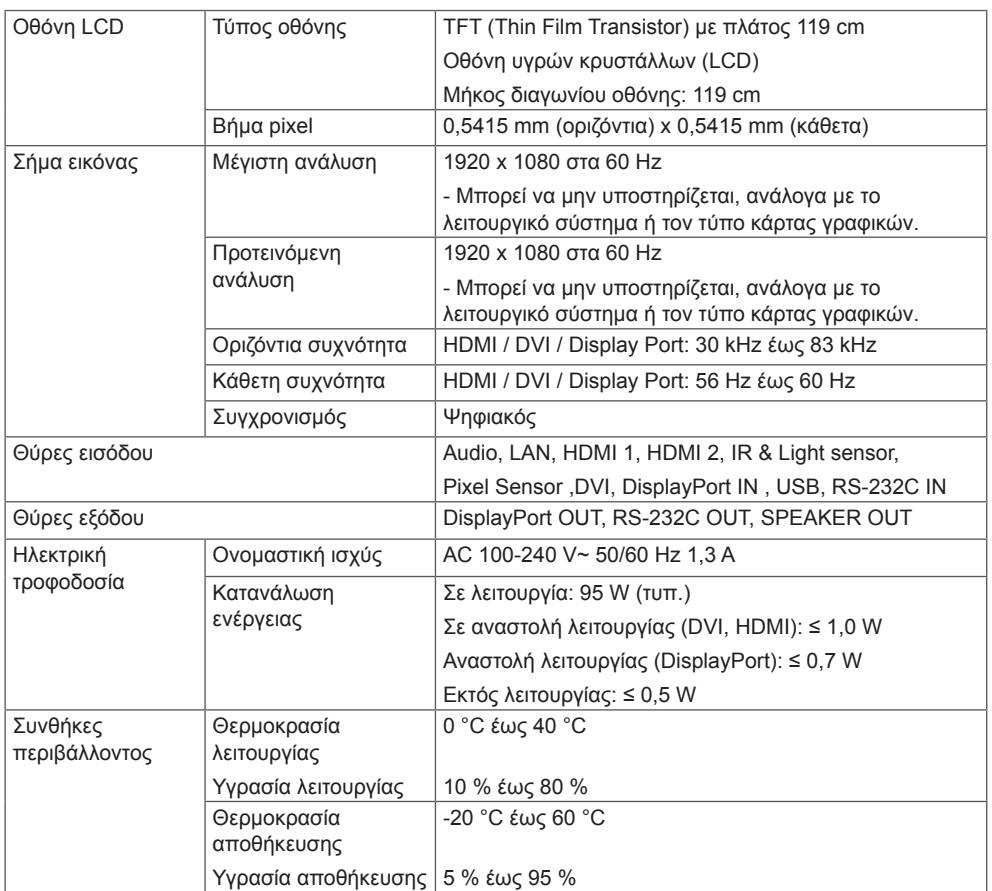

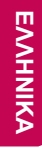

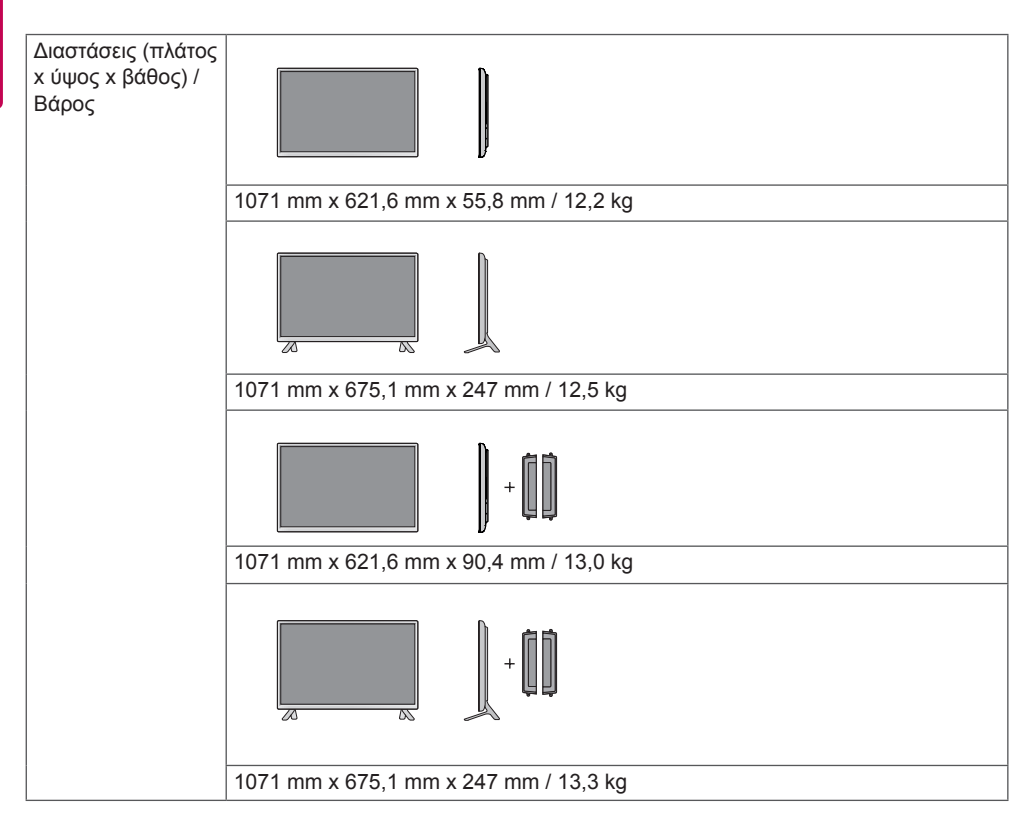

# **\* Μόνο για μοντέλα που υποστηρίζουν ηχεία**

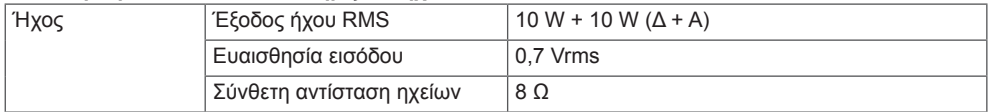

55LS55A 55LS53A

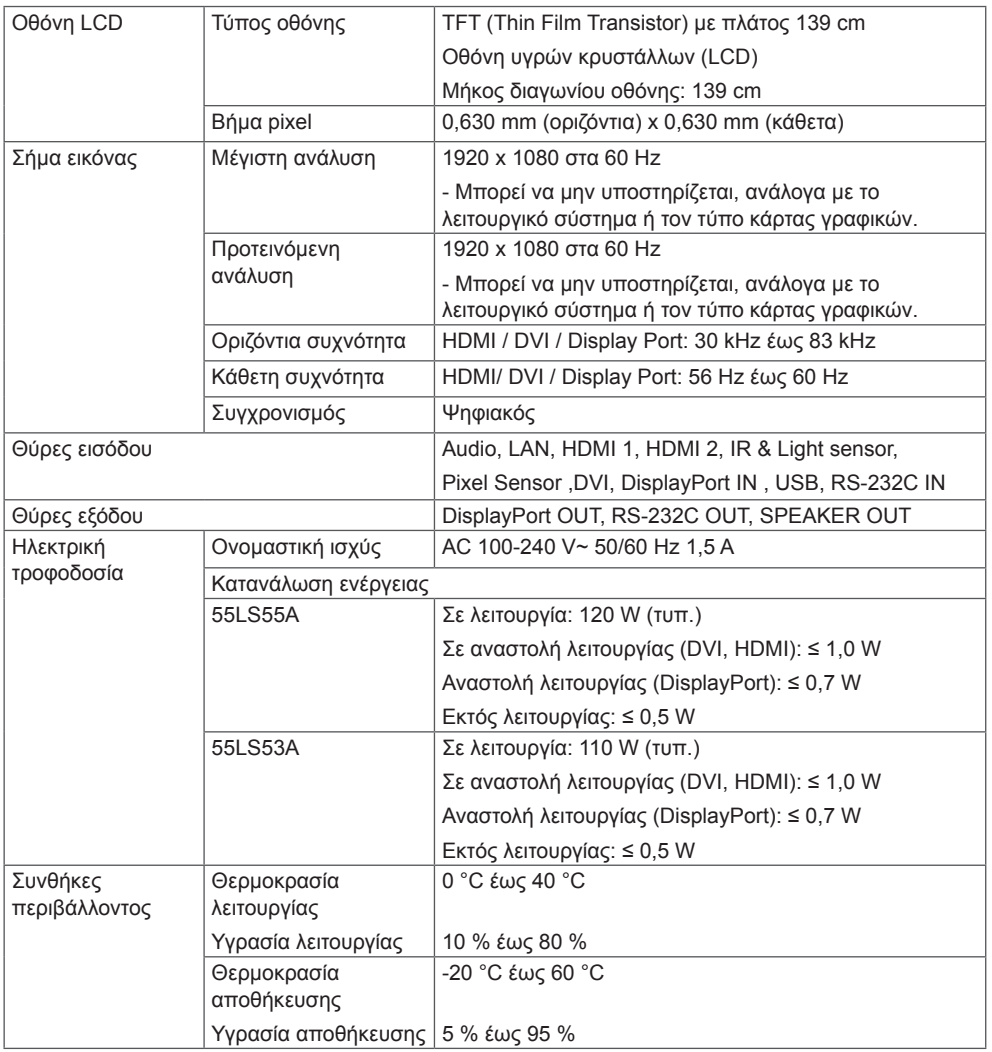

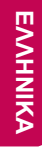

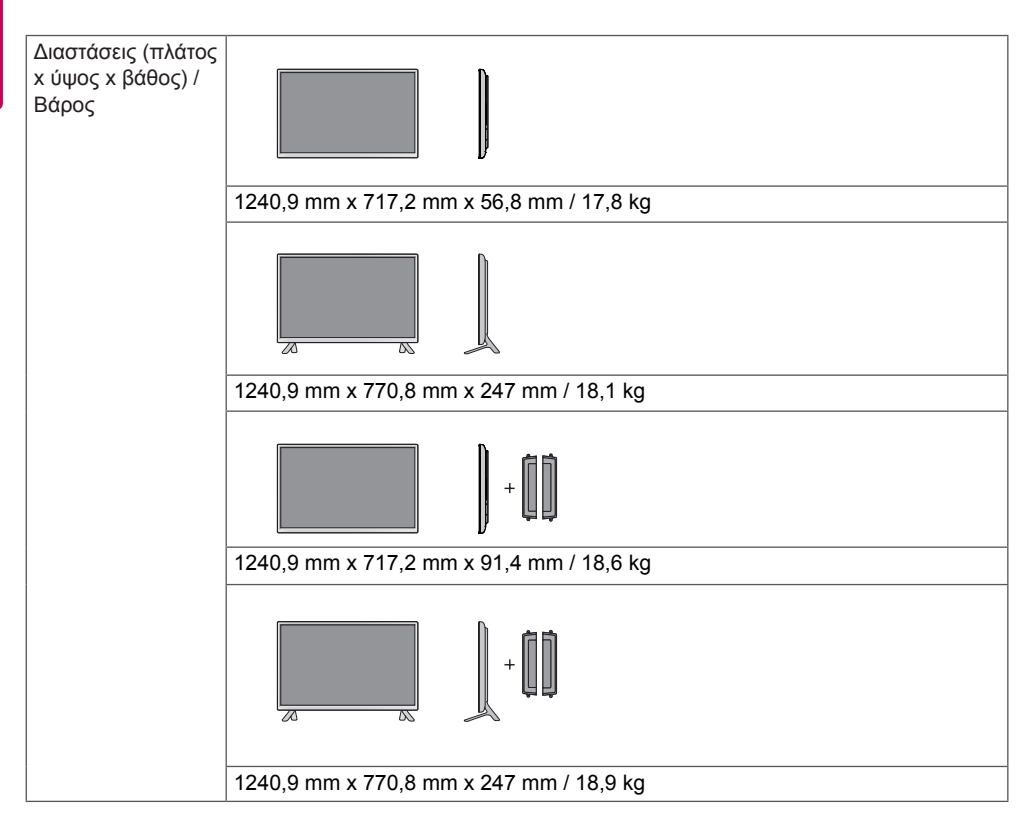

# **\* Μόνο για μοντέλα που υποστηρίζουν ηχεία**

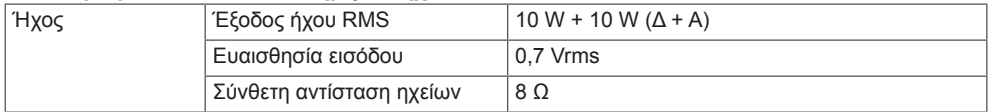

# 65LS53A

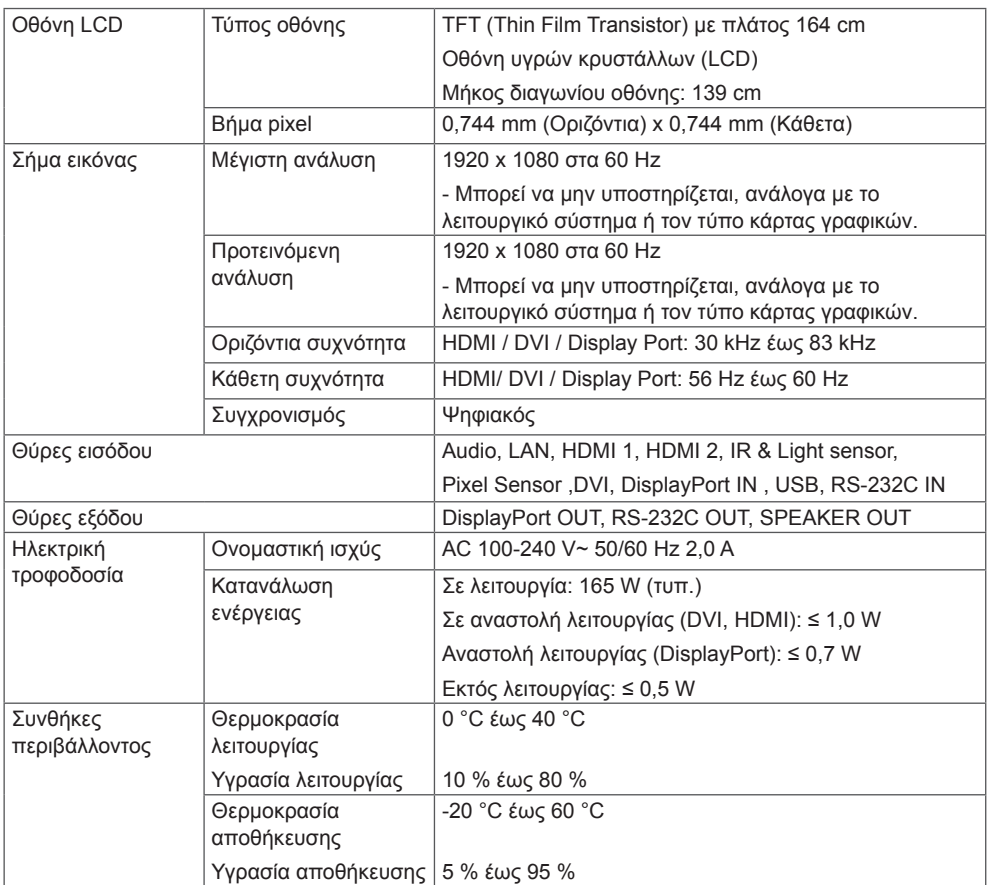

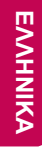

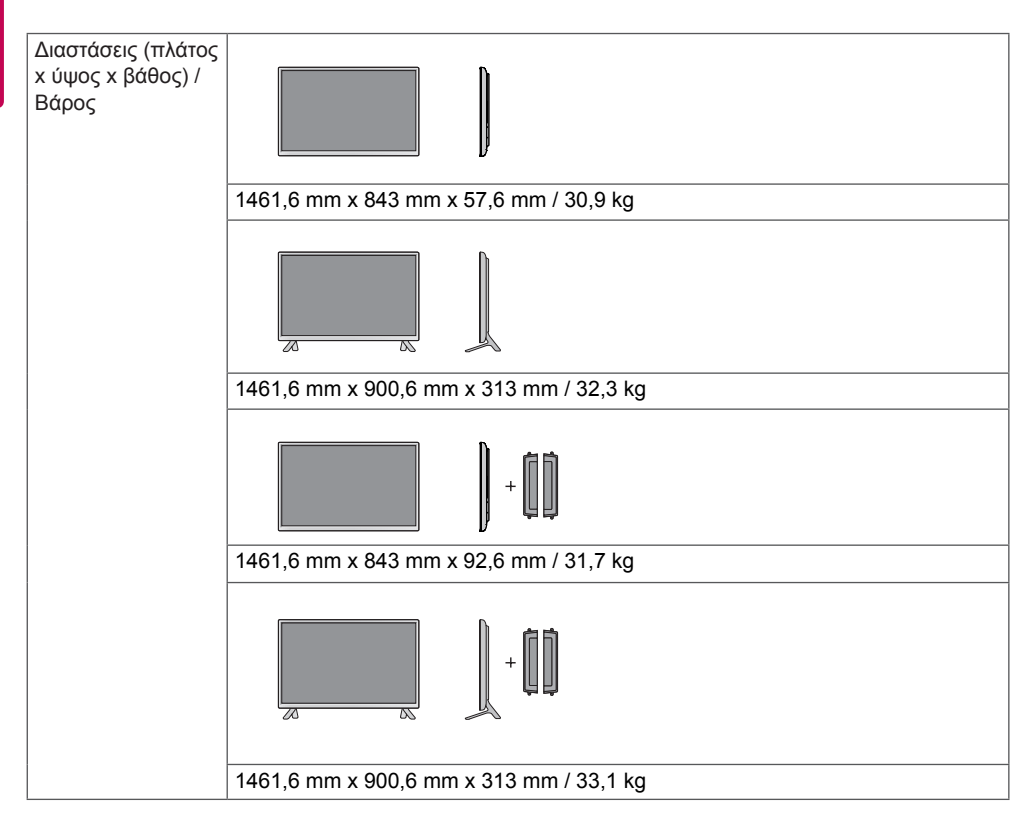

# **\* Μόνο για μοντέλα που υποστηρίζουν ηχεία**

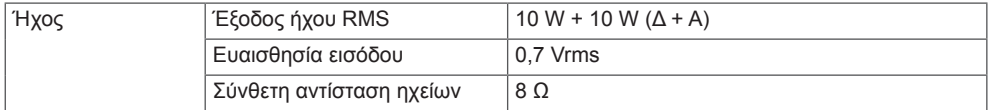

Οι εικόνες που περιέχονται στο παρόν εγχειρίδιο ενδέχεται να διαφέρουν από το πραγματικό προϊόν και τα εξαρτήματα. Σχετικά με το μέγεθος των βιδών, δείτε την ενότητα "**Επιτοίχια τοποθέτηση**".

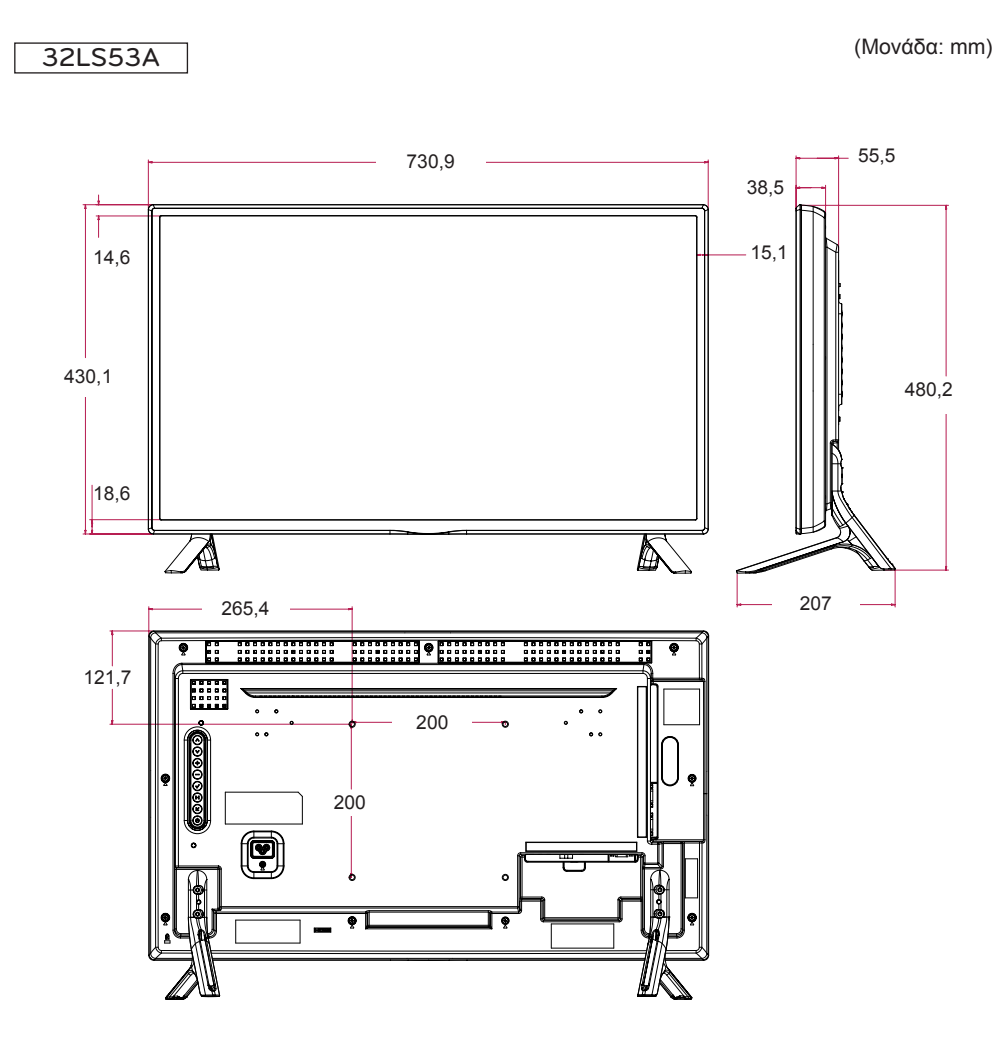

Οι αναφερόμενες προδιαγραφές του προϊόντος ενδέχεται να αλλάξουν χωρίς προειδοποίηση, σε περίπτωση αναβάθμισης των λειτουργιών του προϊόντος.

Οι εικόνες που περιέχονται στο παρόν εγχειρίδιο ενδέχεται να διαφέρουν από το πραγματικό προϊόν και τα εξαρτήματα. Σχετικά με το μέγεθος των βιδών, δείτε την ενότητα "**Επιτοίχια τοποθέτηση**".

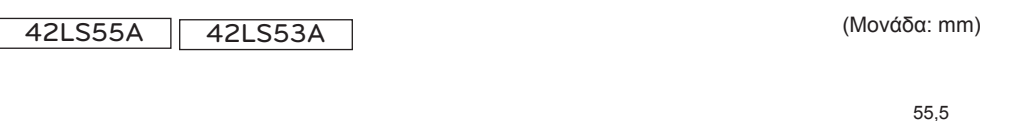

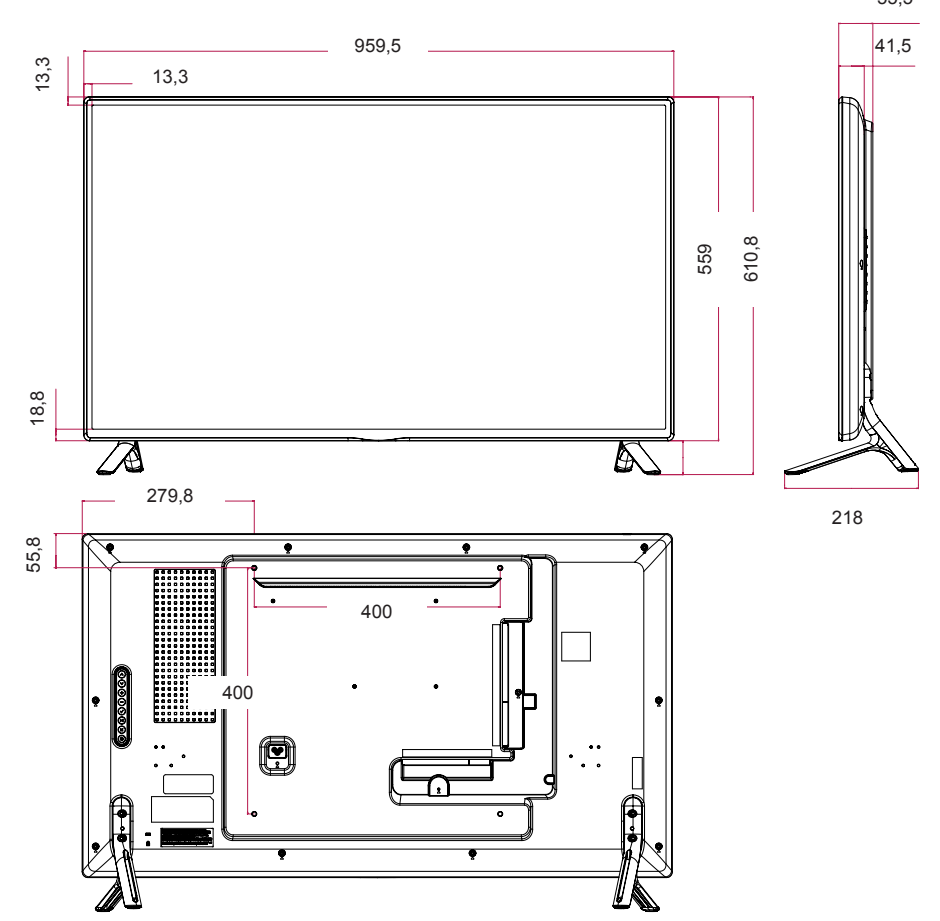

Οι αναφερόμενες προδιαγραφές του προϊόντος ενδέχεται να αλλάξουν χωρίς προειδοποίηση, σε περίπτωση αναβάθμισης των λειτουργιών του προϊόντος.

Οι εικόνες που περιέχονται στο παρόν εγχειρίδιο ενδέχεται να διαφέρουν από το πραγματικό προϊόν και τα εξαρτήματα. Σχετικά με το μέγεθος των βιδών, δείτε την ενότητα "**Επιτοίχια τοποθέτηση**".

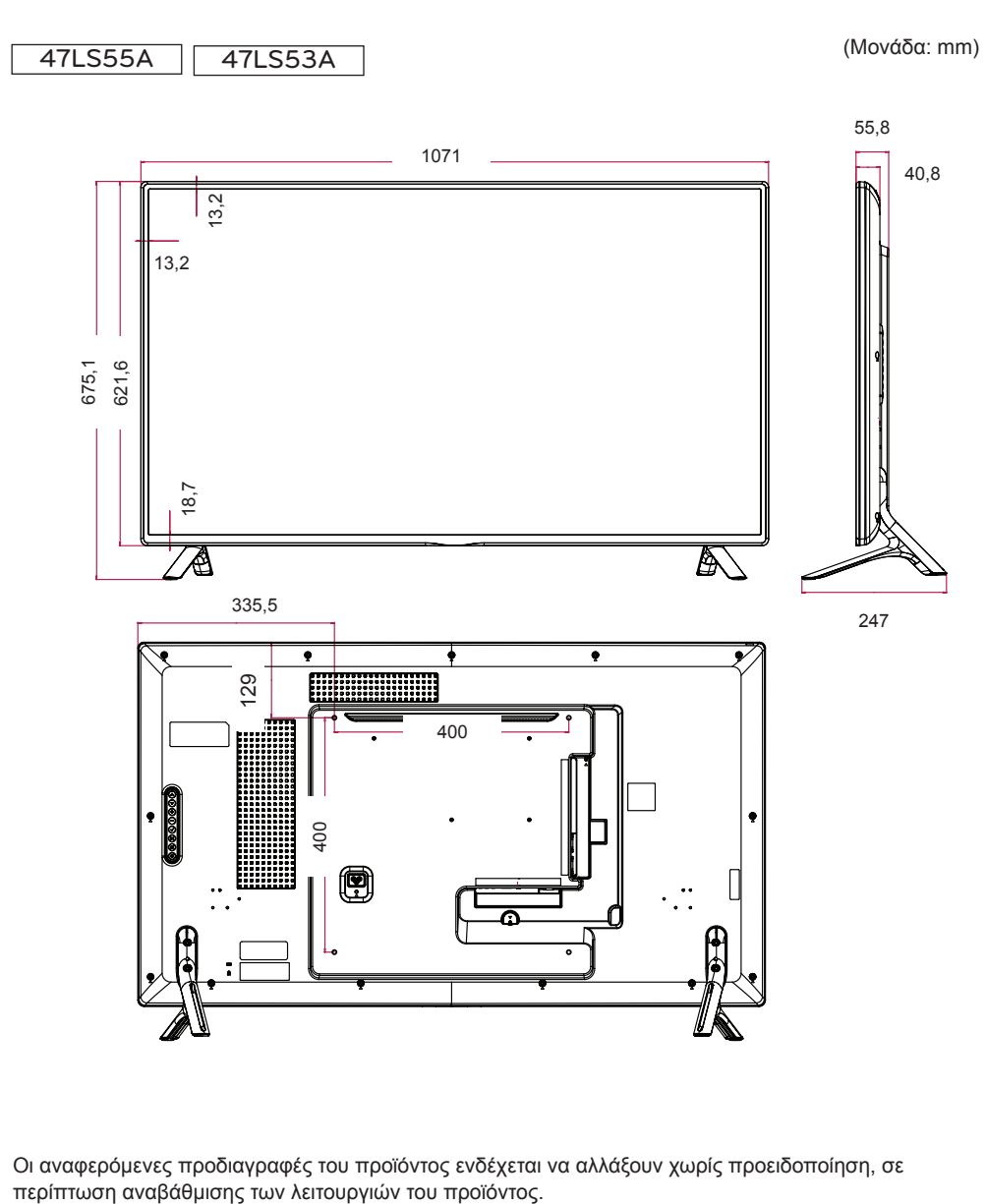

Οι αναφερόμενες προδιαγραφές του προϊόντος ενδέχεται να αλλάξουν χωρίς προειδοποίηση, σε

Οι εικόνες που περιέχονται στο παρόν εγχειρίδιο ενδέχεται να διαφέρουν από το πραγματικό προϊόν και τα εξαρτήματα. Σχετικά με το μέγεθος των βιδών, δείτε την ενότητα "**Επιτοίχια τοποθέτηση**".

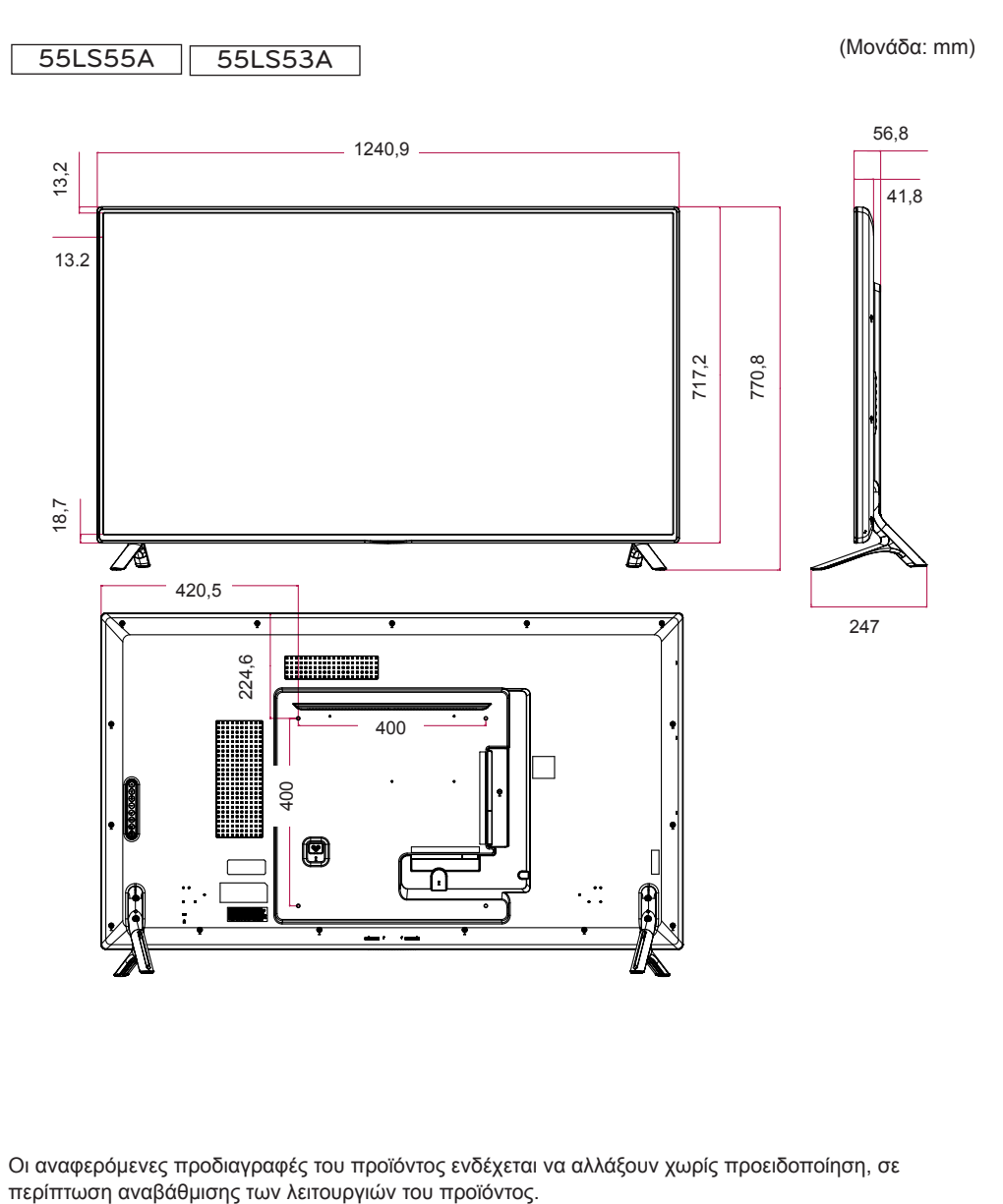

Οι αναφερόμενες προδιαγραφές του προϊόντος ενδέχεται να αλλάξουν χωρίς προειδοποίηση, σε<br>περίπτωση αναβάθμισης των λειτουργιών του προϊόντος.

Οι εικόνες που περιέχονται στο παρόν εγχειρίδιο ενδέχεται να διαφέρουν από το πραγματικό προϊόν και τα εξαρτήματα. Σχετικά με το μέγεθος των βιδών, δείτε την ενότητα "**Επιτοίχια τοποθέτηση**".

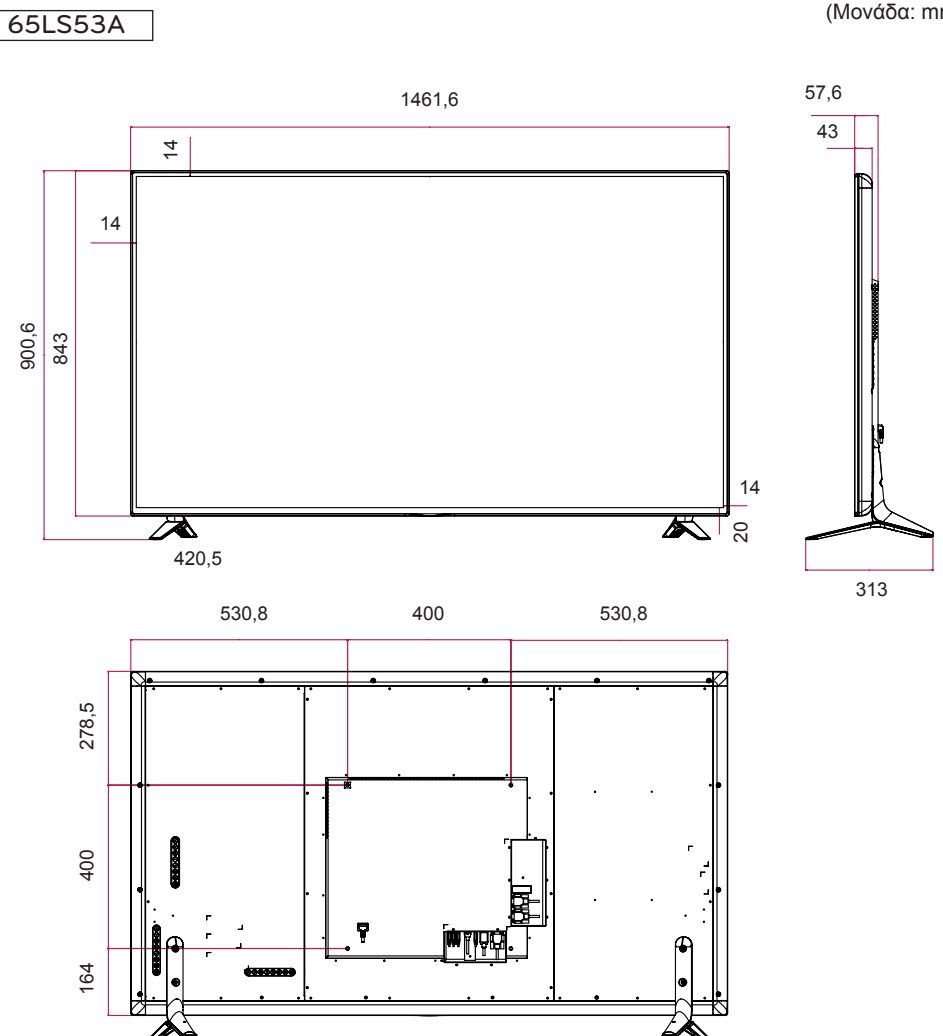

Οι αναφερόμενες προδιαγραφές του προϊόντος ενδέχεται να αλλάξουν χωρίς προειδοποίηση, σε περίπτωση αναβάθμισης των λειτουργιών του προϊόντος.

(Μονάδα: mm)

**DisplayPort (PC)**

**Λειτουργία υποστήριξης HDMI/ DVI/** 

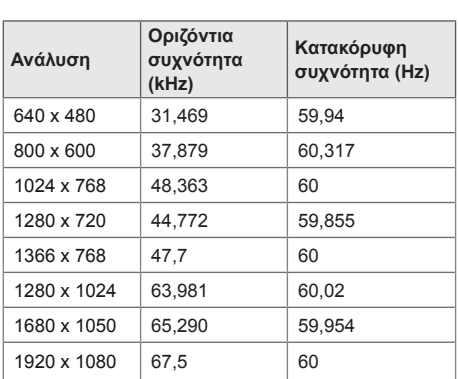

# **Λειτουργία DTV**

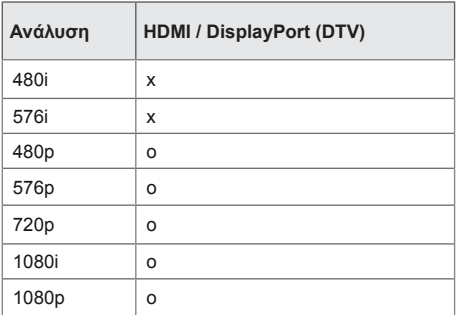

# **ΣΗΜΕΊΩΣΗ**

• Διαθέσιμες αναλύσεις εικόνας υπολογιστή για την επιλογή Input Label (Ετικέτα εισόδου) στις λειτουργίες εισόδου HDMI/ DVI/DisplayPort: 640 x 480/60 Hz, 1280 x 720/60 Hz, 1920 x 1080/60 Hz. Επιλογές ανάλυσης εικόνας ψηφιακής τηλεόρασης (DTV): 480p, 720p και 1080p.

# **ΣΗΜΕΊΩΣΗ**

- Κατακόρυφη συχνότητα: Η οθόνη του προϊόντος λειτουργεί με την εικόνα στην οθόνη να αλλάζει δεκάδες φορές το δευτερόλεπτο, όπως μια λυχνία φθορισμού. Η κατακόρυφη συχνότητα ή ο ρυθμός ανανέωσης αντιστοιχεί στις αλλαγές της εικόνας ανά δευτερόλεπτο. Η μονάδα είναι Hz.
- Οριζόντια συχνότητα: Το οριζόντιο διάστημα είναι ο χρόνος προβολής μίας οριζόντιας γραμμής. Όταν ο αριθμός 1 διαιρείται με το οριζόντιο διάστημα, ο αριθμός των οριζόντιων γραμμών που εμφανίζονται κάθε δευτερόλεπτο μπορεί να οριστεί ως η οριζόντια συχνότητα. Η μονάδα είναι kHz.

# **ΚΩΔΙΚΟΙ ΥΠΕΡΥΘΡΩΝ**

Η λειτουργία HDMI/USB δεν υποστηρίζεται σε όλα τα μοντέλα. Ορισμένοι κωδικοί πλήκτρων μπορεί να μην υποστηρίζονται, ανάλογα με το μοντέλο.

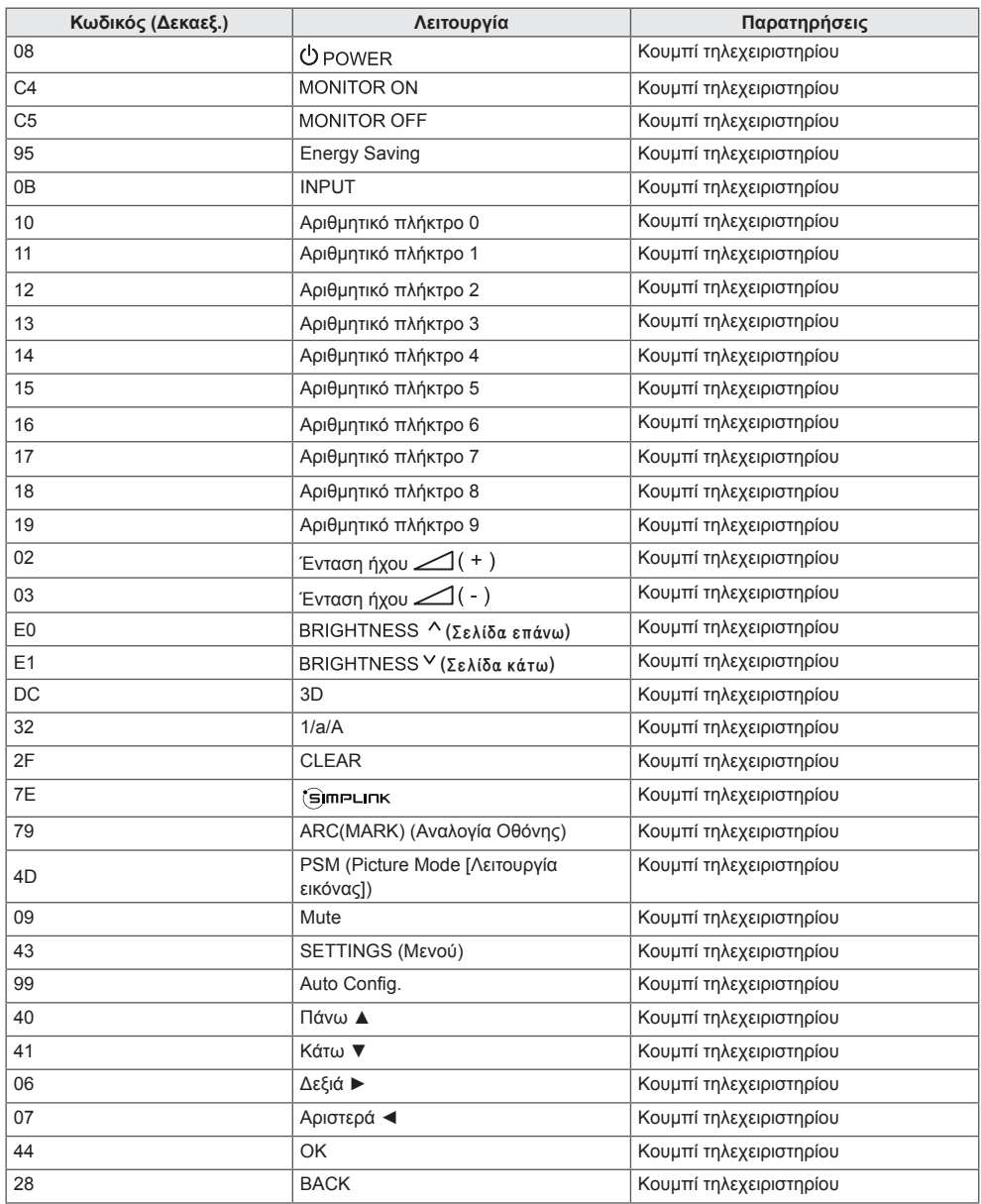

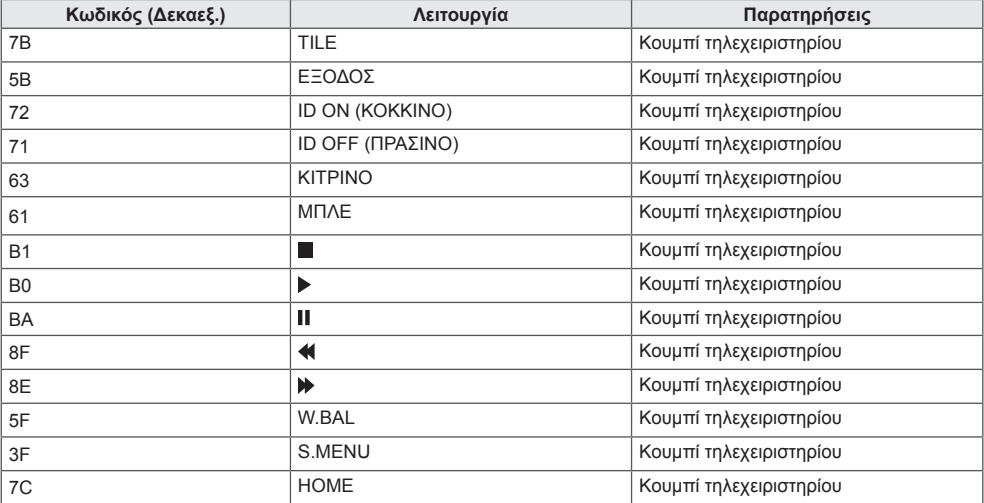

Χρησιμοποιήστε αυτήν τη μέθοδο για να συνδέσετε πολλές συσκευές σε έναν υπολογιστή. Όταν συνδέετε πολλές συσκευές σε έναν υπολογιστή, μπορείτε να τις ελέγχετε όλες μαζί ταυτόχρονα. Στο μενού Option (Επιλογή), το Set ID (Αναγνωριστικό συσκευής) πρέπει να έχει τιμή από 1 έως 255, χωρίς διπλότυπα.

# **Σύνδεση του καλωδίου**

Συνδέστε το καλώδιο RS-232C, όπως φαίνεται στην εικόνα.

\* Το πρωτόκολλο RS-232C χρησιμοποιείται για την επικοινωνία υπολογιστή και προϊόντος. Μπορείτε να ενεργοποιήσετε ή να απενεργοποιήσετε το προϊόν, να επιλέξετε πηγή εισόδου ή να ρυθμίσετε το μενού OSD από τον υπολογιστή σας.

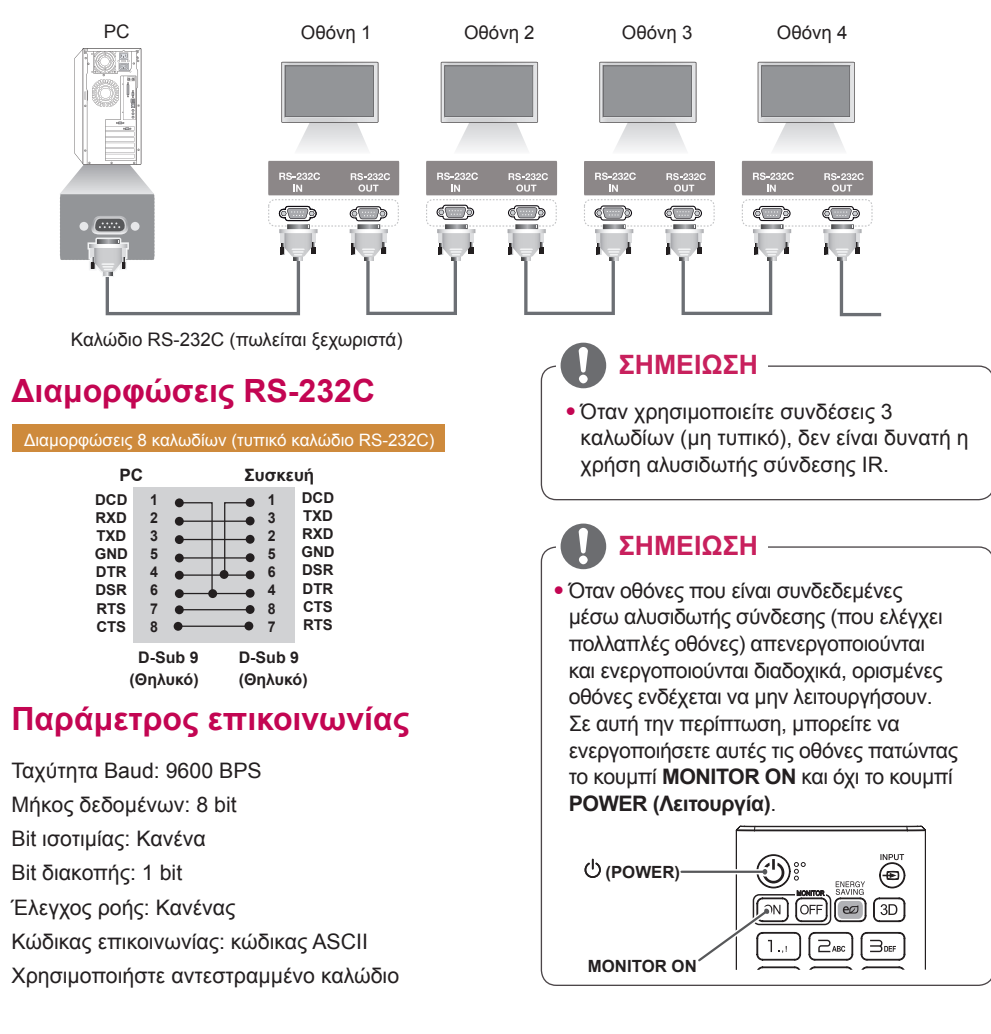

# **Λίστα αναφοράς εντολών**

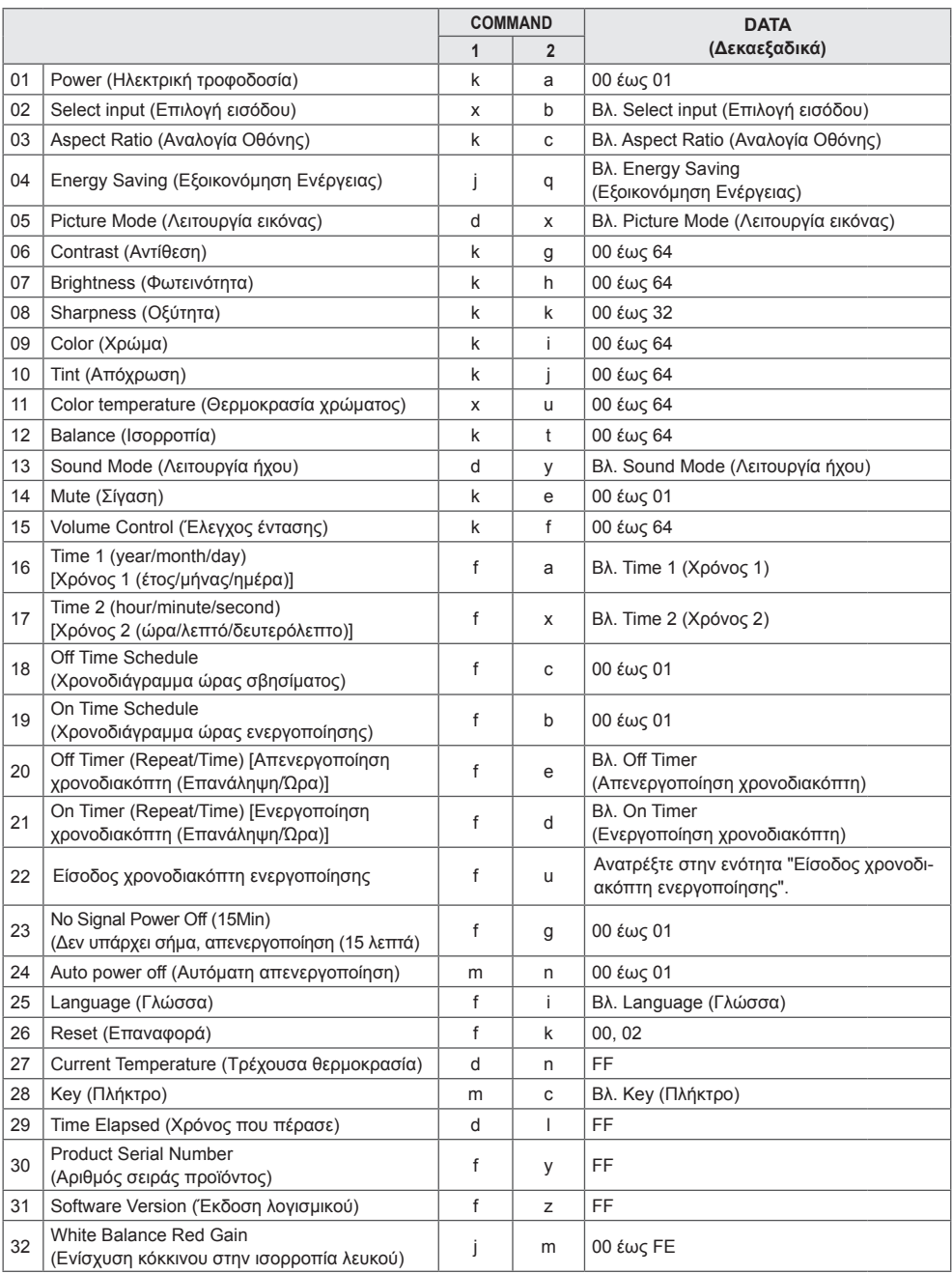

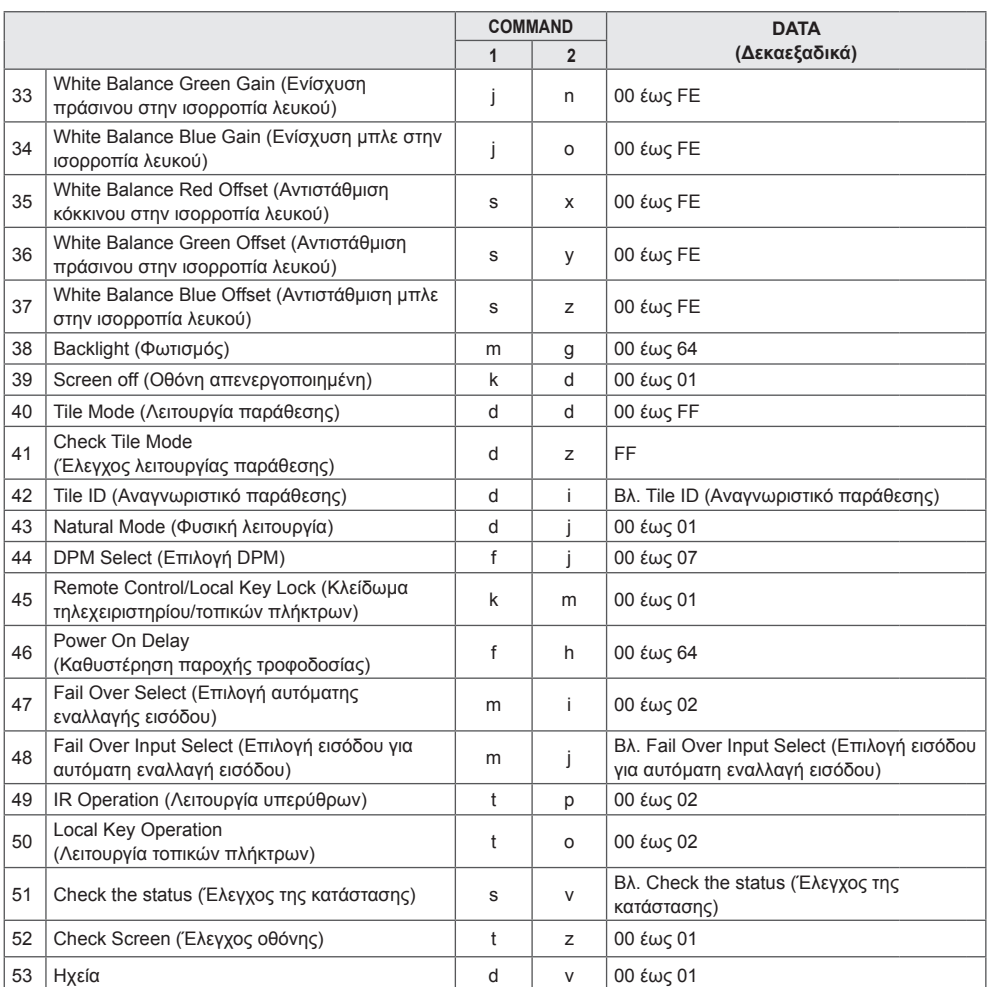

\* Σημείωση: Μπορείτε να χρησιμοποιήσετε μόνο τις εντολές λειτουργίας και πλήκτρου κατά τη διάρκεια αναπαραγωγής αρχείων πολυμέσων από μια συσκευή USB ή εσωτερική/εξωτερική μνήμη. Εκτός από τις εντολές λειτουργίας και πλήκτρου, οι υπόλοιπες εντολές θα αντιμετωπίζονται ως NG (ακατάλληλες). Ορισμένες εντολές ίσως να μην υποστηρίζονται, ανάλογα με το μοντέλο.

# **Πρωτόκολλο μετάδοσης/λήψης**

# **Transmission**

[Command1][Command2][ ][Set ID][ ][Data][Cr]

\* [Command1]: Για τη διάκριση μεταξύ της λειτουργίας εργοστασιακών ρυθμίσεων και της λειτουργίας ρυθμίσεων χρήστη.

- \* [Command2]: Για τον έλεγχο συσκευών οθονών.
- \* [Set ID]: Για την επιλογή της συσκευής που θέλετε να ελέγξετε. Σε κάθε συσκευή μπορείτε να αντιστοιχίσετε ένα μοναδικό Set ID (Αναγνωριστικό συσκευής) από το 1 έως το 255 (από 01H έως FFH) μέσω του στοιχείου "Ρυθμίσεις" στο μενού OSD.

 Αν επιλέξετε το "00H" ως Set ID (Αναγνωριστικό συσκευής), μπορείτε να ελέγχετε ταυτόχρονα όλες τις συνδεδεμένες οθόνες.

\* [Data]: Για τη μετάδοση των δεδομένων της εντολής.

Ο αριθμός των δεδομένων ενδέχεται να αυξάνει ανάλογα με την εντολή.

- \* [Cr]: Επιστροφή φορέα. Αντιστοιχεί στον κώδικα ASCII "0x0D".
- \* [ ]: Κενό. Αντιστοιχεί στον κώδικα ASCII "0x20".

# **Acknowledgement**

[Command2][ ][Set ID][ ][OK/NG][Data][x]

\* Όταν η συσκευή λαμβάνει φυσιολογικά δεδομένα, εκπέμπει ACK (επιβεβαίωση) βάσει αυτής της μορφής. Σε αυτό το σημείο, αν τα δεδομένα είναι FF, η συσκευή εμφανίζει την τρέχουσα κατάστασή τους. Αν τα δεδομένα βρίσκονται σε λειτουργία εγγραφής, η συσκευή εμφανίζει τα δεδομένα του υπολογιστή.

Αν σταλεί μια εντολή με Set ID (Αναγνωριστικό συσκευής) "00" (=0x00), τα δεδομένα προβάλλονται σε όλες τις οθόνες, χωρίς να αποστέλλεται επιβεβαίωση (ACK).

\* Αν η τιμή δεδομένων 'FF' σταλεί στην κατάσταση ελέγχου μέσω RS-232C, μπορείτε να ελέγξτε την τρέχουσα τιμή της ρύθμισης μιας λειτουργίας (μόνο για ορισμένες λειτουργίες).

\*Ορισμένες εντολές δεν υποστηρίζονται, ανάλογα με το μοντέλο.

# **01. Power [Λειτουργία] (Command: k a)**

Για ενεργοποίηση/απενεργοποίηση της συσκευής. **Transmission** 

# [k][a][ ][Set ID][ ][Data][Cr]

Data 00: Απενεργοποίηση 01: Ενεργοποίηση

Acknowledgement

# [a][ ][Set ID][ ][OK/NG][Data][x]

\*Το σήμα επιβεβαίωσης επιστρέφεται σωστά, μόνο όταν η οθόνη είναι σε πλήρη λειτουργία.

\* Ανάμεσα στα σήματα μετάδοσης (Transmission) και επιβεβαίωσης (Acknowledgement) μπορεί να υπάρχει καθυστέρηση.

#### **04. Energy Saving [Εξοικονόμηση Ενέργειας] (Command: j q)**

Για τη ρύθμιση της εξοικονόμησης ενέργειας. **Transmission** 

# [il[q][ ][Set ID][ ][Data][Cr]

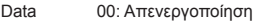

- 01: Ελάχιστη
- 02: Μέση
- 03: Μέγιστη
- 04: Αυτόματη
- 05: Οθόνη απενεργοποιημένη
- **Acknowledgement**

# [q][ ][Set ID][ ][OK/NG][Data][x]

\*\* Ίσως να μην υποστηρίζεται. Εξαρτάται από το μοντέλο.

# **02. Select Input [Επιλογή εισόδου] (Command: x b)**

Για την επιλογή σήματος εισόδου.

# **Transmission**

#### [x][b][ ][Set ID][ ][Data][Cr]

Data 70: DVI (PC) 80: DVI (DTV) 90: HDMI1 (DTV) A0: HDMI1 (PC) 91: HDMI2 (DTV) A1: HDMI2 (PC) C0: DisplayPort (DTV) D0: DisplayPort (PC)

# Acknowledgement [b][ ][Set ID][ ][OK/NG][Data][x]

\* Κάποια σήματα εισόδου ίσως να μην υποστηρίζονται, ανάλογα με το μοντέλο.

# **03. Aspect Ratio [Αναλογία Οθόνης] (Command: k c)**

- Για τη ρύθμιση της αναλογίας οθόνης.
	- **Transmission**

# [k][c][ ][Set ID][ ][Data][Cr]

Data 01:4:3

- 02: 16:9
- 04: Ζουμ
- 06: Ρύθμιση βάσει προγραμμάτων
- 09: Μόνο σκαναρ. (720p ή περισσότερο) 10 έως 1F: Κινηματογραφική Εστίαση 1 έως 16

\* Οι διαθέσιμοι τύποι δεδομένων εξαρτώνται από το σήμα εισόδου. Για περισσότερες πληροφορίες, ανατρέξτε στην ενότητα «Αναλογία Οθόνης» στο εγχειρίδιο χρήστη. \* Η αναλογία οθόνης εξαρτάται από τις ρυθμίσεις εισόδου

του μοντέλου.

Acknowledgement

[c][ ][Set ID][ ][OK/NG][Data][x]

# **05. Picture Mode [Λειτουργία εικόνας] (Command: d x)**

Για την επιλογή μιας λειτουργίας εικόνας. **Transmission** 

# [d][x][ ][Set ID][ ][Data][Cr]

Data 00: Ζωηρόχρωμο

- 01: Τυπική
- 02: Σινεμά
- 03: Sports (Αθλητικά)
- 04: Παιχνίδι
- 05: Expert 1 (Ειδικός 1)
- 06: Expert 2 (Ειδικός 2)
- 08: APS

Acknowledgement [x][ ][Set ID][ ][OK/NG][Data][x]

#### **06. Contrast [Αντίθεση] (Command: k g)**

- Για τη ρύθμιση της αντίθεσης της οθόνης. **Transmission** [k][q][ ][Set ID][ ][Data][Cr]
- Data 00 έως 64: Αντίθεση 0 έως 100 Acknowledgement [g][ ][Set ID][ ][OK/NG][Data][x]

# **07. Brightness [Φωτεινότητα] (Command: k h)**

Για τη ρύθμιση της φωτεινότητας της οθόνης. **Transmission** [k][h][ ][Set ID][ ][Data][Cr]

Data 00 έως 64: Φωτεινότητα 0 έως 100 Acknowledgement [h][ ][Set ID][ ][OK/NG][Data][x]

# **10. Tint [Απόχρωση] (Command: k j)**

Για τη ρύθμιση της απόχρωσης της οθόνης. **Transmission** [k][i][ ][Set ID][ ][Data][Cr]

Data 00 έως 64: Κόκκινη απόχρωση 50 έως πράσινη απόχρωση 50 **Acknowledgement** [i][ ][Set ID][ ][OK/NG][Data][x]

#### **08. Sharpness [Οξύτητα] (Command: k k)**

Για τη ρύθμιση της οξύτητας της οθόνης. **Transmission** [k][k][ I[Set ID][ ][Data][Cr]

Data 0 έως 32: Οξύτητα 0 έως 50 **Acknowledgement** 

[k][ ][Set ID][ ][OK/NG][Data][x]

**11. Color Temperature [Θερμοκρασία χρώματος] (Command: x u)**

Για τη ρύθμιση της θερμοκρασίας των χρωμάτων της οθόνης.

**Transmission** [x][u][ ][Set ID][ ][Data][Cr]

Data 00 έως 64: Θερμό 50 έως ψυχρό 50 Acknowledgement [u][ ][Set ID][ ][OK/NG][Data][x]

## **09. Color [Χρώμα] (Command: k i)**

Για τη ρύθμιση του χρώματος της οθόνης. **Transmission** [k][i][ ][Set ID][ ][Data][Cr]

Data 00 έως 64: Χρώμα 0 έως 100 Acknowledgement [ii] ][Set ID][ ][OK/NG][Data][x]

**12. Balance [Ισορροπία] (Command: k t)** Για τη ρύθμιση της ισορροπίας ήχου. **Transmission** [k][t][ ][Set ID][ ][Data][Cr]

Data 00 έως 64: Αριστερά 50 έως δεξιά 50 **Acknowledgement** [t][ ][Set ID][ ][OK/NG][Data][x]

# **13. Sound mode [Λειτουργία ήχου] (Command: d y)**

Για την επιλογή μιας λειτουργίας ήχου.

# **Transmission**

# [d][y][ ][Set ID][ ][Data][Cr]

Data 01: Κανονική

- 02: Μουσική
- 03: Σινεμά
- 04: Sports (Αθλητικά)
- 05. Παιχνίδι
- 07: Ειδήσεις
- Acknowledgement

# [y][ ][Set ID][ ][OK/NG][Data][x]

#### **17. Time 2 (hour/minute/second) [Χρόνος 2 (ώρα/λεπτό/ δευτερόλεπτο)] (Command: f x)**

Για τη ρύθμιση της τιμής Time 2 (hour/minute/second) [Χρόνος 2 (ώρα/λεπτό/δευτερόλεπτο)].

**Transmission** 

# [f][x][ ][Set ID][ ][Data1][ ][Data2][ ][Data3][Cr]

Data1 00 έως 17: 00 έως 23 ώρες<br>Data2 00 έως 3B: 00 έως 59 λεπτά

Data2 00 έως 3B: 00 έως 59 λεπτά<br>Data3 00 έως 3B: 00 έως 59 δευτερ

00 έως 3B: 00 έως 59 δευτερόλεπτα \* Εισαγάγετε "fx [Set ID] ff" για να εμφανιστούν οι ρυθμίσεις Time 2 (hour/minute/second) [Χρόνος 2 (ώρα/λεπτό/ δευτερόλεπτο)].

\*\* Αυτή η λειτουργία είναι διαθέσιμη μόνο όταν έχει ρυθμιστεί η επιλογή Time 1 (year/month/day) [Χρόνος 1 (έτος/μήνας/ημέρα)].

Acknowledgement

[x][ ][Set ID][ ][OK/NG][Data1][Data2][Data3][x]

# **14. Mute [Σίγαση] (Command: k e)**

Για τη σίγαση ή την κατάργηση σίγασης του ήχου. **Transmission** 

# [k][e][ ][Set ID][ ][Data][Cr]

Data 00: Σίγαση

01: Κατάργηση σίγασης Acknowledgement

[e][  $\sqrt{$ [Set ID][  $\sqrt{$ [OK/NG][Data][x]

# **15. Volume Control [Έλεγχος έντασης] (Command: k f)**

Για τη ρύθμιση της έντασης του ήχου. **Transmission** [k][f][ ][Set ID][ ][Data][Cr]

# Data 00 έως 64: Ένταση 0 έως 100 Acknowledgement

[f][ ][Set ID][ ][OK/NG][Data][x]

#### **18. Off Time Schedule [Χρονοδιάγραμμα ώρας σβησίματος] (Command: f c)** Για την ενεργοποίηση/απενεργοποίηση του χρονοδιαγράμματος για την ώρα σβησίματος. **Transmission**

# [f][c][ ][Set ID][ ][Data][Cr]

Data 00: Απενεργοποίηση

01: Ενεργοποίηση Acknowledgement

[c][ ][Set ID][ ][OK/NG][Data][x]

#### **16. Time 1 (year/month/day) [Χρόνος 1 (έτος/μήνας/ ημέρα)] (Command: f a)**

Για τη ρύθμιση της τιμής Time 1 (year/month/day) [Χρόνος 1 (έτος/μήνας/ημέρα)].

**Transmission** 

# [f][a][ ][Set ID][ ][Data1][ ][Data2][ ][Data3][Cr]

- Data1 04 έως 1B: Έτος 2014 έως 2037
- Data2 01 έως 0C: Ιανουάριος έως Δεκέμβριος
- Data3 01 έως 1F: 1η έως 31η
- \* Εισαγάγετε "fa [Set ID] ff" για να εμφανιστούν οι ρυθμίσεις Time 1 (year/month/day) [Χρόνος 1 (έτος/μήνας/ημέρα)].

Acknowledgement

[a][ ][Set ID][ ][OK/NG][Data1][Data2][Data3][x]

#### **19. On Time Schedule [Χρονοδιάγραμμα ώρας ενεργοποίησης] (Command: f b)**

Για την ενεργοποίηση/απενεργοποίηση του

χρονοδιαγράμματος για την ώρα ενεργοποίησης. **Transmission** 

# [f][b][ ][Set ID][ ][Data][Cr]

Data 00: Απενεργοποίηση 01: Ενεργοποίηση Acknowledgement [b][ ][Set ID][ ][OK/NG][Data][x]

# **20. Off Timer (Repeat/Time) [Απενεργοποίηση**

**χρονοδιακόπτη (Επανάληψη/Ώρα)] (Command: f e)** Για τη διαμόρφωση των ρυθμίσεων απενεργοποίησης του χρονοδιακόπτη (Επανάληψη/Ώρα).

**Transmission** 

#### [f][e][ ][Set ID][ ][Data1][ ][Data2][ ][Data3][Cr]

#### Data1

1. f1h έως f7h (ανάγνωση δεδομένων)

F1: Ανάγνωση των δεδομένων 1ης απενεργοποίησης χρονοδιακόπτη F2: Ανάγνωση των δεδομένων 2ης απενεργοποίησης χρονοδιακόπτη F3: Ανάγνωση των δεδομένων 3ης απενεργοποίησης χρονοδιακόπτη F4: Ανάγνωση των δεδομένων 4ης απενεργοποίησης χρονοδιακόπτη F5: Ανάγνωση των δεδομένων 5ης απενεργοποίησης χρονοδιακόπτη F6: Ανάγνωση των δεδομένων 6ης απενεργοποίησης χρονοδιακόπτη F7: Ανάγνωση των δεδομένων 7ης απενεργοποίησης χρονοδιακόπτη 2. e1h-e7h (διαγραφή ενός ευρετηρίου), e0h (διαγραφή όλων των ευρετηρίων)

E0: Διαγραφή όλων των ρυθμίσεων απενεργοποίησης χρονοδιακόπτη

E1: Διαγραφή της 1ης ρύθμισης απενεργοποίησης χρονοδιακόπτη E2: Διαγραφή της 2ης ρύθμισης απενεργοποίησης χρονοδιακόπτη E3: Διαγραφή της 3ης ρύθμισης απενεργοποίησης χρονοδιακόπτη E4: Διαγραφή της 4ης ρύθμισης απενεργοποίησης χρονοδιακόπτη E5: Διαγραφή της 5ης ρύθμισης απενεργοποίησης χρονοδιακόπτη E6: Διαγραφή της 6ης ρύθμισης απενεργοποίησης χρονοδιακόπτη E7: Διαγραφή της 7ης ρύθμισης απενεργοποίησης χρονοδιακόπτη 3. 01h έως 0Ch (ορίζει την ημέρα της εβδομάδας για την Απενεργοποίηση χρονοδιακόπτη)

01: Μία φορά

02. Καθημερινά

03: Δευ. - Παρ.

04: Δευ. - Σάβ.

05: Σάβ. - Κυρ.

- 06. Κάθε Κυριακή
- 07. Κάθε Δευτέρα
- 08. Κάθε Τρίτη
- 09. Κάθε Τετάρτη
- 0A. Κάθε Πέμπτη
- 0B. Κάθε Παρασκευή

0C. Κάθε Σάββατο

00 έως 17: 00 έως 23 ώρες

Data3 00 έως 3B: 00 έως 59 λεπτά

\* Για την ανάγνωση ή τη διαγραφή της λίστας Off Time Schedule (Χρονοδιάγραμμα ώρας σβησίματος), είναι απαραίτητη η ρύθμιση των [Data2][Data3] σε FFH. Παράδειγμα 1: fe 01 f1 ff ff – Ανάγνωση των δεδομένων του πρώτου ευρετηρίου στη ρύθμιση "Απενεργοποίηση χρονοδιακόπτη".

Παράδειγμα 2: fe 01 e1 ff ff - Διαγραφή των δεδομένων του πρώτου ευρετηρίου από τη ρύθμιση "Απενεργοποίηση χρονοδιακόπτη".

Παράδειγμα 3: fe 01 04 02 03 - Ρύθμιση της ώρας απενεργοποίησης χρονοδιακόπτη σε 02:03 από Δευτέρα έως Σάββατο.

\* Αυτή η λειτουργία είναι διαθέσιμη μόνο όταν έχουν ρυθμιστεί οι επιλογές Time 1 (year/month/day) [Χρόνος 1 (έτος/μήνας/ημέρα)] και Time 2 (hour/minute/second) [Χρόνος 2 (ώρα/λεπτό/δευτερόλεπτο)].

#### Acknowledgement

[e][ ][Set ID][ ][OK/NG][Data1][Data2][Data3][x]

#### **21. On Timer (Repeat/Time) [Ενεργοποίηση χρονοδιακόπτη (Επανάληψη/Ώρα)] (Command: f d)**

Για τη διαμόρφωση των ρυθμίσεων ενεργοποίησης του χρονοδιακόπτη (Επανάληψη/Ώρα).

**Transmission** 

#### [f][d][ ][Set ID][ ][Data1][ ][Data2][ ][Data3][Cr]

## Data1

1. f1h έως f7h (ανάγνωση δεδομένων)

F1: Ανάγνωση των δεδομένων 1ης ενεργοποίησης χρονοδιακόπτη F2: Ανάγνωση των δεδομένων 2ης ενεργοποίησης χρονοδιακόπτη F3: Ανάγνωση των δεδομένων 3ης ενεργοποίησης χρονοδιακόπτη F4: Ανάγνωση των δεδομένων 4ης ενεργοποίησης χρονοδιακόπτη F5: Ανάγνωση των δεδομένων 5ης ενεργοποίησης χρονοδιακόπτη F6: Ανάγνωση των δεδομένων 6ης ενεργοποίησης χρονοδιακόπτη F7: Ανάγνωση των δεδομένων 7ης ενεργοποίησης χρονοδιακόπτη 2. e1h-e7h (διαγραφή ενός ευρετηρίου), e0h (διαγραφή όλων των ευρετηρίων)

E0: Διαγραφή όλων των ρυθμίσεων ενεργοποίησης

#### χρονοδιακόπτη

E1: Διαγραφή της 1ης ρύθμισης ενεργοποίησης χρονοδιακόπτη E2: Διαγραφή της 2ης ρύθμισης ενεργοποίησης χρονοδιακόπτη E3: Διαγραφή της 3ης ρύθμισης ενεργοποίησης χρονοδιακόπτη E4: Διαγραφή της 4ης ρύθμισης ενεργοποίησης χρονοδιακόπτη E5: Διαγραφή της 5ης ρύθμισης ενεργοποίησης χρονοδιακόπτη E6: Διαγραφή της 6ης ρύθμισης ενεργοποίησης χρονοδιακόπτη E7: Διαγραφή της 7ης ρύθμισης ενεργοποίησης χρονοδιακόπτη

3. 01h έως 0Ch (ορίζει την ημέρα της εβδομάδας για την

Eνεργοποίηση χρονοδιακόπτη)

- 01: Μία φορά
- 02. Καθημερινά
- 03: Δευ. Παρ.
- 04: Δευ. Σάβ.
- 05: Σάβ. Κυρ.
- 06. Κάθε Κυριακή
- 07. Κάθε Δευτέρα
- 08. Κάθε Τρίτη 09. Κάθε Τετάρτη
- 0A. Κάθε Πέμπτη
- 0B. Κάθε Παρασκευή
- 0C. Κάθε Σάββατο
- Data2 00 έως 17: 00 έως 23 ώρες

Data3 00 έως 3B: 00 έως 59 λεπτά

\* Για την ανάγνωση ή τη διαγραφή της λίστας On Time schedule (Χρονοδιάγραμμα ώρας ενεργοποίησης) είναι απαραίτητη η ρύθμιση των [Data2][Data3] σε FFH. Παράδειγμα 1: fd 01 f1 ff ff - Ανάγνωση των δεδομένων του πρώτου ευρετηρίου από τη ρύθμιση "Ενεργοποίηση χρονοδιακόπτη".

Παράδειγμα 2: fe 01 e1 ff ff - Διαγραφή των δεδομένων του πρώτου ευρετηρίου από τη ρύθμιση "Απενεργοποίηση χρονοδιακόπτη".

Παράδειγμα 3: fe 01 04 02 03 - Ρύθμιση της ώρας ενεργοποίησης χρονοδιακόπτη σε 02:03 από Δευτέρα έως Σάββατο.

\* Αυτή η λειτουργία είναι διαθέσιμη μόνο όταν έχουν ρυθμιστεί οι επιλογές Time 1 (year/month/day) [Χρόνος 1 (έτος/μήνας/ημέρα)] και Time 2 (hour/minute/second) [Χρόνος 2 (ώρα/λεπτό/δευτερόλεπτο)].

Acknowledgement

[fd][ ][Set ID][ ][OK/NG][Data1][Data2][Data3][x]

#### **22. Είσοδος χρονοδιακόπτη ενεργοποίησης (Εντολή: f u)**

Επιλέξτε μια εξωτερική είσοδο για την τρέχουσα ρύθμιση On Time (Ώρα ενεργοποίησης) και προσθέστε ένα νέο χρονοδιάγραμμα.

# **Transmission** [f][u][ ][Set ID][ ][Data1][Cr] [f][u][ ][Set ID][ ][Data1][][Data2][Cr]

Δεδομένα (Προσθήκη χρονοδιαγράμματος) 70: DVI 90: HDMI1 (DTV) 91: HDMI2 (DTV) C0: Display Port (DTV)

Data1 (Ανάγνωση χρονοδιαγράμματος) 1. f1h έως f7h (Ανάγνωση δεδομένων) F1: Επιλέξτε την 1η είσοδο χρονοδιαγράμματος F2: Επιλέξτε την 2η είσοδο χρονοδιαγράμματος F3: Επιλέξτε την 3η είσοδο χρονοδιαγράμματος F4: Επιλέξτε την 4η είσοδο χρονοδιαγράμματος F5: Επιλέξτε την 5η είσοδο χρονοδιαγράμματος F6: Επιλέξτε την 6η είσοδο χρονοδιαγράμματος F7: Επιλέξτε την 7η είσοδο χρονοδιαγράμματος

Data2 (Ανάγνωση χρονοδιαγράμματος) FF

\* Για να διαβάσετε την είσοδο του χρονοδιαγράμματος, πληκτρολογήστε την τιμή FF για την παράμετρο [Data2]. Εάν δεν υπάρχει διαθέσιμο χρονοδιάγραμμα για το [Data1] κατά την προσπάθεια ανάγνωσης των δεδομένων χρονοδιαγράμματος, θα εμφανιστεί η ένδειξη «NG» και θα παρουσιαστεί σφάλμα στη λειτουργία.

(Παράδειγμα 1: fu 01 90 - Μετακινήστε κάθε είσοδο χρονοδιαγράμματος κατά μία γραμμή προς τα κάτω και αποθηκεύστε την 1η είσοδο χρονοδιαγράμματος στη λειτουργία HDMI.)

(Παράδειγμα 2: fu 01 f1 ff - Διαβάστε την 1η είσοδο χρονοδιαγράμματος.)

Εάν δεν υπάρχει τρίτο χρονοδιάγραμμα, θα εμφανιστεί το NG κειμένου και θα παρουσιαστεί σφάλμα στη λειτουργία.

\* Αυτή η λειτουργία υποστηρίζεται μόνο όταν έχετε ορίσει το Χρόνο 1 (Έτος/Μήνας/Ημέρα), το Χρόνο 2 (Ώρα/Λεπτό/ Δευτερόλεπτο) και την Ώρα ενεργοποίησης (Λειτουργία επανάληψης/Ώρα).

\*\* Ίσως να μην υποστηρίζεται. Εξαρτάται από το μοντέλο. Acknowledgement

# [u][ ][Set ID][ ][OK/NG][Data][x]

[u][ ][Set ID][ ][OK/NG][Data1][Data2][x]

#### **23. No Signal Power Off (15Min) (Δεν υπάρχει σήμα, απενεργοποίηση (15 λεπτά)) (Command: m n)**

Για τη διαμόρφωση των ρυθμίσεων αυτόματης αναμονής. **Transmission** 

[m][n][ ][Set ID][ ][Data][Cr]

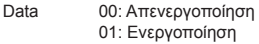

# Acknowledgement

[n][ ][Set ID][ ][OK/NG][Data][x]

# **24. Auto power off (Αυτόματη απενεργοποίηση) (Command: f g)**

Για τη διαμόρφωση των ρυθμίσεων αυτόματης απενεργοποίησης.

**Transmission** 

[f][g][ ][Set ID][ ][Data][Cr]

Data 00: Απενεργοποίηση 01: 4 ώρες Acknowledgement [a][ ][Set ID][ ][OK/NG][Data][x]

# **25. Language [Γλώσσα] (Command: f i)**

Για τη ρύθμιση της γλώσσας OSD. **Transmission** [f][i][ ][Set ID][ ][Data][Cr]

- Data 00: Τσεχικά
	- 01: Δανικά
		- 02: Γερμανικά
			- 03: Αγγλικά
				- 04: Ισπανικά (Ευρώπης)
			- 05: Ελληνικά
			- 06: Γαλλικά
			- 07: Ιταλικά
			- 08: Ολλανδικά
			- 09: Νορβηγικά
			- 0A: Πορτογαλικά
			- 0B: Πορτογαλικά (Βραζιλίας)
			- 0C: Ρωσικά
			- 0D: Φινλανδικά
			- 0E: Σουηδικά
			- 0F: Κορεατικά
			- 10: Κινεζικά (Καντονέζικα)
			- 11: Ιαπωνικά
			- 12: Κινεζικά (Μανδαρινικά)

Acknowledgement

[i][ ][Set ID][ ][OK/NG][Data][x]

#### **26. Reset [Επαναφορά] (Command: f k)**

Για τη λειτουργία επαναφοράς εικόνας και εργοστασιακών ρυθμίσεων.

## **Transmission** [f][k][ ][Set ID][ ][Data][Cr]

Data 00: Επαναφορά εικόνας 02: Αρχικές ρυθμίσεις (επαναφορά εργοστασιακών ρυθμίσεων) Acknowledgement

[k][ ][Set ID][ ][OK/NG][Data][x]

# **29. Time Elapsed [Χρόνος που πέρασε] (Command: d l)**

Για τον έλεγχο του χρόνου που πέρασε. **Transmission** 

[fd][I][ I[Set ID][ ][Data][Cr]

Data FF: Κατάσταση ανάγνωσης Acknowledgement [I][ ][Set ID][ ][OK/NG][Data][x]

\* Τα δεδομένα που λαμβάνονται εμφανίζονται ως δεκαεξαδική τιμή.

- **30. Product serial number [Αριθμός σειράς προϊόντος] (Command: f y)**
	- Για τον έλεγχο του αριθμού σειράς του προϊόντος. **Transmission** [f][y][ ][Set ID][ ][Data][Cr]
	- Data FF: Έλεγχος αριθμού σειράς του προϊόντος **Acknowledgement**

[v][ ][Set ID][ ][OK/NG][Data][x]

\* Τα δεδομένα είναι σε κώδικα ASCII.

- **27. Current temperature [Τρέχουσα θερμοκρασία] (Command: d n)** Για τον έλεγχο της εσωτερικής θερμοκρασίας.
- **Transmission** [d][n][ ][Set ID][ ][Data][Cr]
- Data FF: Έλεγχος της κατάστασης Acknowledgement [n][ ][Set ID][ ][OK/NG][Data][x]
- \* Η θερμοκρασία εμφανίζεται ως δεκαεξαδική τιμή.

**28. Key [Πλήκτρο] (Command: m c)**

Για την αποστολή του κωδικού πλήκτρων του τηλεχειριστηρίου υπερύθρων.

# **Transmission**

# [m][c][ ][Set ID][ ][Data][Cr]

Data **IR\_KEY\_CODE** Acknowledgement [c][ ][Set ID][ ][OK/NG][Data][x]

Για τους κωδικούς πλήκτρων, ανατρέξτε στην ενότητα "Κωδικοί υπερύθρων".

\* Κάποιοι κωδικοί πλήκτρων δεν υποστηρίζονται. Εξαρτάται από το μοντέλο.

**31. Software Version [Έκδοση λογισμικού] (Command: f z)**

Για τον έλεγχο της έκδοσης λογισμικού του προϊόντος. **Transmission** [f][z][ ][Set ID][ ][Data][Cr]

Data FF: Έλεγχος έκδοσης λογισμικού Acknowledgement [z][ I[Set ID][ I[OK/NG][Data][x]

#### **32. White balance red gain [Ενίσχυση κόκκινου στην ισορροπία λευκού] (Command: j m)**

Για τη ρύθμιση της τιμής ενίσχυσης του κόκκινου στην ισορροπία λευκού.

**Transmission** 

# [j][m][ ][Set ID][ ][Data][Cr]

Data 00 έως FE: Ενίσχυση κόκκινου 0 έως 254 FF: Έλεγχος της τιμής ενίσχυσης κόκκινου Acknowledgement

[m][ ][Set ID][ ][OK/NG][Data][x]

#### **35. White Balance Red Offset [Αντιστάθμιση κόκκινου στην ισορροπία λευκού] (Command: s x)**

Για τη ρύθμιση της τιμής αντιστάθμισης του κόκκινου στην ισορροπία λευκού.

# **Transmission**

#### [s][x][ ][Set ID][ ][Data][Cr]

Data 00 έως FE: Αντιστάθμιση κόκκινου 0 έως 254 FF: Έλεγχος της τιμής αντιστάθμισης του

κόκκινου Acknowledgement

[x][ ][Set ID][ ][OK/NG][Data][x]

#### **33. White Balance Green Gain [Ενίσχυση πράσινου στην ισορροπία λευκού] (Command: j n)**

Για τη ρύθμιση της τιμής ενίσχυσης του πράσινου στην ισορροπία λευκού.

**Transmission** 

## [j][n][ ][Set ID][ ][Data][Cr]

Data 00 έως FE: Ενίσχυση πράσινου 0 έως 254 FF: Έλεγχος της τιμής ενίσχυσης του πράσινου Acknowledgement [n][ ][Set ID][ ][OK/NG][Data][x]

# **36. White Balance Green Offset [Αντιστάθμιση**

**πράσινου στην ισορροπία λευκού] (Command: s y)** Για τη ρύθμιση της τιμής αντιστάθμισης του πράσινου στην ισορροπία λευκού.

# **Transmission**

[s][y][ ][Set ID][ ][Data][Cr]

Data 00 έως FE: Αντιστάθμιση πράσινου 0 έως 254 FF: Έλεγχος της τιμής αντιστάθμισης του πράσινου

Acknowledgement

[y][ ][Set ID][ ][OK/NG][Data][x]

#### **34. White Balance Blue Gain [Ενίσχυση μπλε στην ισορροπία λευκού ] (Command: j o)**

Για τη ρύθμιση της τιμής ενίσχυσης του μπλε στην ισορροπία λευκού. **Transmission** 

# [j][o][ ][Set ID][ ][Data][Cr]

Data 00 έως FE: Ενίσχυση μπλε 0 έως 254 FF: Έλεγχος της τιμής ενίσχυσης του μπλε Acknowledgement

[o][ ][Set ID][ ][OK/NG][Data][x]

#### **37. White Balance Blue Offset [Αντιστάθμιση μπλε στην ισορροπία λευκού] (Command: s z)**

Για τη ρύθμιση της τιμής αντιστάθμισης του μπλε στην ισορροπία λευκού.

#### **Transmission** [s][z][ ][Set ID][ ][Data][Cr]

Data 00 έως FE: Αντιστάθμιση μπλε 0 έως 254

FF: Έλεγχος της τιμής αντιστάθμισης του μπλε Acknowledgement

[z][ ][Set ID][ ][OK/NG][Data][x]

# **38. Backlight [Φωτισμός] (Command: m g)**

Για τη ρύθμιση της φωτεινότητας του φωτισμού. **Transmission** [m][g][ ][Set ID][ ][Data][Cr]

Data 00 έως 64: Φωτισμός 0 έως 100 Acknowledgement [g][][set ID][][OK/NG][Data][x]

- **41. Check Tile Mode [Έλεγχος λειτουργίας παράθεσης] (Command: d z)**
- Για τον έλεγχο της λειτουργίας παράθεσης.

**Transmission** [d][z][ ][Set ID][ ][Data][Cr]

Data FF: Έλεγχος της λειτουργίας παράθεσης

Acknowledgement [z][ ][Set ID][ ][OK/NG][Data1][Data2][Data3][x]

Data1 00: Απενεργοποίηση της λειτουργίας παράθεσης

- 01: Ενεργοποίηση της λειτουργίας παράθεσης
- Data2 00 έως 0F: Στήλη παράθεσης
- Data3 00 έως 0F: Σειρά παράθεσης

#### **39. Screen Off [Οθόνη απενεργοποιημένη] (Command: k d)**

Ενεργοποιεί ή απενεργοποιεί την οθόνη. **Transmission** 

# [k][d][ ][Set ID][ ][Data][Cr]

Data 00: Ενεργοποίηση της οθόνης 01: Απενεργοποίηση της οθόνης Acknowledgement

[d][ ][Set ID][ ][OK/NG][Data][x]

# **42. Tile ID [Αναγνωριστικό παράθεσης] (Command: d i)**

 Για τη ρύθμιση της τιμής του αναγνωριστικού παράθεσης του προϊόντος.

#### **Transmission** [fd][i][ ][Set ID][ ][Data][Cr]

Data 01 έως E1: Αναγνωριστικό παράθεσης 1 έως 225\*\*

FF: Έλεγχος για το αναγνωριστικό παράθεσης

\*\* Η τιμή δεδομένων δεν πρέπει να υπερβαίνει την τιμή σειράς x στήλης.

**Acknowledgement** 

# [i][ ][Set ID][ ][OK/NG][Data][x]

\* Όταν εισαγάγετε μια τιμή δεδομένων που υπερβαίνει την τιμή σειράς x στήλης (εκτός από 0xFF), το ACK γίνεται NG.

#### **40. Tile Mode [Λειτουργία παράθεσης] (Command: d d)**

 Για τη ρύθμιση της λειτουργίας παράθεσης και των τιμών για τις σειρές και τις στήλες παράθεσης. **Transmission** 

[d][d][ ][Set ID][ ][Data][Cr]

Data 00 έως FF: Πρώτο byte - Στήλη παράθεσης Δεύτερο byte - Σειρά παράθεσης \* Οι τιμές 00, 01, 10 και 11 σημαίνουν ότι η λειτουργία παράθεσης είναι απενεργοποιημένη Acknowledgement [d][ ][Set ID][ ][OK/NG][Data][x]

- **43. Natural Mode [Φυσική λειτουργία (σε λειτουργία παράθεσης)] (Command: d j)**
- Για φυσική προβολή της εικόνας, παραλείπεται το τμήμα της εικόνας που θα εμφανιζόταν στο κενό ανάμεσα στις οθόνες.

**Transmission** 

[d][j][ ][Set ID][ ][Data][Cr]

Data 00: Απενεργοποίηση 01: Ενεργοποίηση Acknowledgement

[j][ ][Set ID][ ][OK/NG][Data][x]

# **44. DPM Select [Επιλογή DPM] (Command: f j)**

Για τη ρύθμιση της λειτουργίας DPM (Διαχείριση ενέργειας οθόνης).

**Transmission** 

# [f][i][ ][Set ID][ ][Data][Cr]

Data 00: Απενεργοποίηση 01: 5 δευτερόλεπτα 02: 10 δευτερόλεπτα 03: 15 δευτερόλεπτα 04: 1 λεπτό 05: 3 λεπτά 06: 5 λεπτά 07: 10 λεπτά Acknowledgement

[iil] ISet ID][ ][OK/NG][Data][x]

#### **47. Fail Over Select [Επιλογή αυτόματης εναλλαγής εισόδου] (Command: m i)**

Για την επιλογή μιας λειτουργίας εισόδου για αυτόματη εναλλαγή.

# **Transmission**

#### [m][i][ ][Set ID][ ][Data][Cr]

Data 00: Απενεργοποίηση 01: Αυτόματα 02: Μη αυτόματα

#### Acknowledgement [i][ ][Set ID][ ][OK/NG][Data][x]

- **45. Remote Control/Local Key Lock [Κλείδωμα τηλεχειριστηρίου/τοπικών πλήκτρων] (Command: k m)**
- Για τη ρύθμιση του κλειδώματος τηλεχειριστηρίου/τοπικών πλήκτρων (μπροστινά).

# **Transmission**

#### [k][m][ ][Set ID][ ][Data][Cr]

Data 00: Απενεργοποίηση (Απενεργοποίηση κλειδώματος) 01: Ενεργοποίηση (Ενεργοποίηση κλειδώματος)

\* Όταν το τηλεχειριστήριο και τα μπροστινά πλήκτρα είναι κλειδωμένα στην κατάσταση αναμονής, δεν μπορείτε να ενεργοποιήσετε την οθόνη ούτε από το τηλεχειριστήριο ούτε από το μπροστινό κουμπί λειτουργίας.

#### Acknowledgement [m][ ][Set ID][ ][OK/NG][Data][x]

- **48. Fail Over Input Select [Επιλογή εισόδου για αυτόματη εναλλαγή εισόδου] (Command: m j)**
- Για την επιλογή μιας πηγής εισόδου για αυτόματη εναλλαγή. \* Αυτή η εντολή ισχύει μόνο όταν η λειτουργία Fail Over (Αυτόματη εναλλαγή) έχει οριστεί σε Custom (Προσαρμογή). **Transmission**

#### [m][j][ ][Set ID][ ][Data1][ ][Data2][ ][Data3][ ][Data4][Cr]

- Data 1 έως 4 (Προτεραιότητα εισόδου: 1 έως 4)
	- 70: DVI
	- 90: HDMI1
	- $Q1 \cdot HDM12$
	- C0: DisplayPort

Acknowledgement

[i][ ][SetID][ ][OK/NG][Data1][Data2][Data3][Data4][x]

Data 1 έως 4 (Προτεραιότητα εισόδου: 1 έως 4)

- 70: DVI
- 90: HDMI1
- 91: HDMI2
- C0: DisplayPort

### **46. Power On Delay [Καθυστέρηση παροχής τροφοδοσίας] (Command: f h)**

Για τη ρύθμιση της προγραμματισμένης καθυστέρησης κατά την ενεργοποίηση. (μονάδα: δευτερόλεπτα). **Transmission** 

[f][h][ ][Set ID][ ][Data][Cr]

Data 00 έως 64: ελάχ. 0 έως 100 το μέγιστο (δευτερόλεπτα) Acknowledgement

[h][ ][Set ID][ ][OK/NG][Data][x]

#### **49. IR Operation [Λειτουργία υπερύθρων] (Command: t p)**

Για τη διαμόρφωση των ρυθμίσεων λειτουργίας υπερύθρων του προϊόντος.

**Transmission** 

[t][p][ ][Set ID][ ][Data][Cr]

Data 00: Απενεργοποίηση κλειδώματος όλων των πλήκτρων 01: Ενεργοποίηση κλειδώματος όλων των πλήκτρων, εκτός του πλήκτρου λειτουργίας

- 02: Ενεργοποίηση κλειδώματος όλων των
- πλήκτρων

Acknowledgement

[x][ ][Set ID][ ][OK/NG][Data][x]

### **50. Local Key Operation [Λειτουργία τοπικών πλήκτρων] (Command: t o)**

Για τη διαμόρφωση των ρυθμίσεων λειτουργίας των τοπικών πλήκτρων του προϊόντος.

**Transmission** 

# [t][o][ ][Set ID][ ][Data][Cr]

Data 00: απενεργοποίηση κλειδώματος για όλα τα πλήκτρα

> 01: ενεργοποίηση κλειδώματος για όλα τα πλήκτρα, εκτός του πλήκτρου λειτουργίας 02: ενεργοποίηση κλειδώματος για όλα τα πλήκτρα

#### Acknowledgement

[fo][ ][Set ID][ ][OK/NG][Data][x]

# **53. Speaker [Ηχεία] (Command: d v)**

Για τη ρύθμιση της λειτουργίας ηχείων. **Transmission** [d][v][ ][Set ID][ ][Data][Cr]

> Data 00: Απενεργοποίηση 01: Ενεργοποίηση

Acknowledgement [v][ ][Set ID][ ][OK/NG][Data][x]

# **51. Status [Κατάσταση] (Command: s v)**

Για τον έλεγχο της τρέχουσας κατάστασης σήματος του προϊόντος.

#### **Transmission**

#### [ SI[v][ ][Set ID][ ][Data][ ][FF][Cr]

Data 02: Έλεγχος παρουσίας ή απουσίας σήματος 10: Αισθητήρας RGB OK/NG (Έλεγχος οθόνης) Acknowledgement

#### [v][ ][Set ID][ ][OK/NG][Data][Data1][x]

Data: 02 (όταν έχει βρεθεί σήμα)<br>Data1 00: Χωρίς σήμα

- 00: Χωρίς σήμα 01: Υπάρχει σήμα
- Data: 10 (Έλεγχος οθόνης)
- Data1 00: Έλεγχος οθόνης με αποτέλεσμα NG 07: Έλεγχος οθόνης με αποτέλεσμα OK
- \* Εάν το στοιχείο Check Screen (Έλεγχος οθόνης) έχει οριστεί σε "Απενεργ.", αντιμετωπίζεται ως NG

# **52. Check Screen [Έλεγχος οθόνης] (Command: t z)**

Για τη ρύθμιση του ελέγχου οθόνης.

## **Transmission** [t][z][ ][Set ID][ ][Data][Cr]

Data 00: Απενεργοποίηση 01: Ενεργοποίηση Acknowledgement [z][ ][Set ID][ ][OK/NG][Data][x]
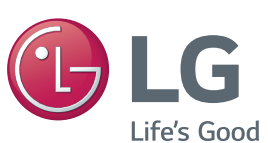

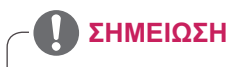

• Το πρότυπο ENERGY STAR (EPA) δεν υποστηρίζεται από το μοντέλο 65LS53A.

ENERGY STAR is a set of power-saving quidelines issued by the U.S. Environmental Protection Agency(EPA).

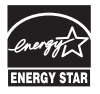

As an ENERGY STAR Partner LGE U. S. A.Jnc. has determined that this product meets the ENERGY STAR quidelines for energy efficiency. Refer to ENERGYSTAR.gov for more information on the ENERGY STAR program.

Προτού χρησιμοποιήσετε το προϊόν, φροντίστε να διαβάσετε τις οδηγίες ασφάλειας.

Φυλάξτε το Εγχειρίδιο χρήστη (CD) σε προσιτό σημείο για μελλοντική αναφορά. Το μοντέλο και ο αριθμός σειράς της ΣΥΣΚΕΥΗΣ βρίσκονται στο πίσω μέρος και στα πλάγια της ΣΥΣΚΕΥΗΣ. Σημειώστε αυτόν τον αριθμό σε περίπτωση που η συσκευή χρειαστεί επισκευή.

ΜΟΝΤΕΛΟ

ΑΡΙΘΜΟΣ ΣΕΙΡΑΣ

Για τη λήψη του πηγαίου κώδικα που διέπεται από τις άδειες χρήσης GPL, LGPL, MPL και άλλες άδειες χρήσης ανοιχτού κώδικα, ο οποίος περιλαμβάνεται στο προϊόν, επισκεφτείτε τη διεύθυνση http://opensource.lge.com. Εκτός από τον πηγαίο κώδικα, διατίθενται προς λήψη όλοι οι αναφερόμενοι όροι αδειών χρήσης, οι αποποιήσεις εγγυήσεων και οι σημειώσεις πνευματικών δικαιωμάτων. Η LG Electronics παρέχει επίσης τον ανοιχτό κώδικα σε CD-ROM έναντι αντιτίμου που καλύπτει το κόστος της διανομής (δηλ.το κόστος του μέσου εγγραφής, την αποστολή και την παράδοση) κατόπιν υποβολής αιτήματος μέσω e-mail στη διεύθυνση opensource@lge.com. Αυτή η προσφορά ισχύει για περίοδο τριών (3) ετών από την ημερομηνία αγοράς του προϊόντος.

Π**ΡΟΕΙΔΟΠΟΙΗΣΗ** - Το συγκεκριμένο προϊόν ανήκει στην κλάση A. Σε οικιακό περιβάλλον αυτό το προϊόν ενδέχεται να προκαλέσει ραδιοπαρεμβολές. Σε αυτή την περίπτωση ο χρήστης θα χρειαστεί να λάβει τα απαραίτητα μέτρα.

Ο προσωρινός θόρυβος κατά την ΕΝΕΡΓΟΠΟΙΗΣΗ ή ΑΠΕΝΕΡΓΟΠΟΙΗΣΗ της συσκευής είναι φυσιολογικός.